# **INOVANCE**

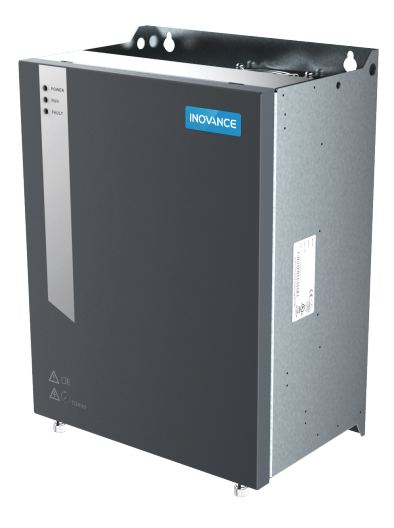

# **User Guide CP650 Series AC Drive**

for Air Compressors

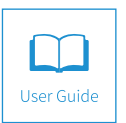

A00 Data code 19010941

# **Preface**

Thank you for purchasing the CP650 series AC drive for air compressors developed and manufactured by Inovance.

The CP650 series AC drive for air compressors has the following features:

- Easy mounting: Sheet metal structure is adopted with wall-mounting supported.
- Simplified wiring and commissioning: The control circuit terminal uses plug-in connector terminals with error proofing design.
- High integration: The AC drive is equipped with a built-in 220 VAC power supply for 24 V output, a mains frequency contactor, and built-in detection and protection circuits such as PT100 and PTC. The AC drive uses dedicated software to communicate with the HMI and Internet of Things (IoT) equipment without commissioning, which supports one-button startup.

This user guide describes the correct use of the CP650 series AC drive for air compressors, including selection, mounting, wiring, and commissioning. Read and understand the user guide before use and forward the user guide to end users.

#### **About the User Guide**

Read and understand the user guide before use. Contact our technical support personnel if you have any question during the use.

#### **Standard Compliance**

The following table lists the certificates and standards that the product may comply with. For details about the acquired certificates, see the certification marks on the product nameplate.

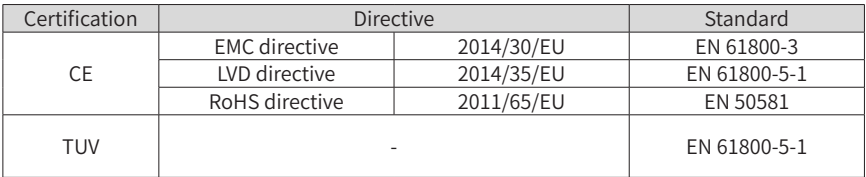

# **Revision History**

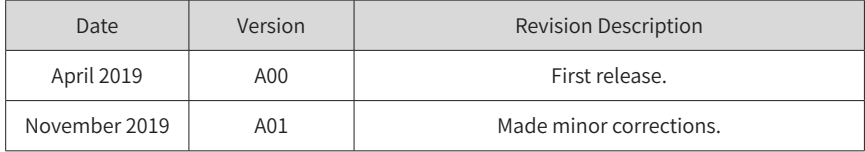

# **Contents**

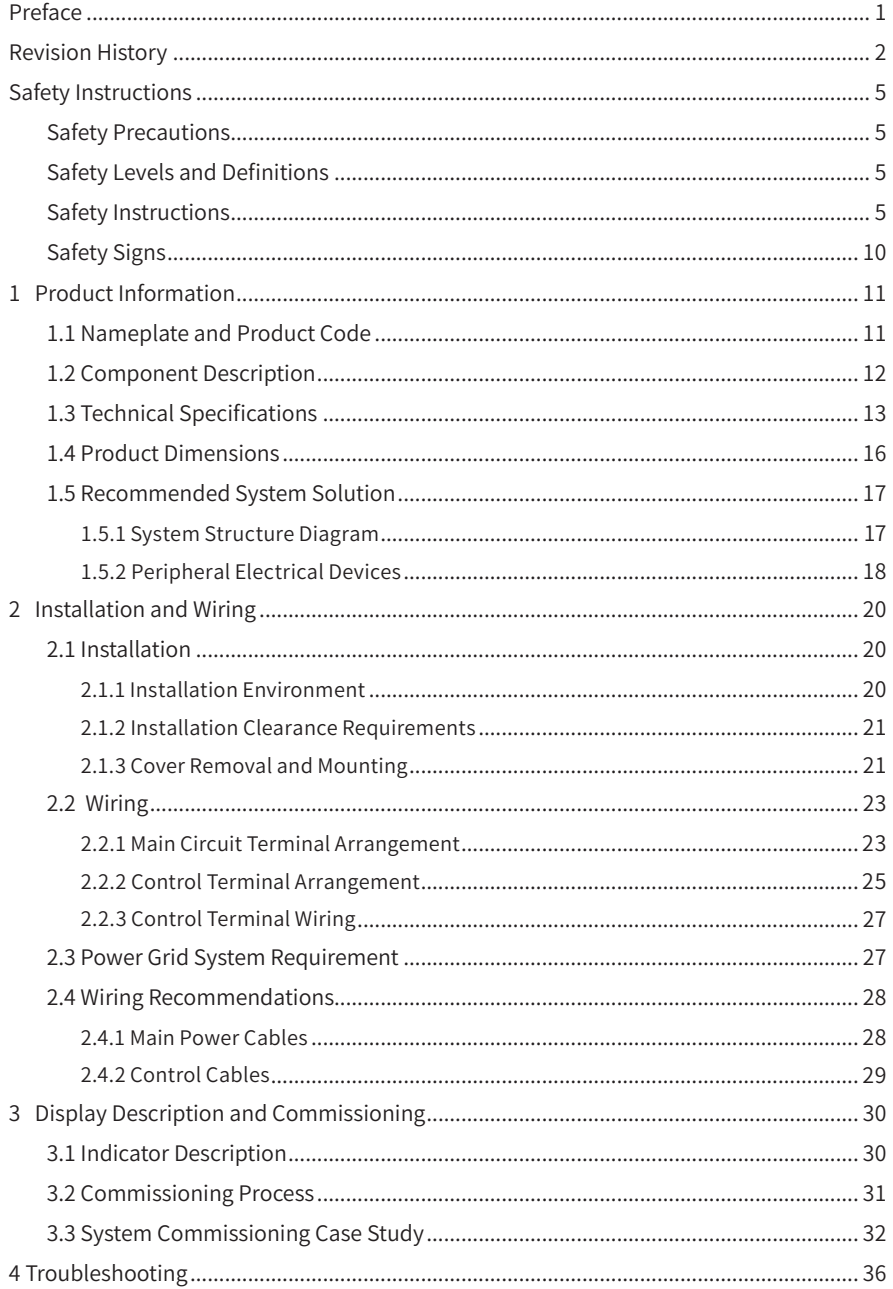

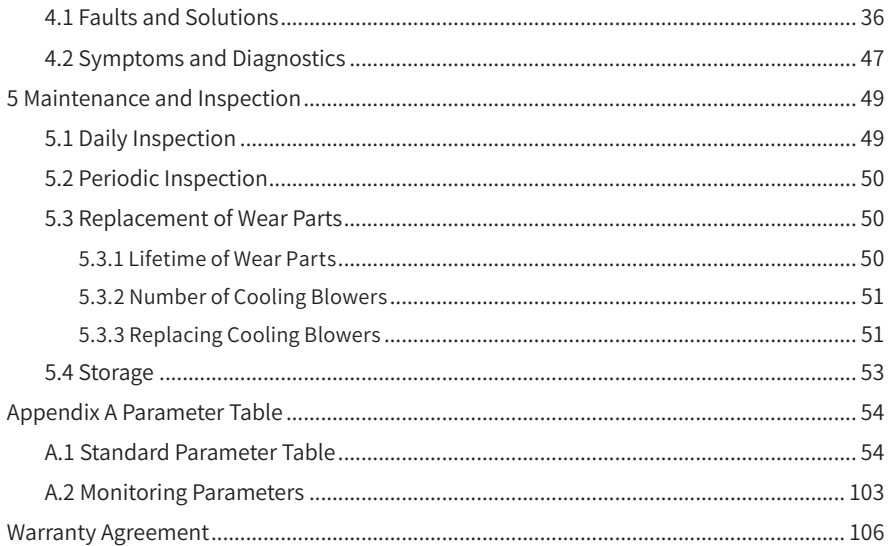

# **Safety Instructions**

#### **Safety Precautions**

- 1) Before installing, using, and maintaining this equipment, read the safety information and precautions thoroughly, and comply with them during operations.
- 2) To ensure the safety of humans and equipment, follow the signs on the equipment and all the safety instructions in this user guide.
- 3) "CAUTION", "WARNING", and "DANGER" items in the user guide do not indicate all safety precautions that need to be followed; instead, they just supplement the safety precautions.
- 4) Use this equipment according to the designated environment requirements. Damage caused by improper usage is not covered by warranty.
- 5) Inovance shall take no responsibility for any personal injuries or property damage caused by improper usage.

## **Safety Levels and Definitions**

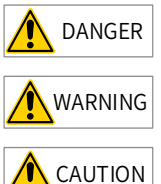

 $\overline{\text{DANGER}}$  indicates that failure to comply with the notice will result in severe personal injuries or even death.

 $WARNING$  indicates that failure to comply with the notice may result in severe personal injuries or even death.

 $\overline{\text{CAUTION}}$  indicates that failure to comply with the notice may result in minor personal injuries or damage to the equipment.

# **Safety Instructions**

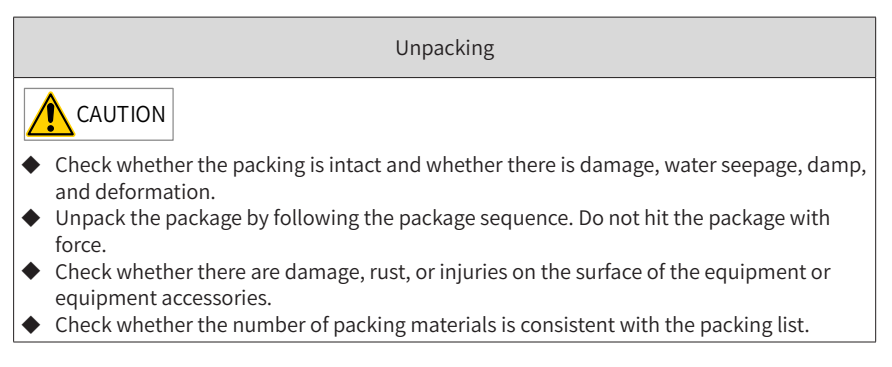

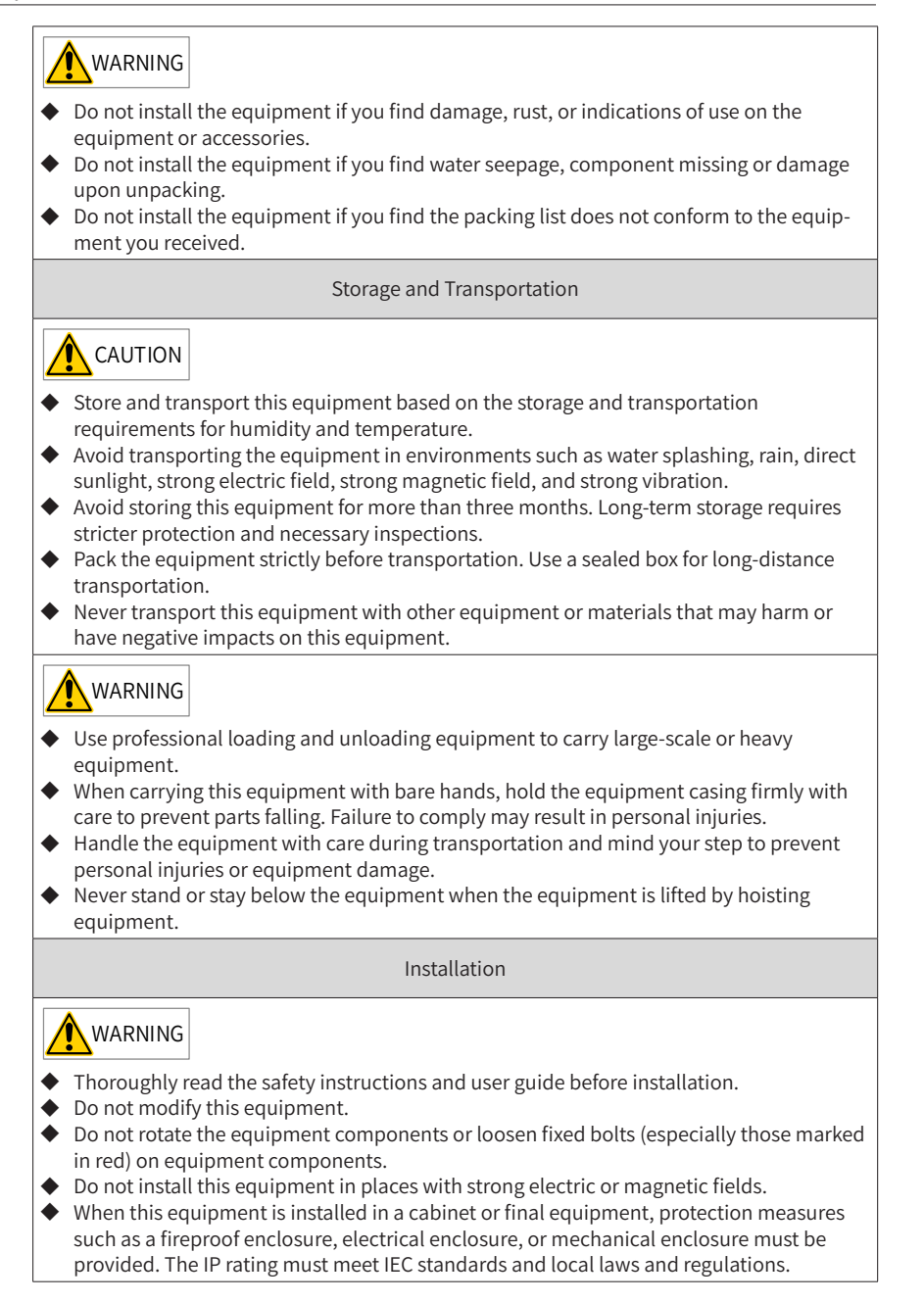

# **DANGER**

- ◆ Equipment installation, wiring, maintenance, inspection, or parts replacement must be performed by only professionals.
- $\blacklozenge$  Installation, wiring, maintenance, inspection, or parts replacement must be performed by only experienced personnel who have been trained with necessary electrical information.
- ◆ Installation personnel must be familiar with equipment installation requirements and relevant technical materials.
- ◆ Before installing equipment with strong electromagnetic interference, such as a transformer, install an electromagnetic shielding device for this equipment to prevent malfunctions.

Wiring

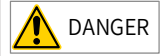

- Equipment installation, wiring, maintenance, inspection, or parts replacement must be performed by only professionals.
- ◆ Never perform wiring at power-on. Failure to comply will result in an electric shock.
- $\blacklozenge$  Before wiring, cut off all equipment power supplies. Wait at least 10 minutes before further operations because residual voltage exists after power-off.
- ◆ Make sure that the equipment is well grounded. Failure to comply will result in an electric shock.
- ◆ During wiring, follow the proper electrostatic discharge (ESD) procedures, and wear an antistatic wrist strap. Failure to comply will result in damage to internal equipment circuits.

#### WARNING

- Never connect the power cable to output terminals of the equipment. Failure to comply may cause equipment damage or even a fire.
- $\blacklozenge$  When connecting a drive with the motor, make sure that the phase sequences of the drive and motor terminals are consistent to prevent reverse motor rotation.
- $\blacklozenge$  Wiring cables must meet diameter and shielding requirements. The shielding layer of the shielded cable must be reliably grounded at one end.
- ◆ After wiring, make sure that no screws are fallen and cables are exposed in the equipment.

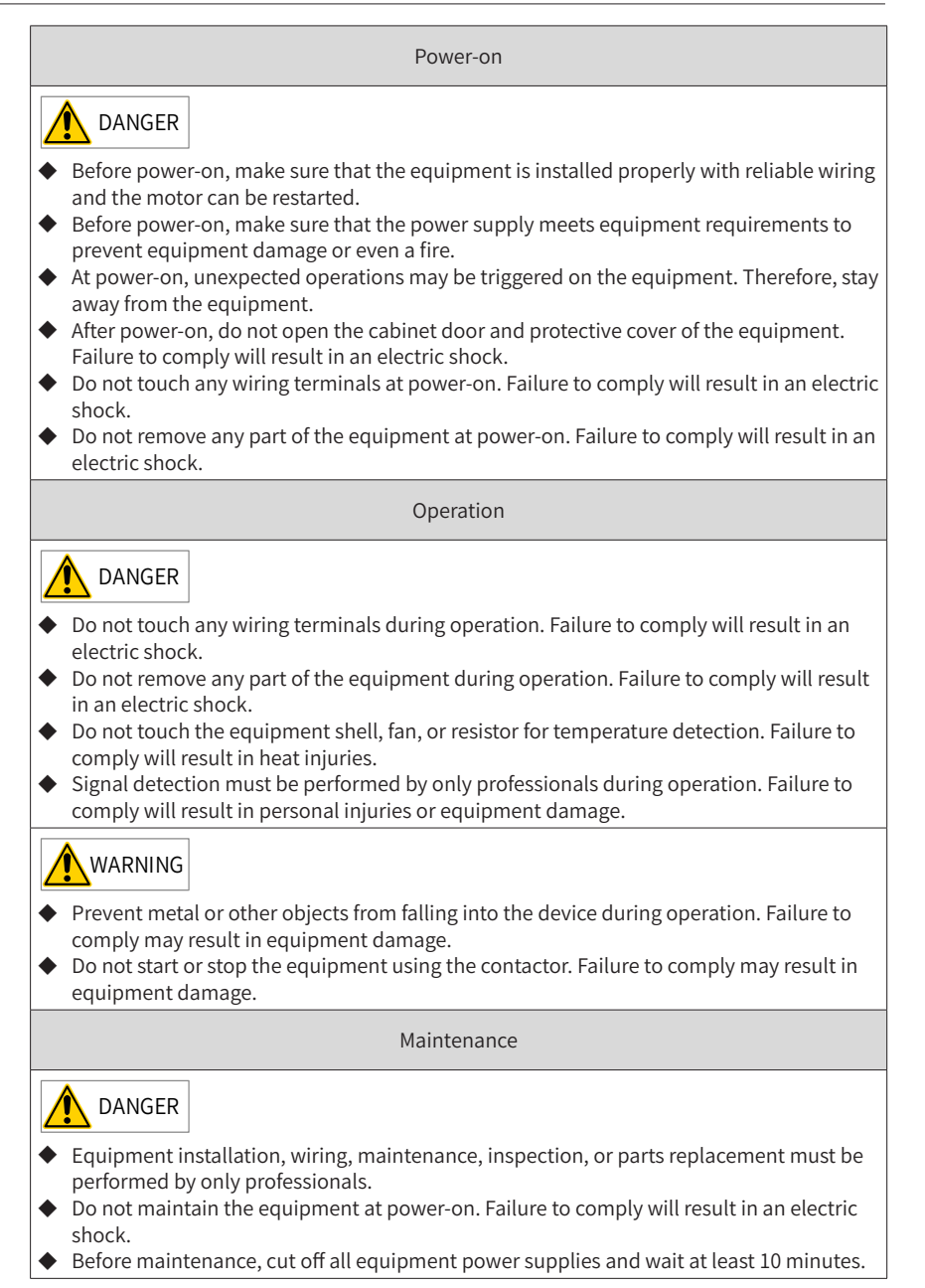

- 8 -

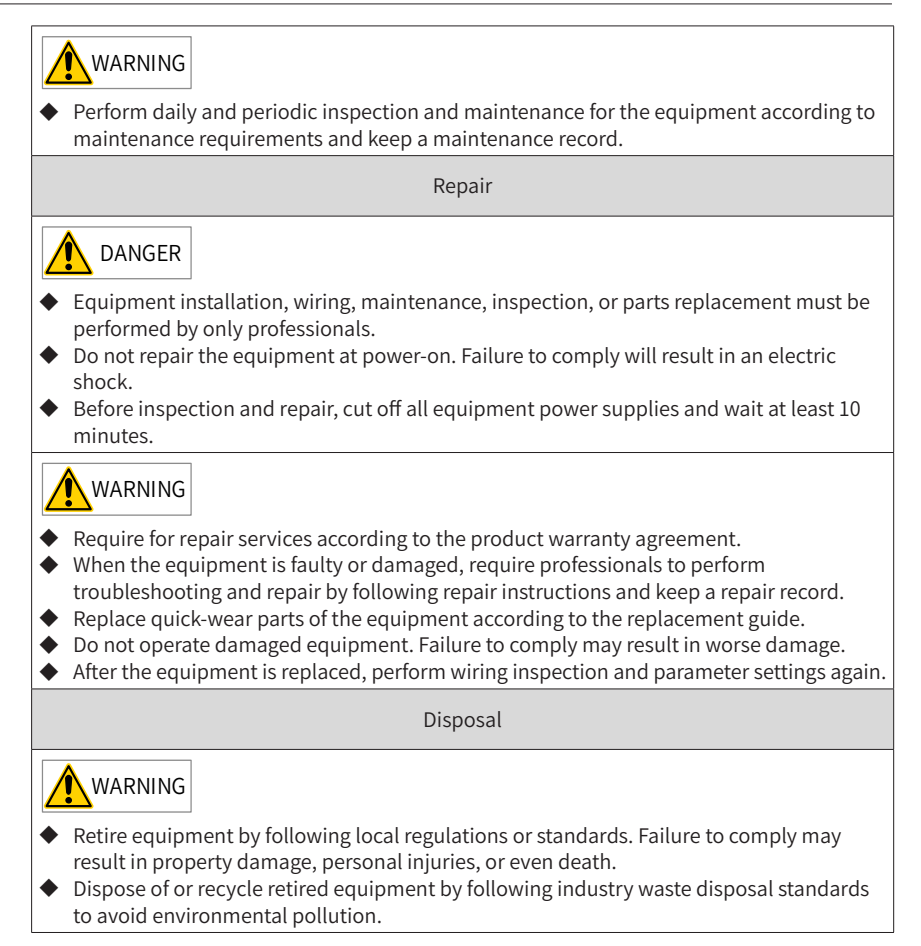

## **Safety Signs**

■ Description of safety signs in the user guide

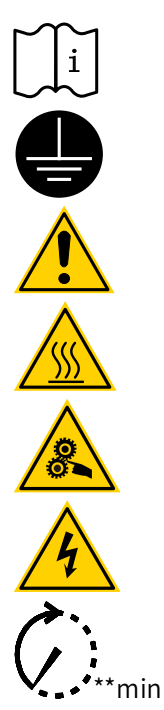

 $i$  Read the user guide before installation and operation.

Reliably ground the system and equipment.

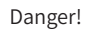

High temperature!

Prevent personal injuries caused by machines.

High voltage!

Wait xx minutes before further operations.

■ Description of safety signs on the equipment

For safe equipment operation and maintenance, comply with safety signs on the equipment, and do not damage or remove the safety labels. The following table describes the safety signs.

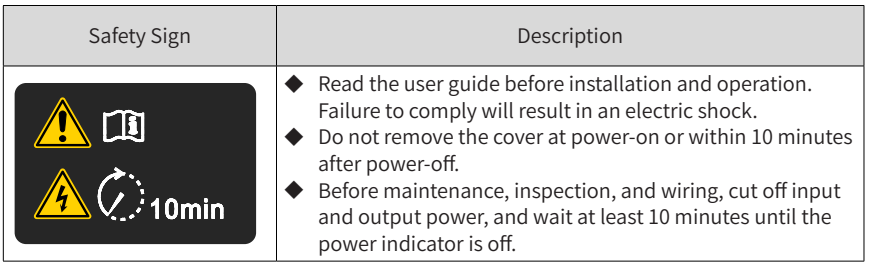

# **1 Product Information**

#### **1.1 Nameplate and Product Code**

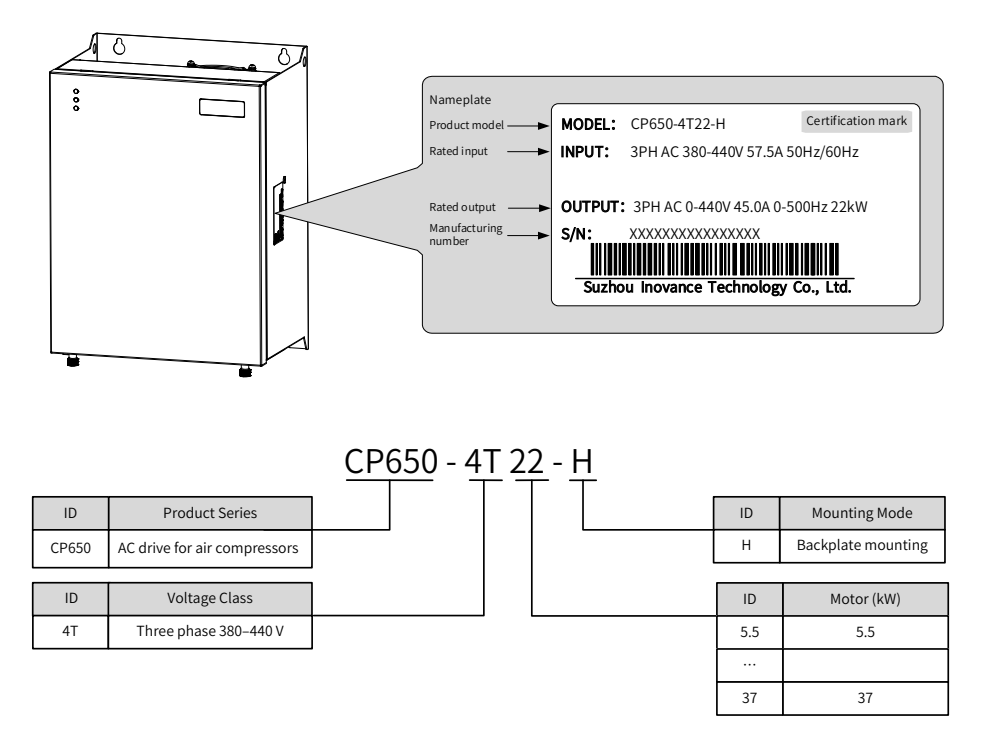

Figure 1-1 Nameplate and product code

## **1.2 Component Description**

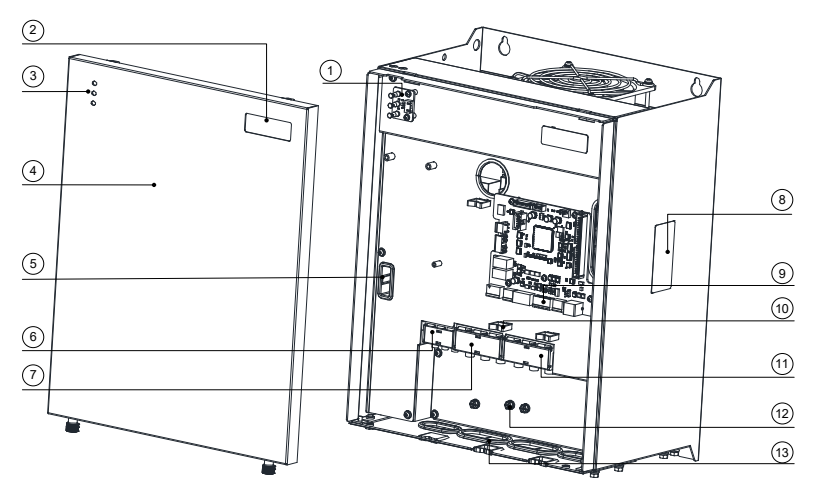

Figure 1-2 Component diagram (CP650-4T18.5-H to CP650-4T22-H)

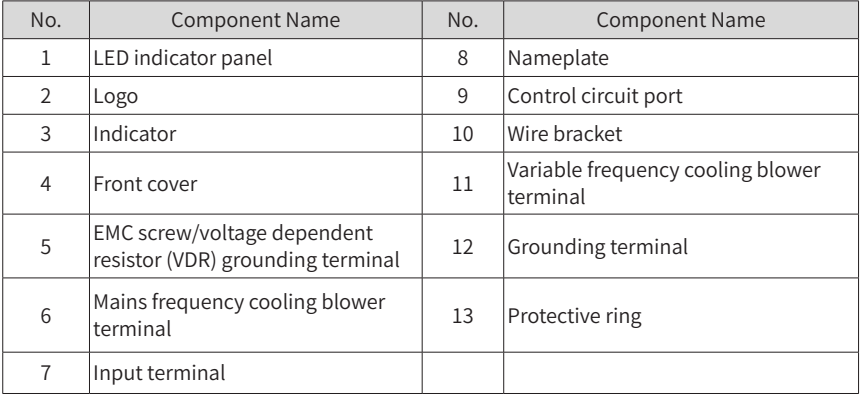

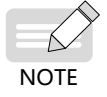

Figure 1-2 shows components of CP650-4T18.5-H to CP650-4T22-H as an example. Other model description varies with actual components.

# **1.3 Technical Specifications**

| Model          |            | Main Cooling Blower<br>(Three-phase 380-440 V, 50/60 Hz) | <b>Mains Frequency</b><br><b>Cooling Blower</b> |            |                   |
|----------------|------------|----------------------------------------------------------|-------------------------------------------------|------------|-------------------|
|                | Power (kW) |                                                          | Input Current (A)   Output Current (A)          | Power (kW) | Rated Current (A) |
| CP650-4T5.5-H  | 5.5        | 15.9                                                     | 13                                              | 0.4        | 1.5               |
| CP650-4T7.5-H  | 7.5        | 20.5                                                     | 17                                              | 0.4        | 1.5               |
| CP650-4T11-H   | 11         | 26                                                       | 25                                              | 0.4        | 1.5               |
| CP650-4T15-H   | 15         | 35                                                       | 32                                              | 0.4        | 1.5               |
| CP650-4T18.5-H | 18.5       | 47.2                                                     | 37.0                                            | 0.75       | 2.1               |
| CP650-4T22-H   | 22         | 57.5                                                     | 45.0                                            | 0.75       | 2.1               |
| CP650-4T30-H   | 30         | 65.0                                                     | 60.0                                            | 1.5        | 3.8               |
| CP650-4T37-H   | 37         | 80.0                                                     | 75.0                                            | $1.5\,$    | 3.8               |

Table 1-1 CP650 series AC drive models and technical data

| Item                       |                                     | Specification                                                                                                    |  |  |
|----------------------------|-------------------------------------|----------------------------------------------------------------------------------------------------|--|--|
| <b>Basic</b><br>parameters | Output frequency                    | Vector control: 0-500 Hz                                                                                                |  |  |
|                            | Carrier frequency                   | 2-8 kHz: The carrier frequency is adjusted<br>automatically according to heatsink temperature.                          |  |  |
|                            | Input frequency<br>resolution       | Digital setting: 0.01 Hz                                                                                                |  |  |
|                            | AC drive capacity                   | 5.5-37 kW                                                                                                    |  |  |
|                            | Input voltage                       | Three phase 380-440 VAC                                                                                                 |  |  |
|                            | Voltage fluctuation<br>range        | $-15\%$ to $+10\%$                                                                                                    |  |  |
|                            | Control mode                        | Speed sensorless vector control (SVC)                                                                                   |  |  |
|                            | Speed range                         | 1:50 (SVC, power driven)                                                                                                |  |  |
|                            | Speed control accuracy              | $\pm$ 0.1% (SVC)                                                                                                    |  |  |
|                            | Speed fluctuation                   | 1.5% (SVC); 3.0% (flux weakening region)                                                                                |  |  |
|                            | Torque response                     | $< 15$ ms (SVC)                                                                                                    |  |  |
|                            | Torque fluctuation                  | <15% (SVC, power generation); <12% (motoring)                                                                           |  |  |
|                            | Torque control mode                 | <b>SVC</b>                                                                                                    |  |  |
|                            | Overload capacity                   | The air end overload current multiple and overload<br>time are automatically calculated based on module<br>temperature. |  |  |
| Customized<br>features     | Acceleration/<br>Deceleration curve | Straight line, S curve mode 1, and S curve mode 2                                                                       |  |  |
|                            | <b>Built-in PID</b>                 | Built-in specialized pressure and temperature PID<br>parameters for pressure and temperature control                    |  |  |
|                            | Communication/Bus                   | Standard RS485                                                                                                    |  |  |
|                            | Running command<br>channel          | Two channels: terminal and communication<br>command setting                                                             |  |  |
|                            | Frequency source                    | Digital setting                                                                                                    |  |  |

Table 1-2 CP650 series technical specifications

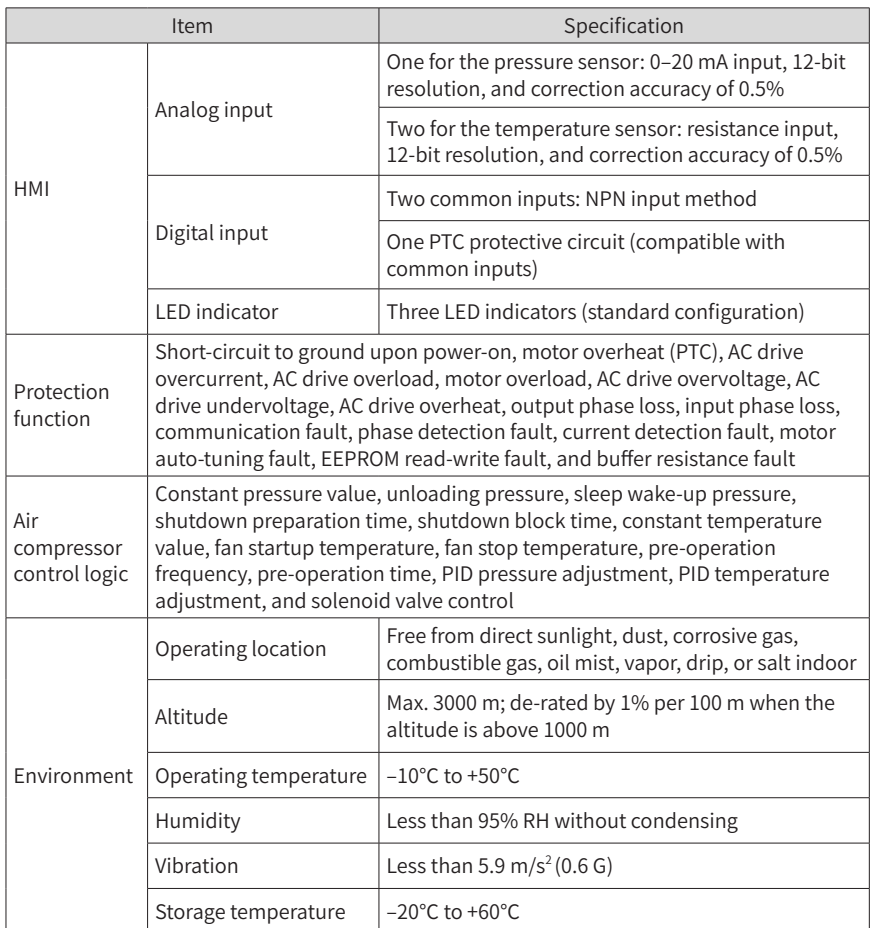

## **1.4 Product Dimensions**

The CP650 series AC drive for air compressors can be mounted on the wall. The specific mounting dimensions are as follows.

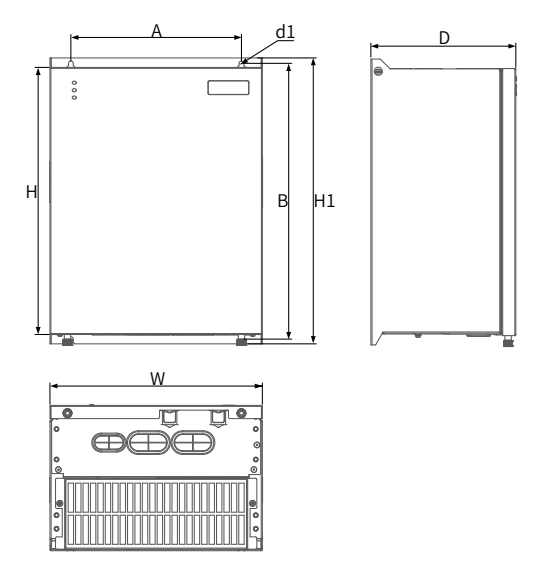

Figure 1-3 Wall-mounting dimensions

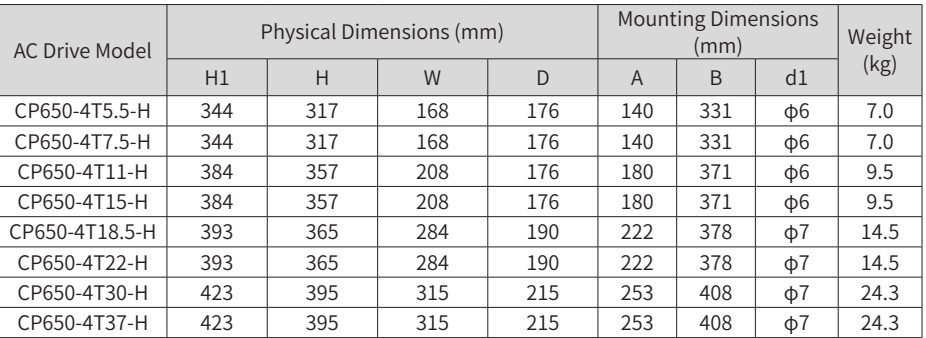

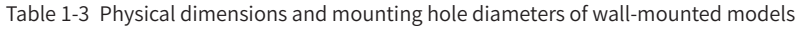

# **1.5 Recommended System Solution**

#### **1.5.1 System Structure Diagram**

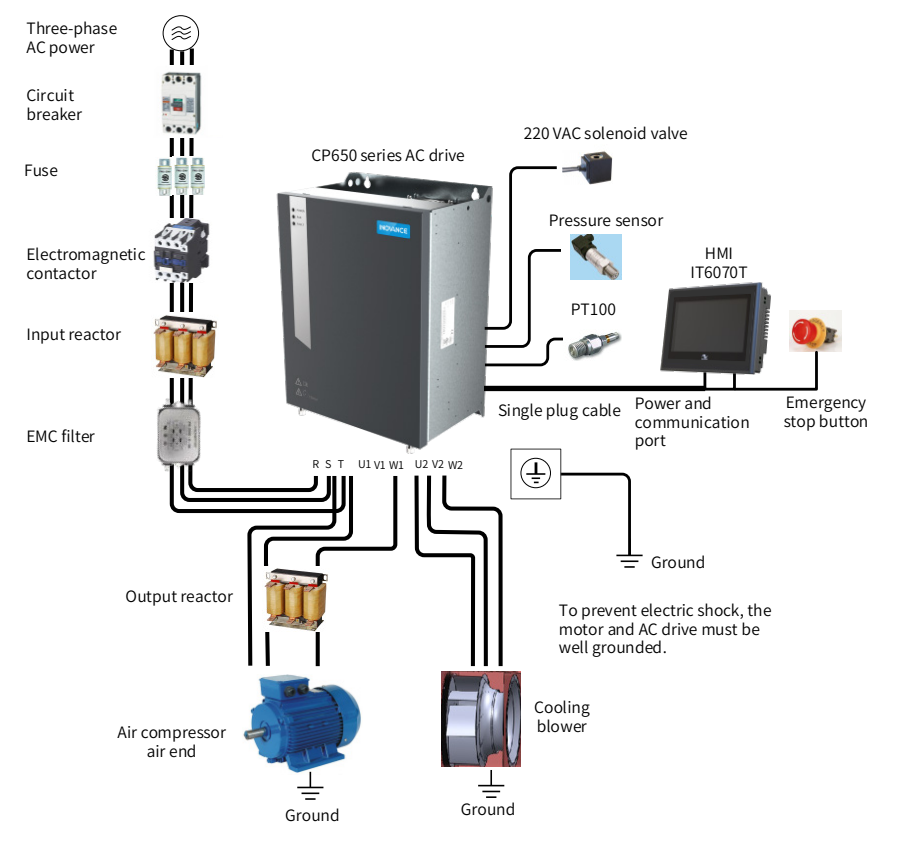

Figure 1-4 CP650 system structure

### **1.5.2 Peripheral Electrical Devices**

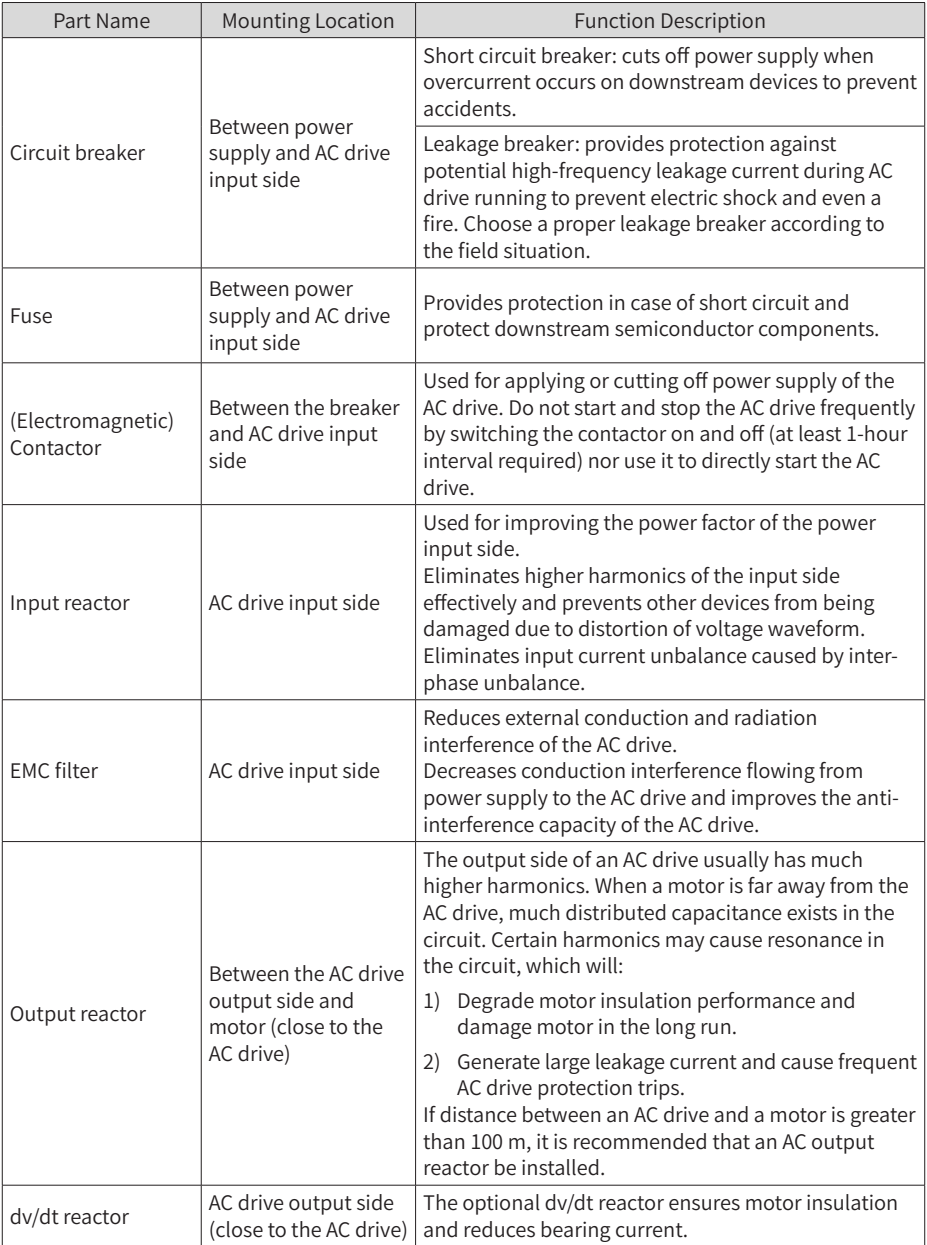

Table 1-4 Description of peripheral electrical devices of the CP650 AC system

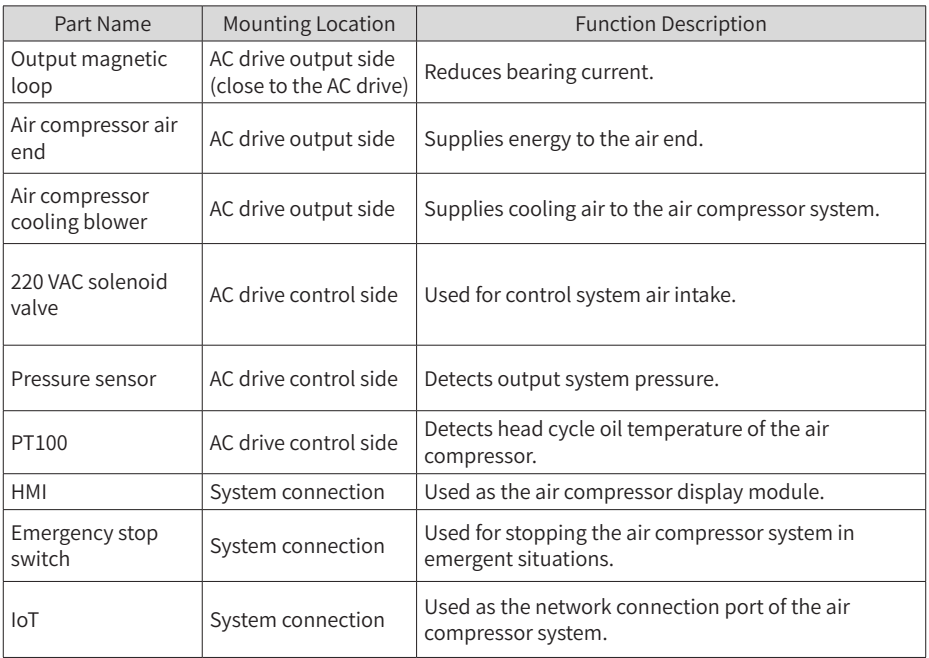

# **2 Installation and Wiring**

## **2.1 Installation**

#### **2.1.1 Installation Environment**

- 1) Ambient temperature: Ambient temperature has a great effect on the AC drive's life. The operating ambient temperature of the AC drive must not exceed the allowable temperature range (-10℃ to 50℃ ).
- 2) The installation surface of the AC drive must be flame retardant. A large amount of heat may be generated during the operation of the AC drive. Therefore, leave enough space for heat dissipation, and install the AC drive vertically to the mounting support using screws.
- 3) Install the AC drive in a place with no vibration. Vibration must not be greater than 1 G. Keep away from devices such as punch presses.
- 4) Install the AC drive in an environment free from direct sunlight, moisture, and water drops.
- 5) Install the AC drive in an environment free from corrosive, inflammable, or explosive gases.

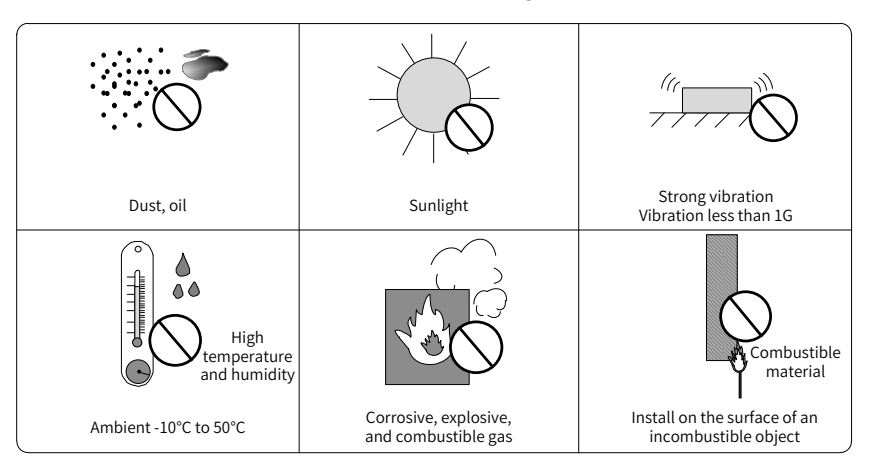

6) Install the AC drive in an environment free from grease dirt and dust.

- Figure 2-1 Installation environment
- 7) The AC drive must be installed in a fireproof cabinet with doors that provide effective electrical and mechanical protection. The installation must conform to local and regional laws and regulations, and to relevant IEC requirements.

#### **2.1.2 Installation Clearance Requirements**

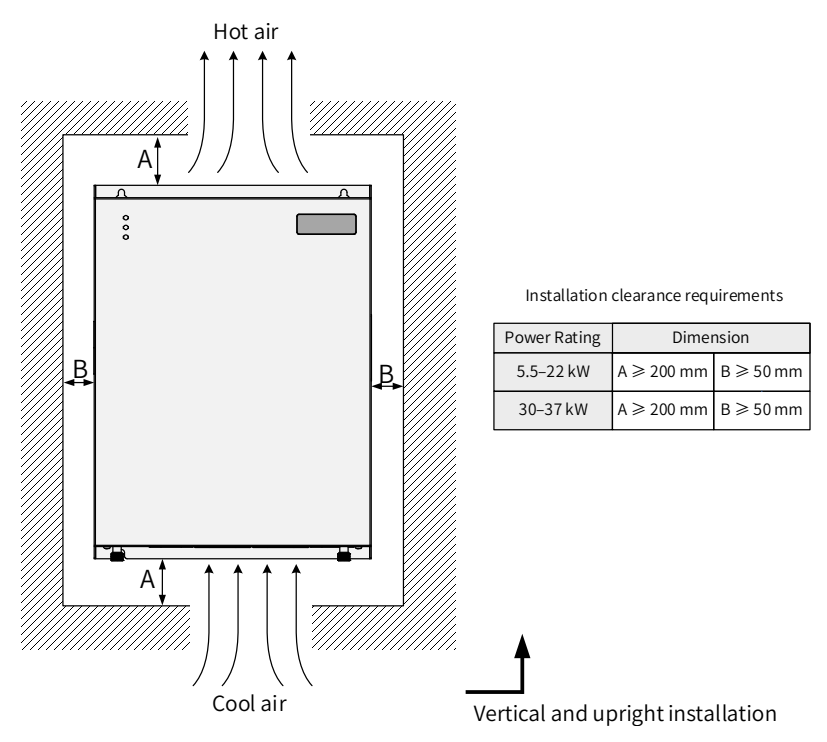

Figure 2-2 Installation clearance requirements

#### **2.1.3 Cover Removal and Mounting**

Follow the guidelines below for cover removal and mounting.

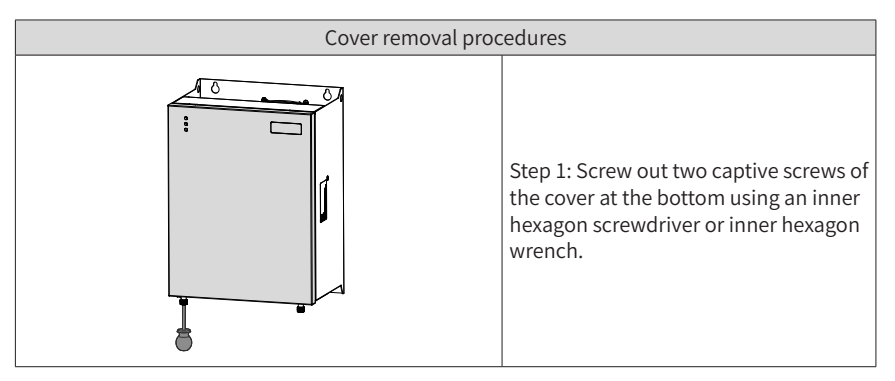

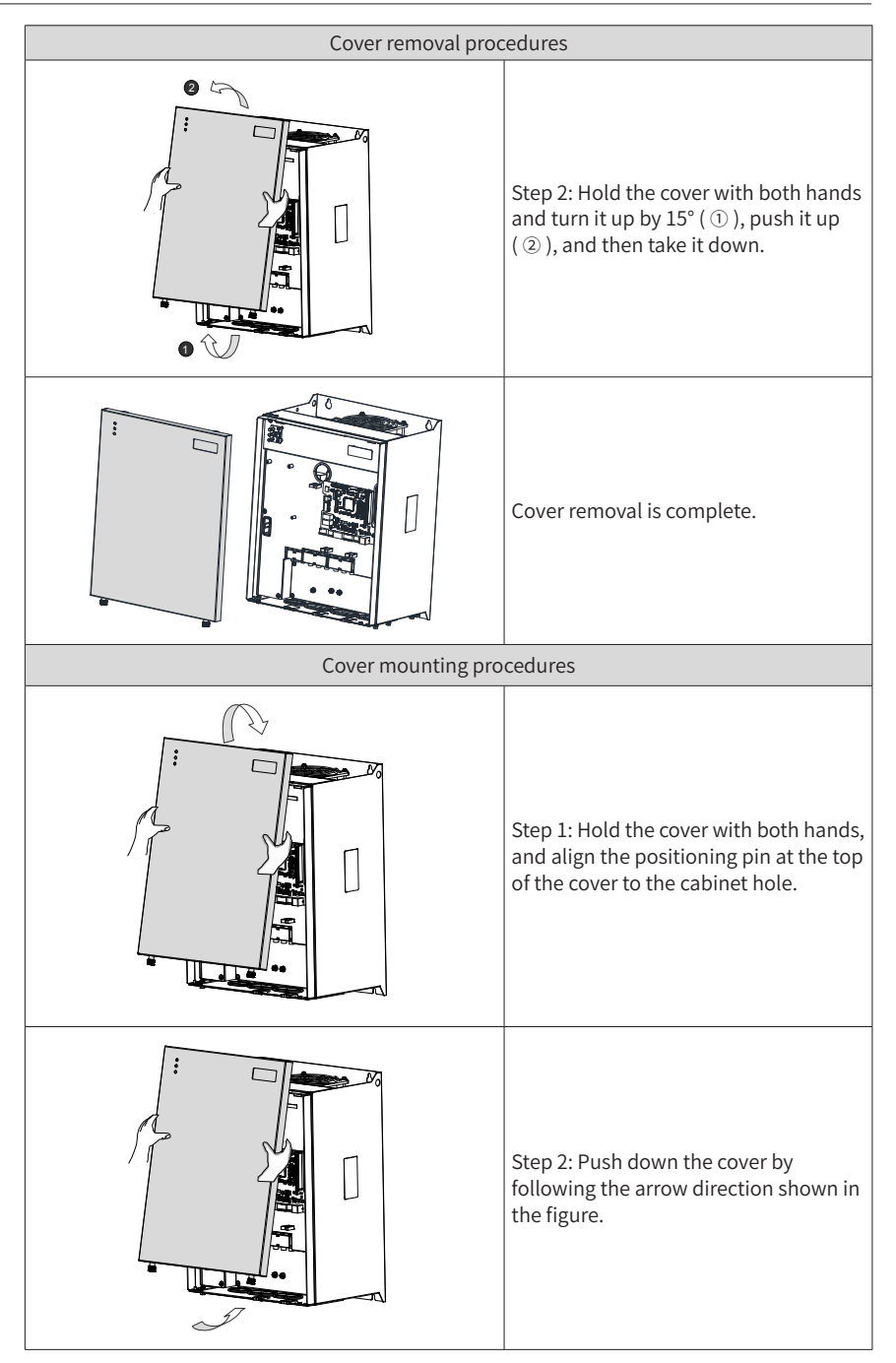

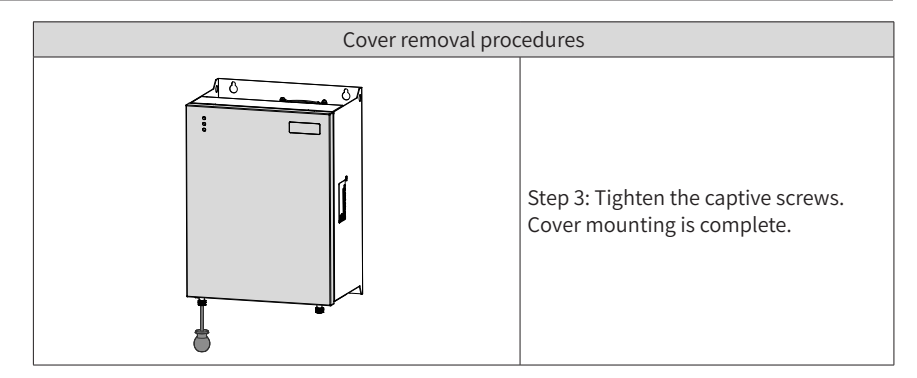

## **2.2 Wiring**

#### **2.2.1 Main Circuit Terminal Arrangement**

Main circuit terminals adopt the bottom-in and bottom-out mode, as shown below.

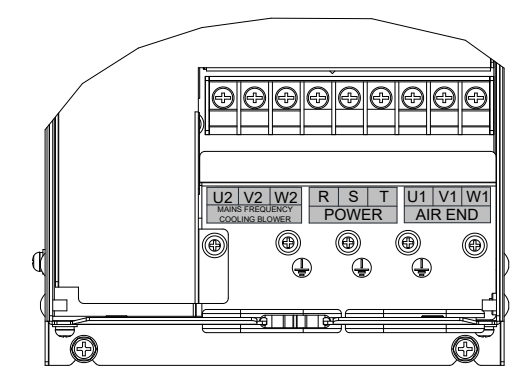

Figure 2-3 Main circuit terminal arrangement of CP650-4T5.5-H to CP650-4T7.5-H

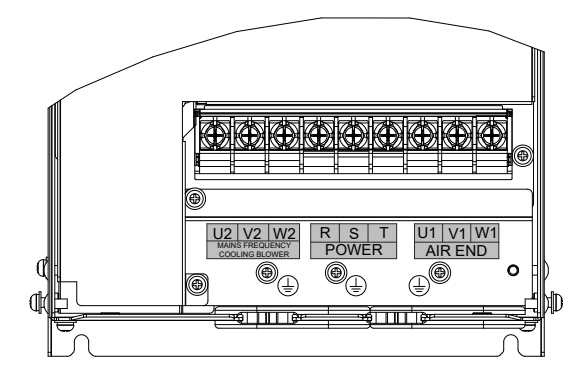

Figure 2-4 Main circuit terminal arrangement of CP650-4T11-H to CP650-4T15-H

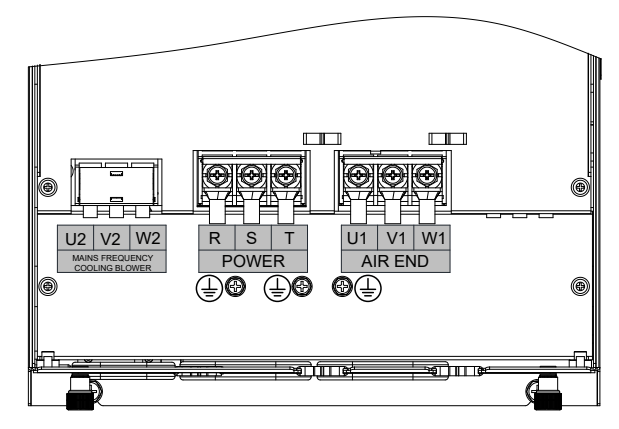

Figure 2-5 Main circuit terminal arrangement of CP650-4T18.5-H to CP650-4T22-H

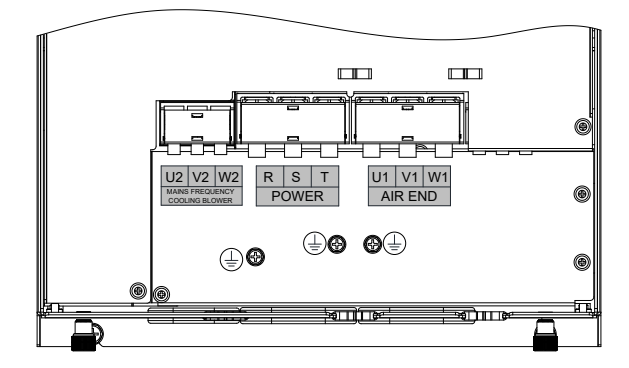

Figure 2-6 Main circuit terminal arrangement of CP650-4T30-H to CP650-4T37-H

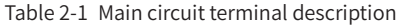

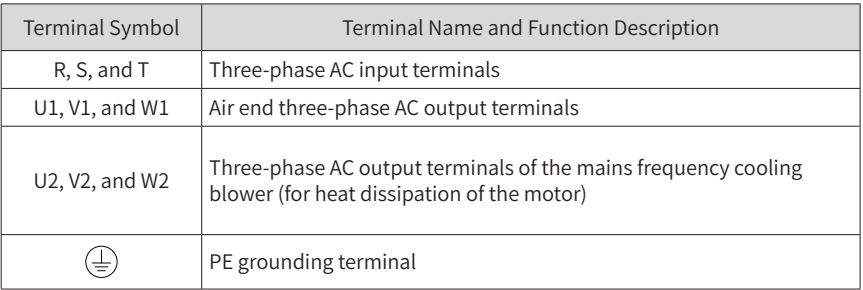

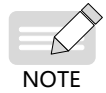

If the AC drive is used in the 480 V grid system, contact our service engineers to replace the low frequency transformer.

#### **2.2.2 Control Terminal Arrangement**

The following figures show the control board location.

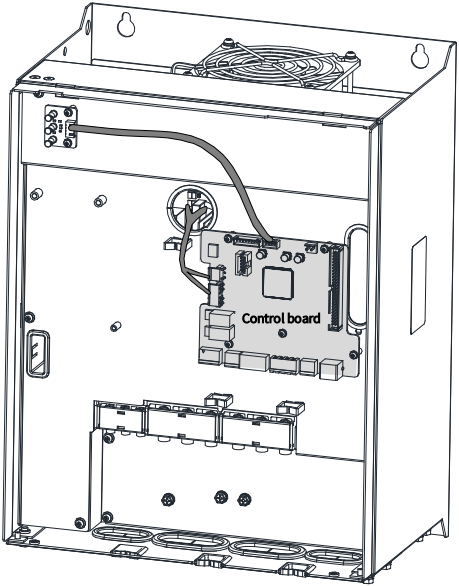

Figure 2-7 CP650 control board location

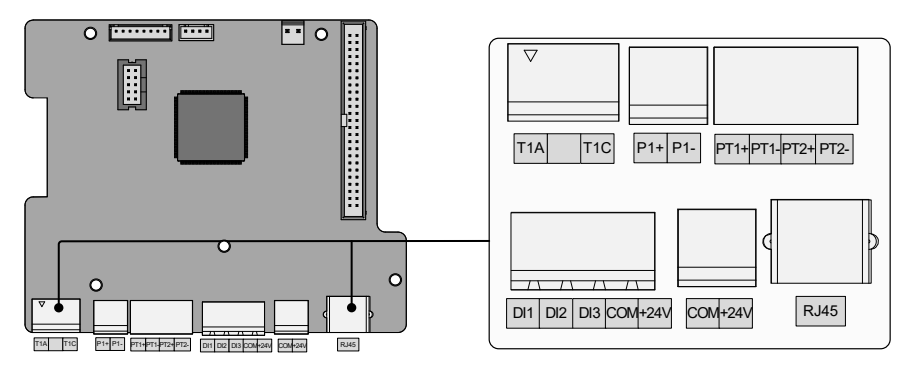

Figure 2-8 CP650 control terminal arrangement

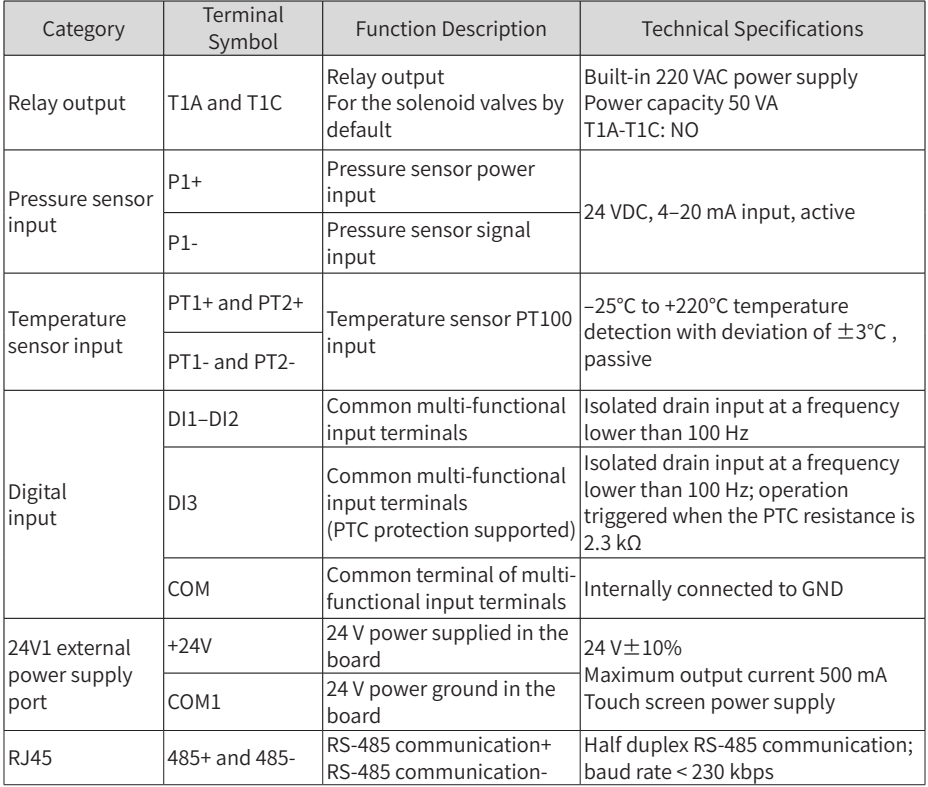

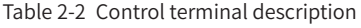

#### **2.2.3 Control Terminal Wiring**

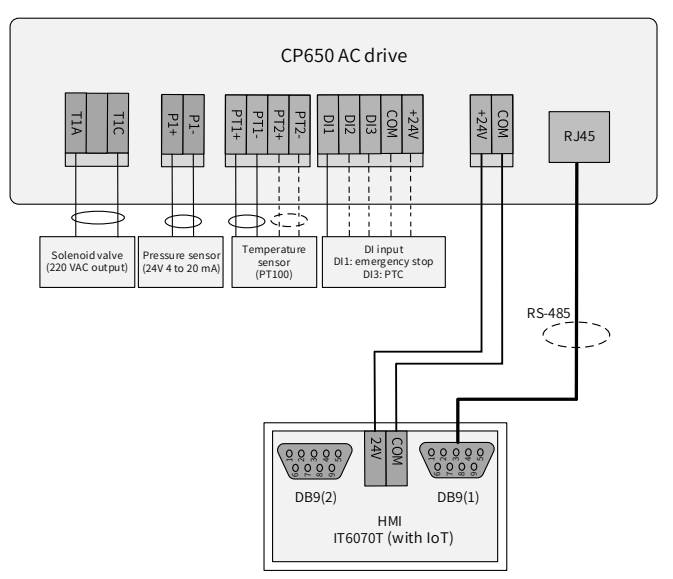

Figure 2-9 Control terminal wiring

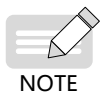

In the preceding figure, solid lines indicate the recommended shortest wiring during system running, while dotted lines indicate the recommended wiring when air compressor configuration varies.

# **2.3 Power Grid System Requirement**

The AC drive is applicable to power grid systems with neutral points grounded. If the AC drive is used in an IT power system, screw 1 shown in the following figure must be screwed out to remove the jumper of the VDR. Failure to comply may result in personal injury or damage to the AC drive.

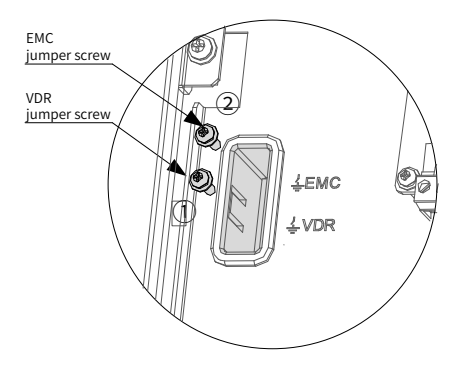

Figure 2-10 VDR and EMC grounding jumper positions

# **2.4 Wiring Recommendations**

### **2.4.1 Main Power Cables**

Connect main power cables as shown below. Air end input/output cables and cooling blower cables must be grounded separately.

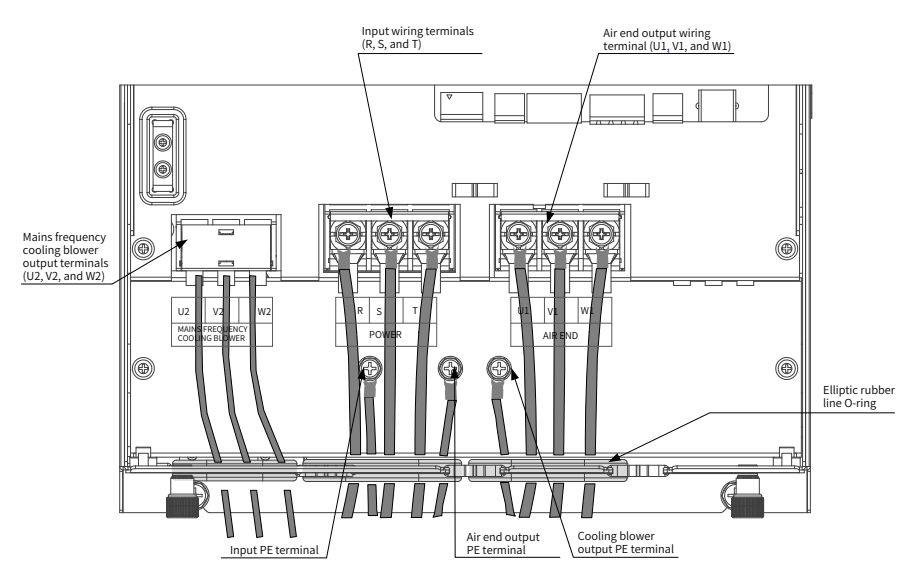

Figure 2-11 Wiring diagram of main power cables

| <b>AC Drive Model</b> |         | Input/Air End Output |                        | <b>Cooling Blower Output</b> |                       | Grounding              |
|-----------------------|---------|----------------------|------------------------|------------------------------|-----------------------|------------------------|
|                       | Rated   | (U1/V1/W1)           |                        | (U2/V2/W2)                   |                       | Terminal               |
|                       | Input   |                      | Terminal               |                              | Terminal              | Screw/                 |
|                       | Current | Recommended          | Screw/                 | Recommended                  | Screw/                | Tightening             |
|                       | (A)     | Cable $(mm2)$        | Tightening             | cable $(mm2)$                | Tightening            | Torque                 |
|                       |         |                      | Torque                 |                              | Torque                | $(N \cdot m)$          |
| CP650-4T5.5-H         | 15.9    | 2.5                  | $M4 (1.2 N \cdot m)$   | 0.75                         | $M4$ (1.2N $\cdot$ m) | $M4 (1.2 N \cdot m)$   |
| CP650-4T7.5-H         | 20.5    | 4                    | $M4 (1.2 N \cdot m)$   | 0.75                         | $M4$ (1.2N $\cdot$ m) | $M4 (1.2 N \cdot m)$   |
| CP650-4T11-H          | 26      | 6                    | $M5$ (2.8 N $\cdot$ m) | 0.75                         | $M5(2.8N \cdot m)$    | $M4 (1.2 N \cdot m)$   |
| CP650-4T15-H          | 35      | 10                   | $M5$ (2.8 N $\cdot$ m) | 0.75                         | $M5(2.8N \cdot m)$    | $M4 (1.2 N \cdot m)$   |
| CP650-4T18.5-H        | 47.2    | 10                   | $M6$ (4.8 N $\cdot$ m) | 0.75                         | $M4$ (1.2N $\cdot$ m) | $M5$ (2.8 N $\cdot$ m) |
| CP650-4T22-H          | 57.5    | 16                   | $M6$ (4.8 N $\cdot$ m) | 0.75                         | $M4$ (1.2N $\cdot$ m) | $M5$ (2.8 N $\cdot$ m) |

Table 2-3 Main power cable selection requirements

2 Installation and Wiring

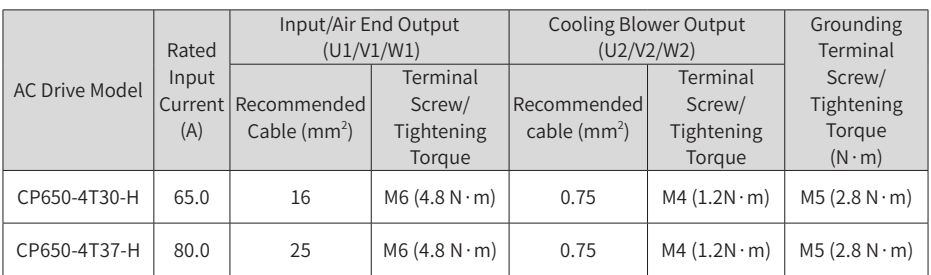

#### **2.4.2 Control Cables**

Perform control cable wiring and main power cable wiring separately, and fasten and fix cables with a tie around the port to ensure that the connection is tight and reliable.

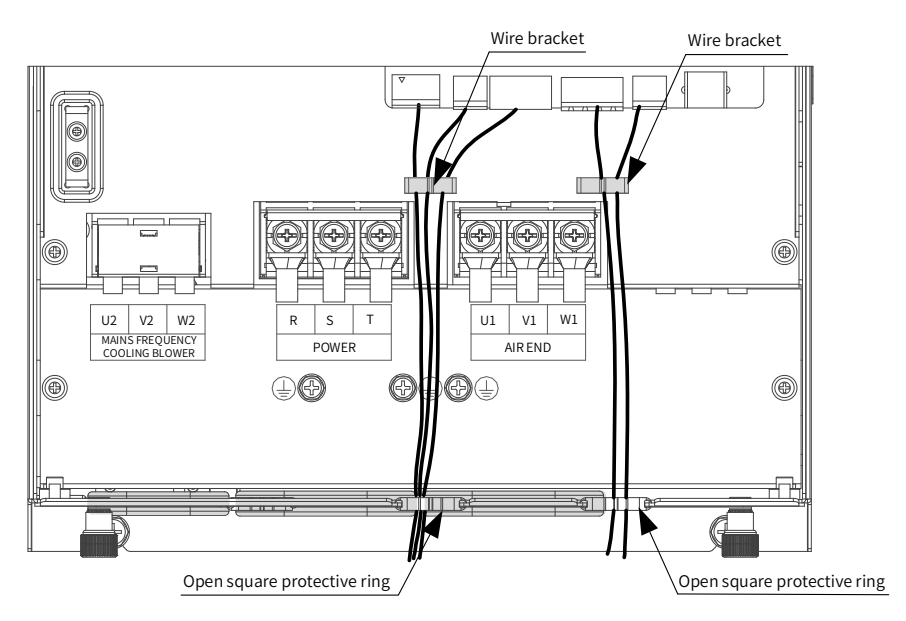

Figure 2-12 Wiring diagram of control cables

# **3 Display Description and Commissioning**

### **3.1 Indicator Description**

The CP650 series AC drive for air compressors has three LED indicators, indicating realtime status for power, running, and faults. Indicator positions are shown below.

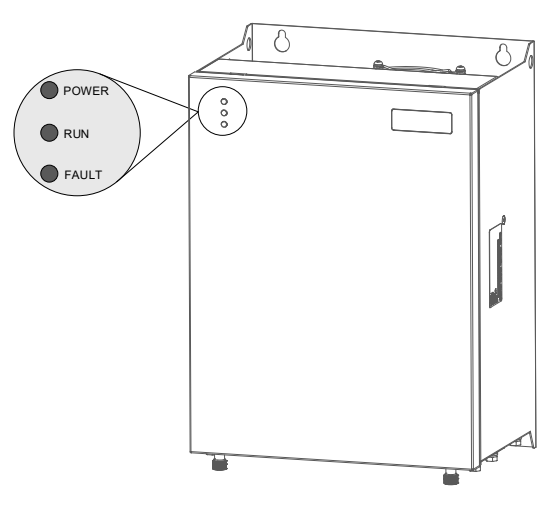

Figure 3-1 Indicator positions

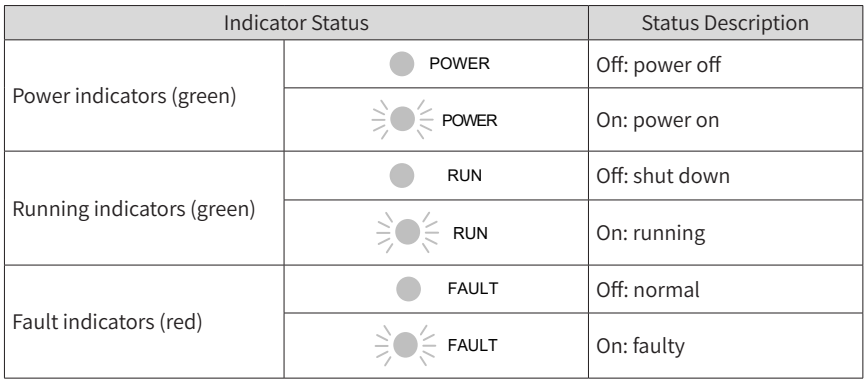

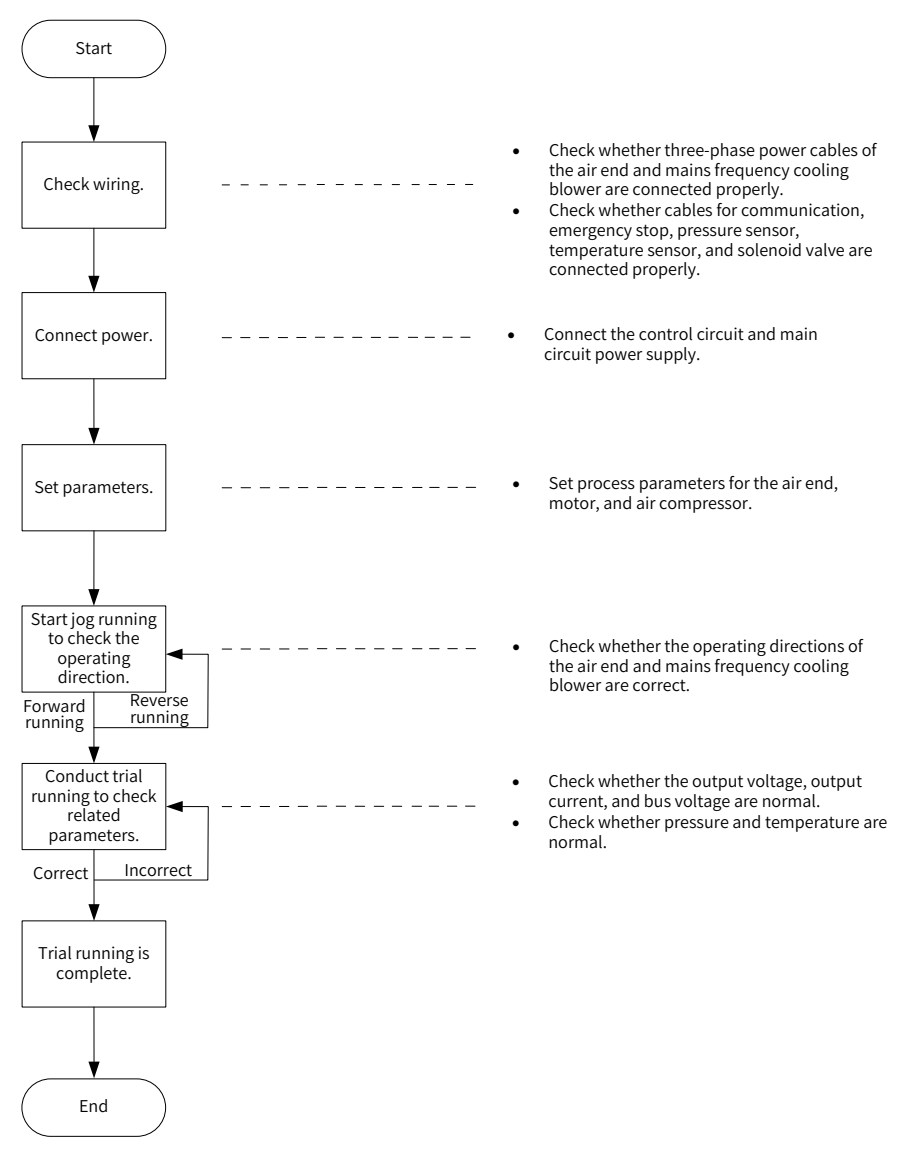

#### **3.2 Commissioning Process**

Figure 3-2 Commissioning process of the CP650 series AC drive for air compressors

## **3.3 System Commissioning Case Study**

1) When power is on, HMI display automatically switches to the following page.

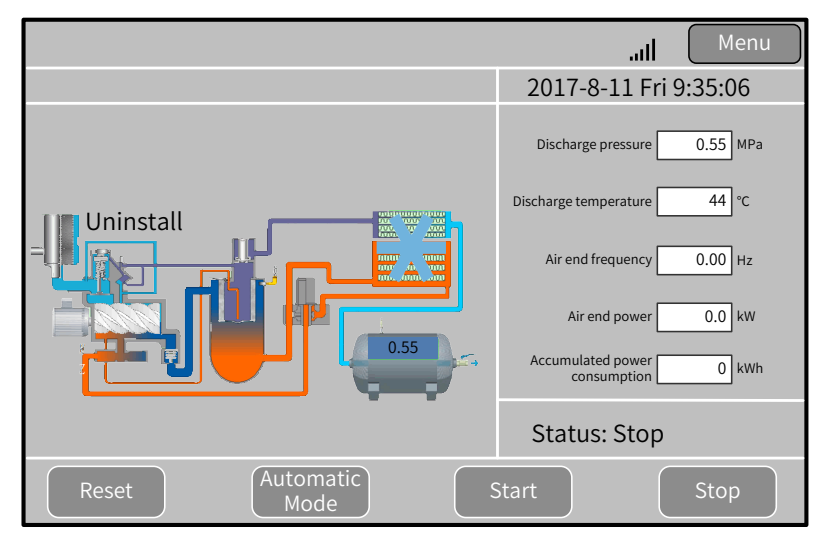

<span id="page-32-0"></span>Figure 3-3 HMI main page (example)

2) Touch "Menu" in the upper right corner of the main page to access the page shown in Figure 3-4. Touch "Homepage", "Running Data", "User Parameters", "Maintenance Parameters", "Protection Parameters", "AC Drive Parameters", "Manufacturer Parameters", "Timing Switch", "Alarms", and "Manufacturer Information" in sequence to view more details.

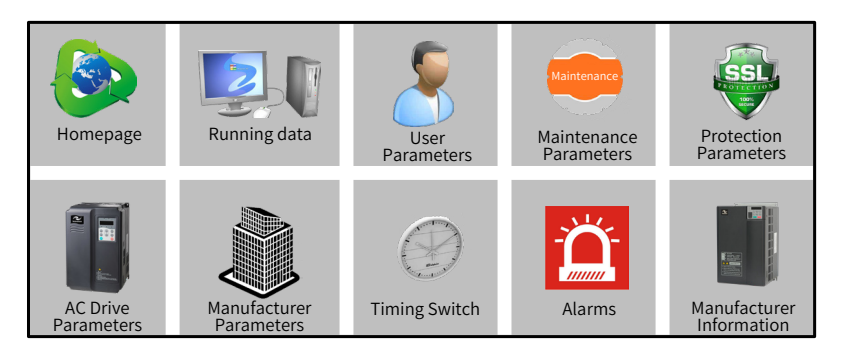

Figure 3-4 Menu (example)

3) Touch "User Parameters" to open the "Rights Management" dialog box for password setting.

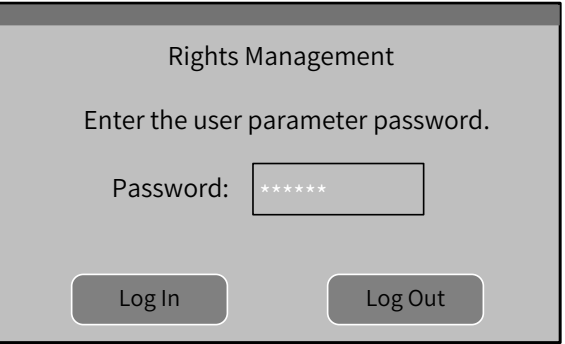

Figure 3-5 Password setting dialog box (example)

Touch the password input box to enable the digit keypad and enter a password, as shown in Figure 3-6.

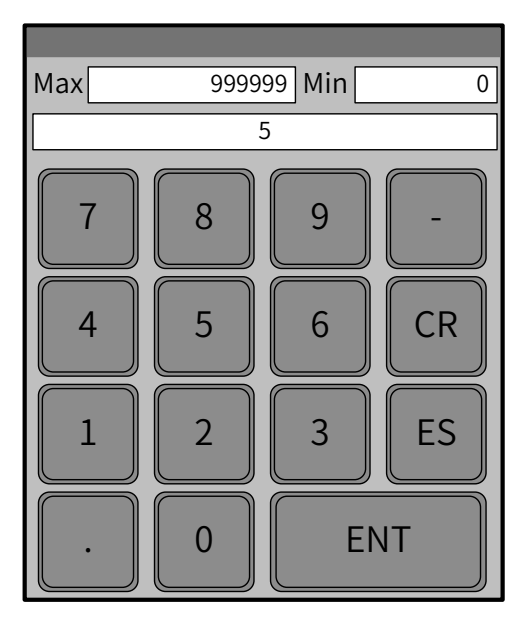

Figure 3-6 Entering a password (example)

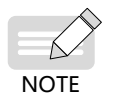

After entering a correct password, touch "ENT" to access the "User Parameters" page, as shown in Figure 3-7. If an incorrect password is input, touch "CR" and enter the password again.

On the "User Parameters" page, set parameters related to the air end and cooling blower, as shown in Figure 3-7.

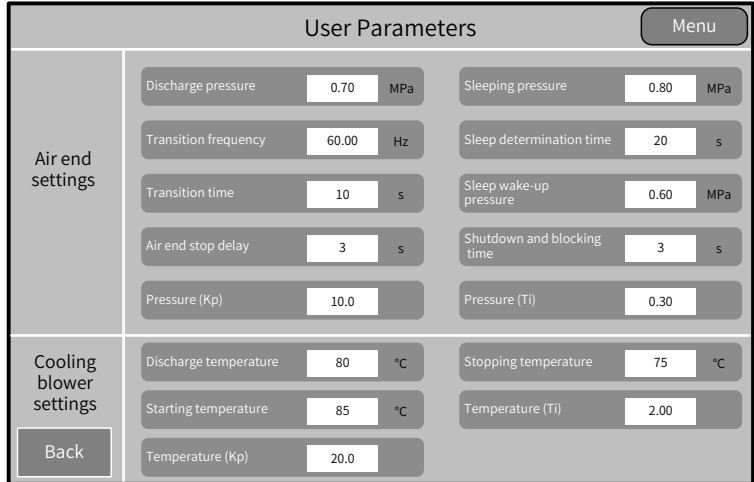

Figure 3-7 User parameter settings (example)

4) Touch "Maintenance Parameters" and "Protection Parameters" in sequence to set parameters related to the air compressor.

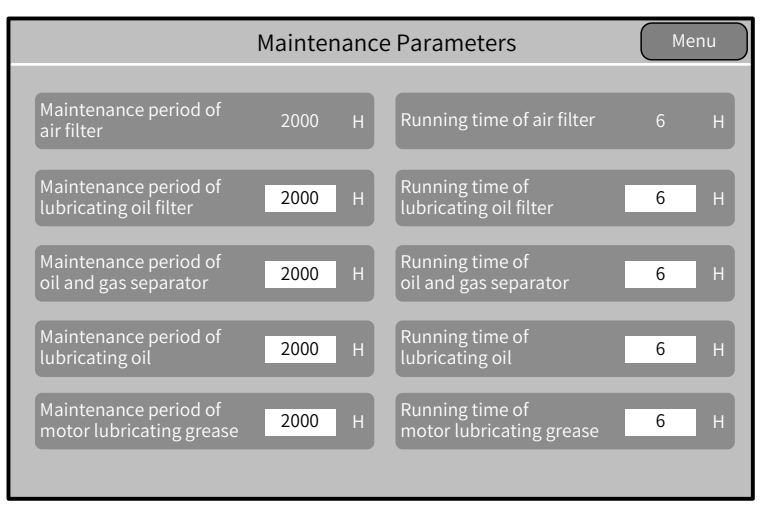

Figure 3-8 Maintenance parameter settings (example)

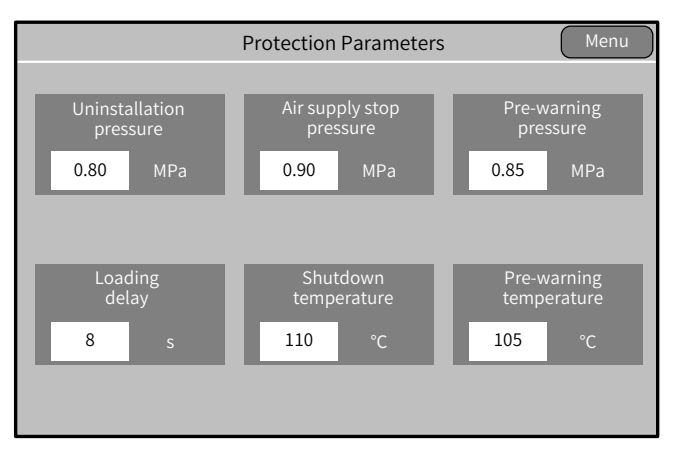

Figure 3-9 Protection parameter settings (example)

5) Touch "AC Drive Parameters" to set parameters.

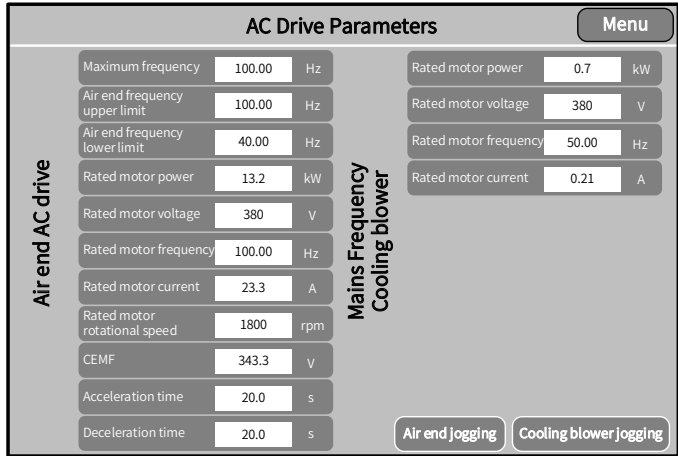

Figure 3-10 AC drive parameter settings (example)

- 6) Touch "Air End Jogging" and "Cooling Blower Jogging" respectively to conduct trial running. Observe the motor (including the air end and mains frequency cooling blower) operation direction. If the motor operates in a wrong direction, disconnect the power supply and exchange the R and S phase sequences of the motor. Then, conduct trial running again until the motor operates in the correct direction.
- 7) Touch "Start" on the homepage shown in **Figure 3-3** to start the air compressor. Check that the operating current and temperature are within the normal range, solenoid valve status is correct, and pressure and temperature changes are normal.
- 8) Shut down the air compressor. The commissioning is complete.
# **4 Troubleshooting**

### **4.1 Faults and Solutions**

The following faults may occur during the use of the AC drive. Perform fault analysis according to the solutions below.

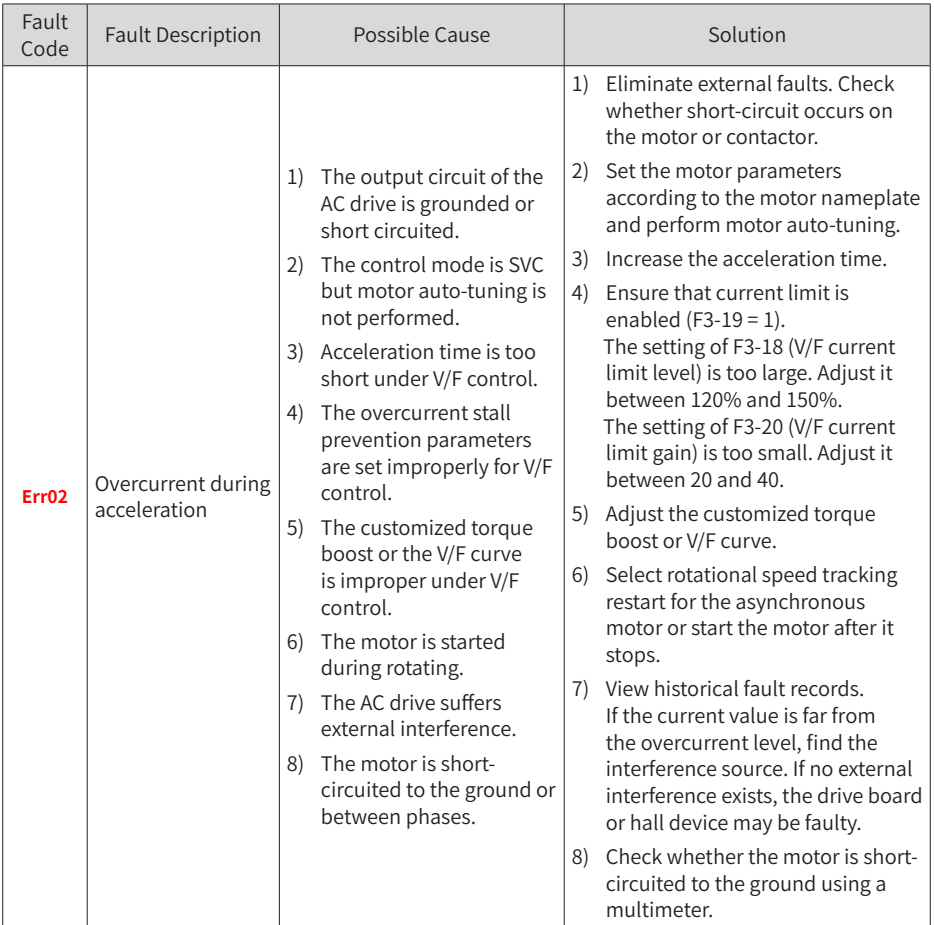

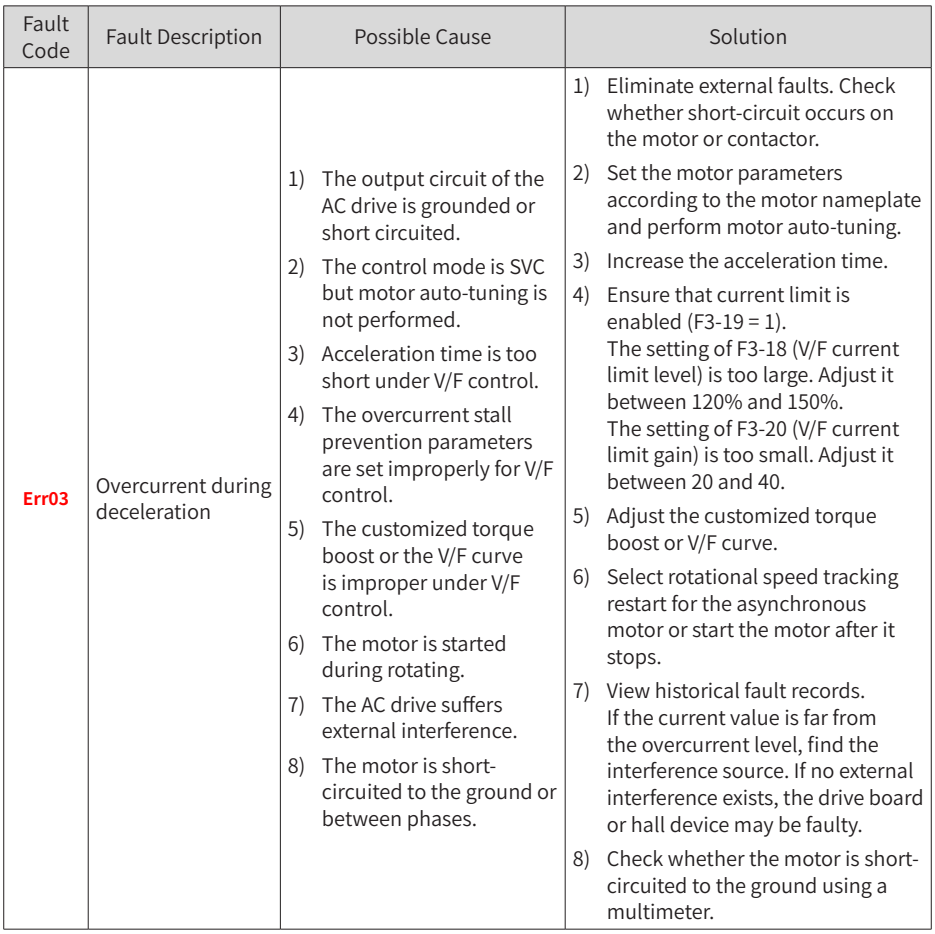

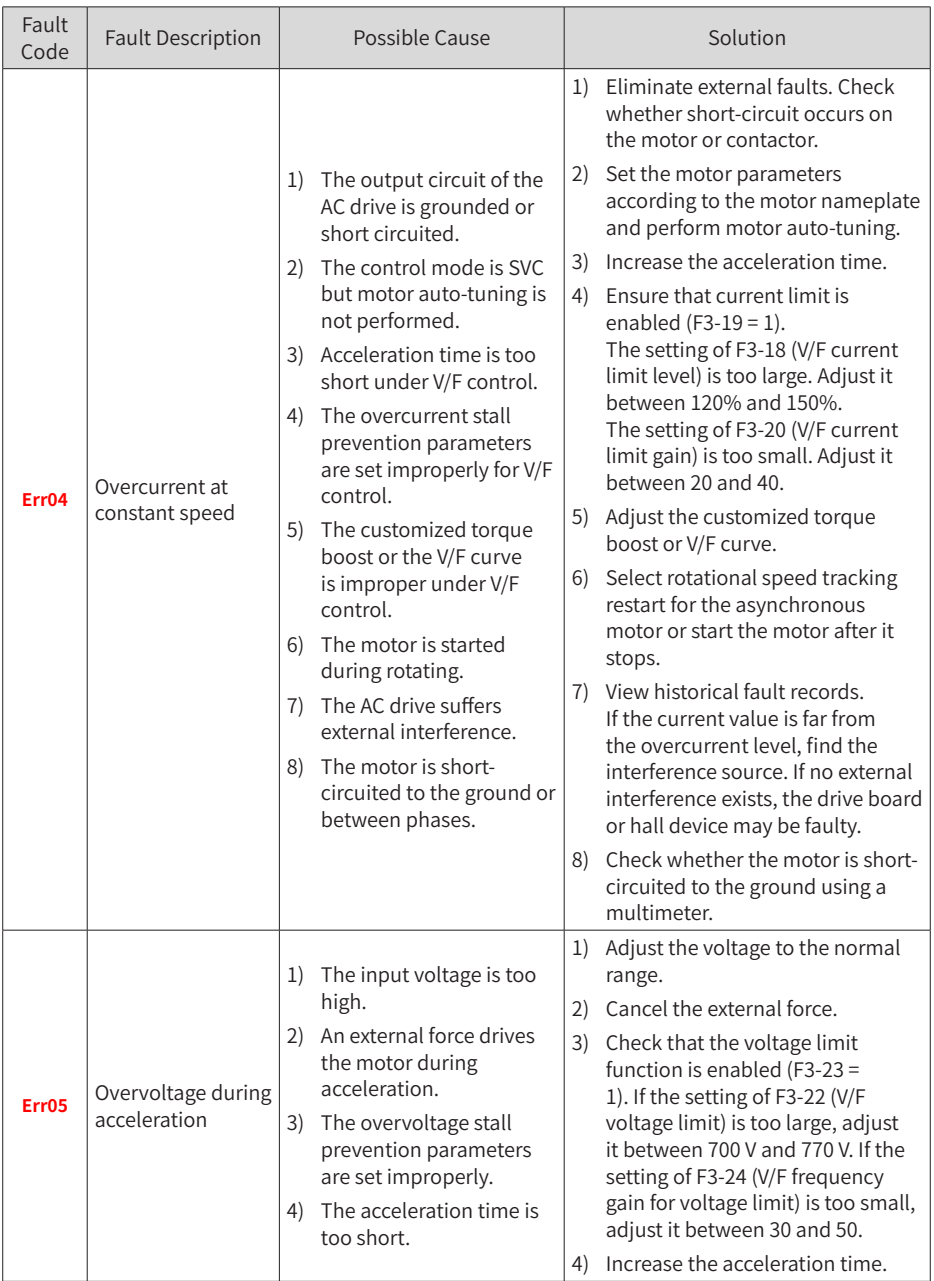

#### 4 Troubleshooting

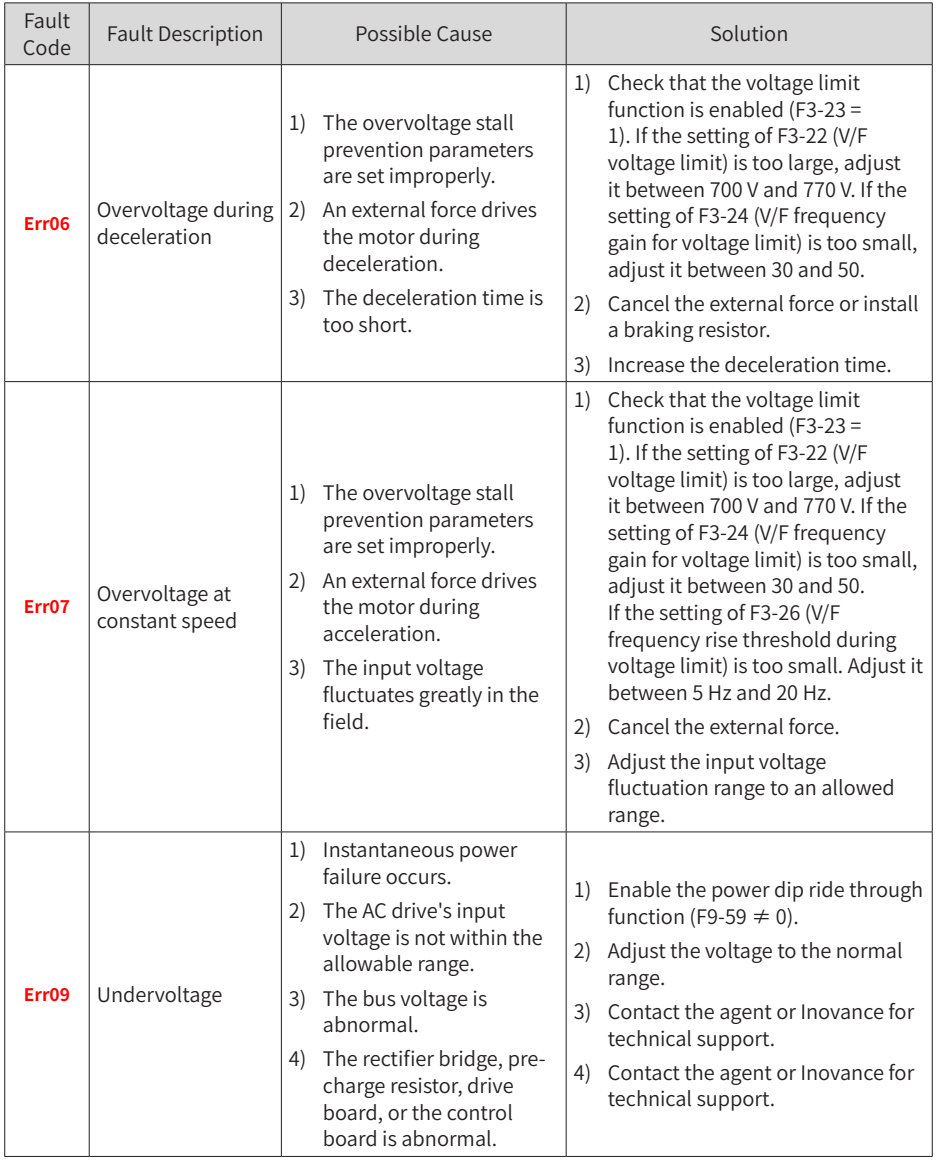

#### 4 Troubleshooting

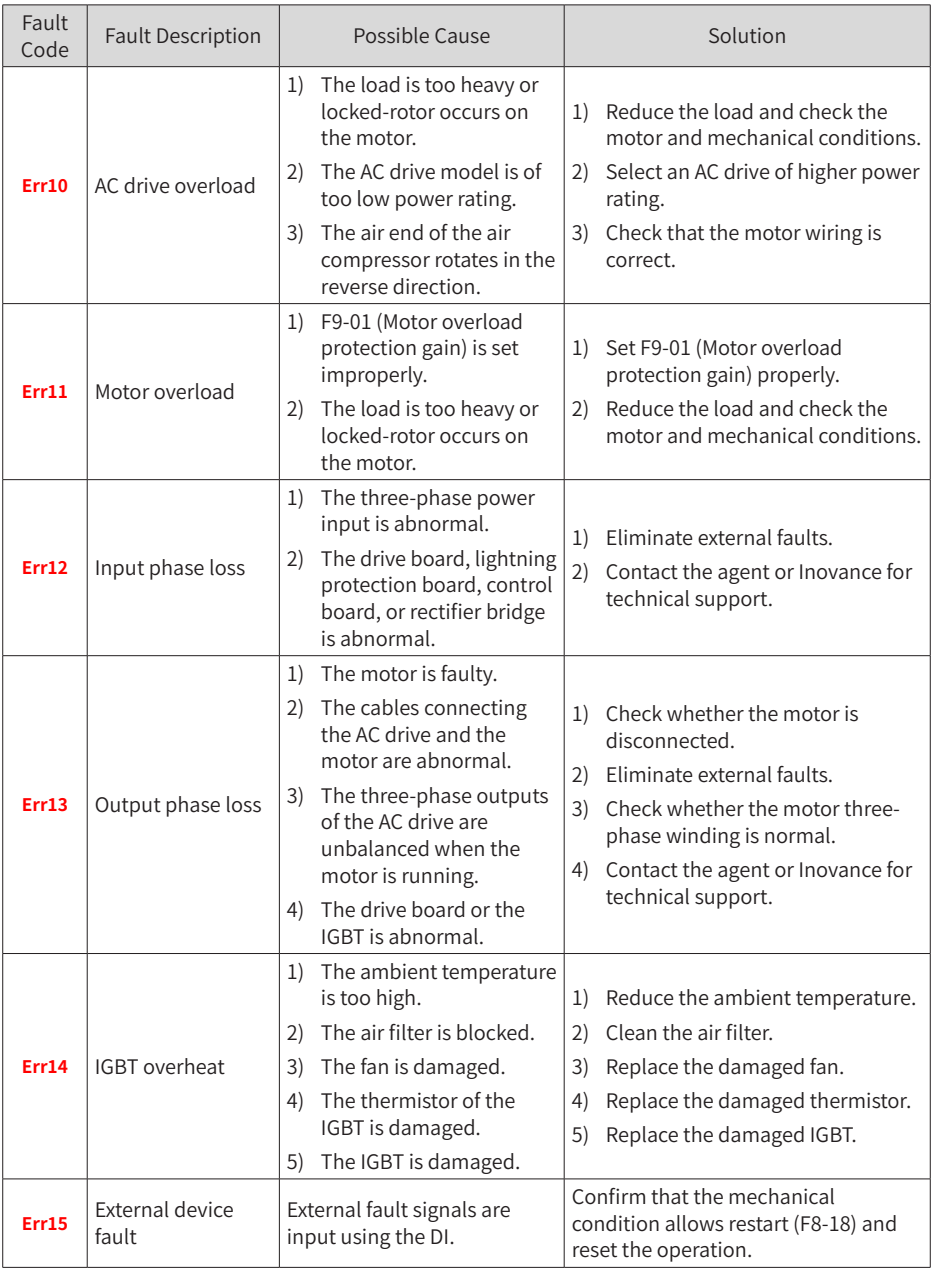

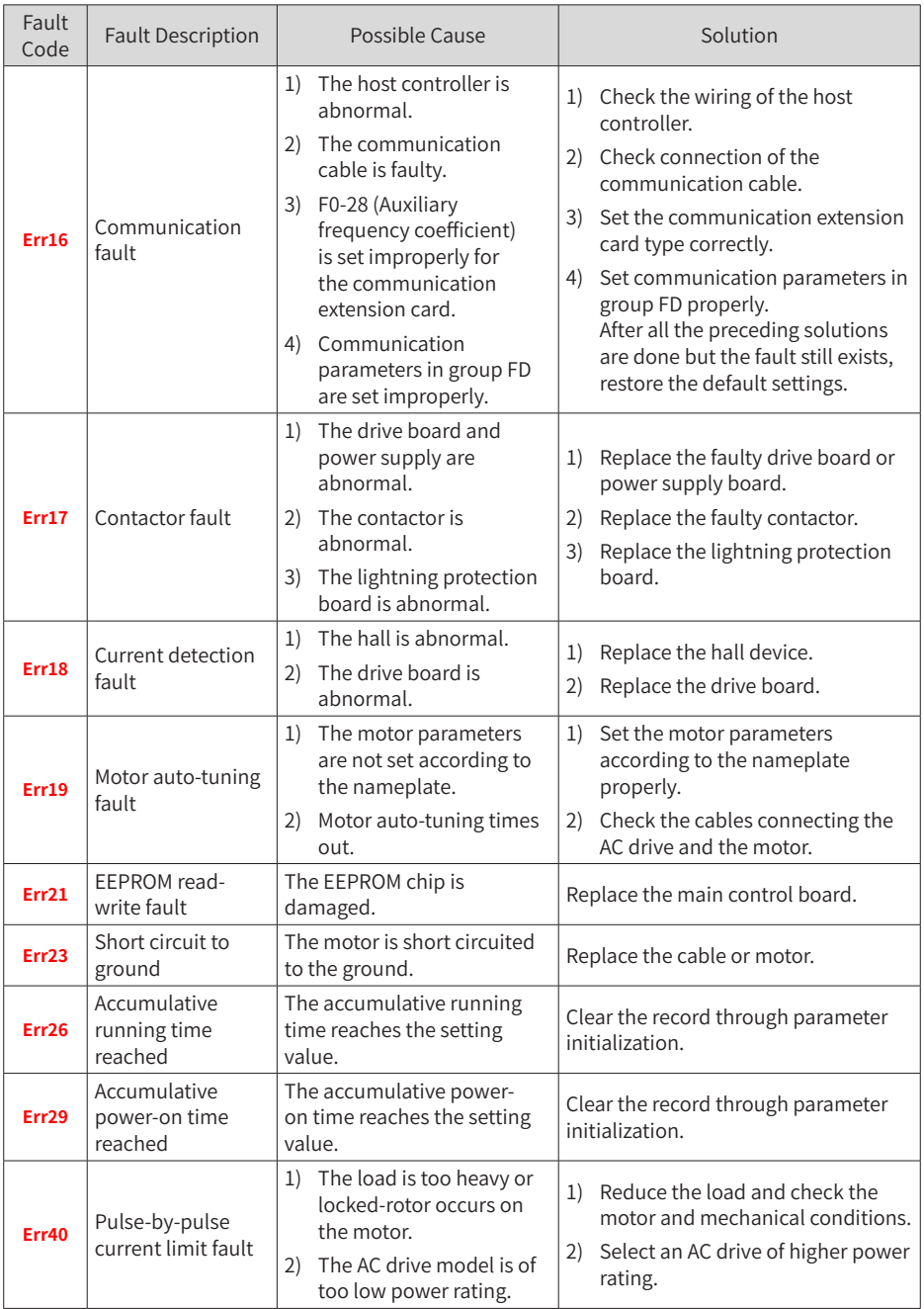

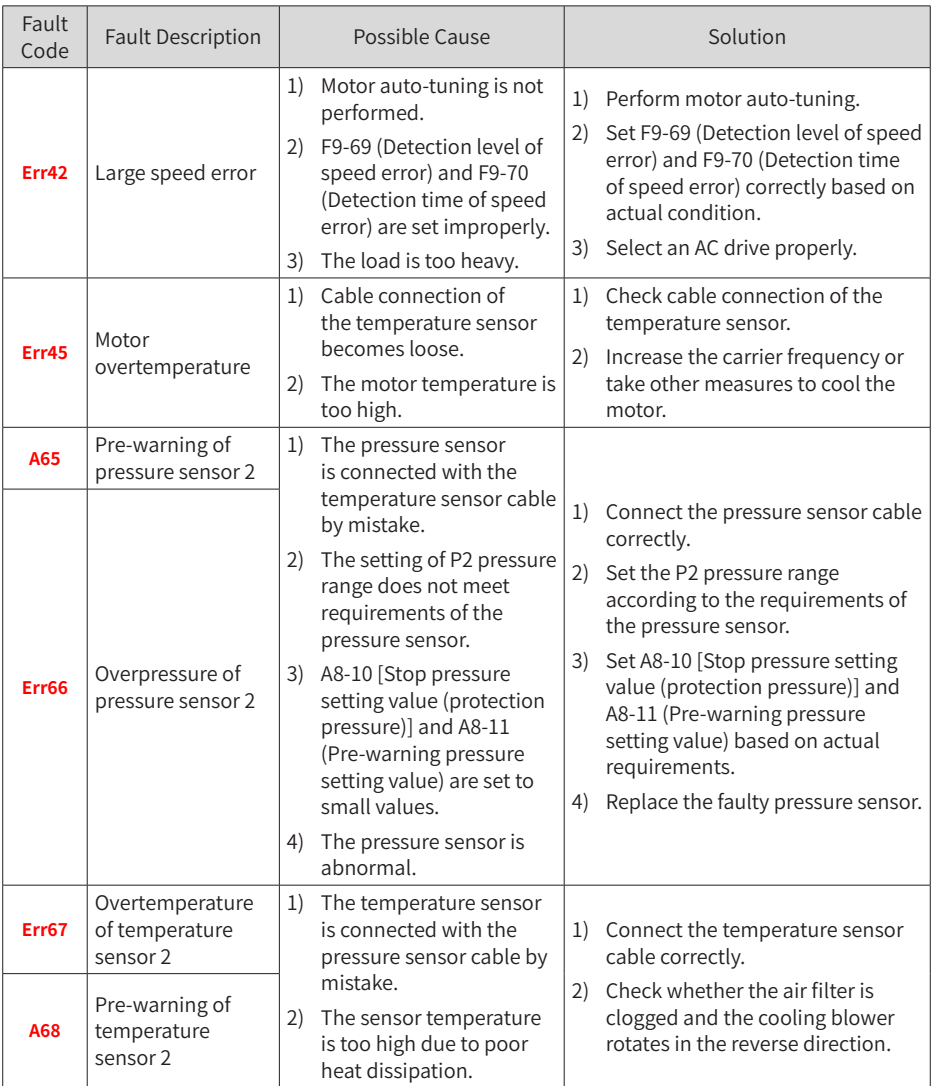

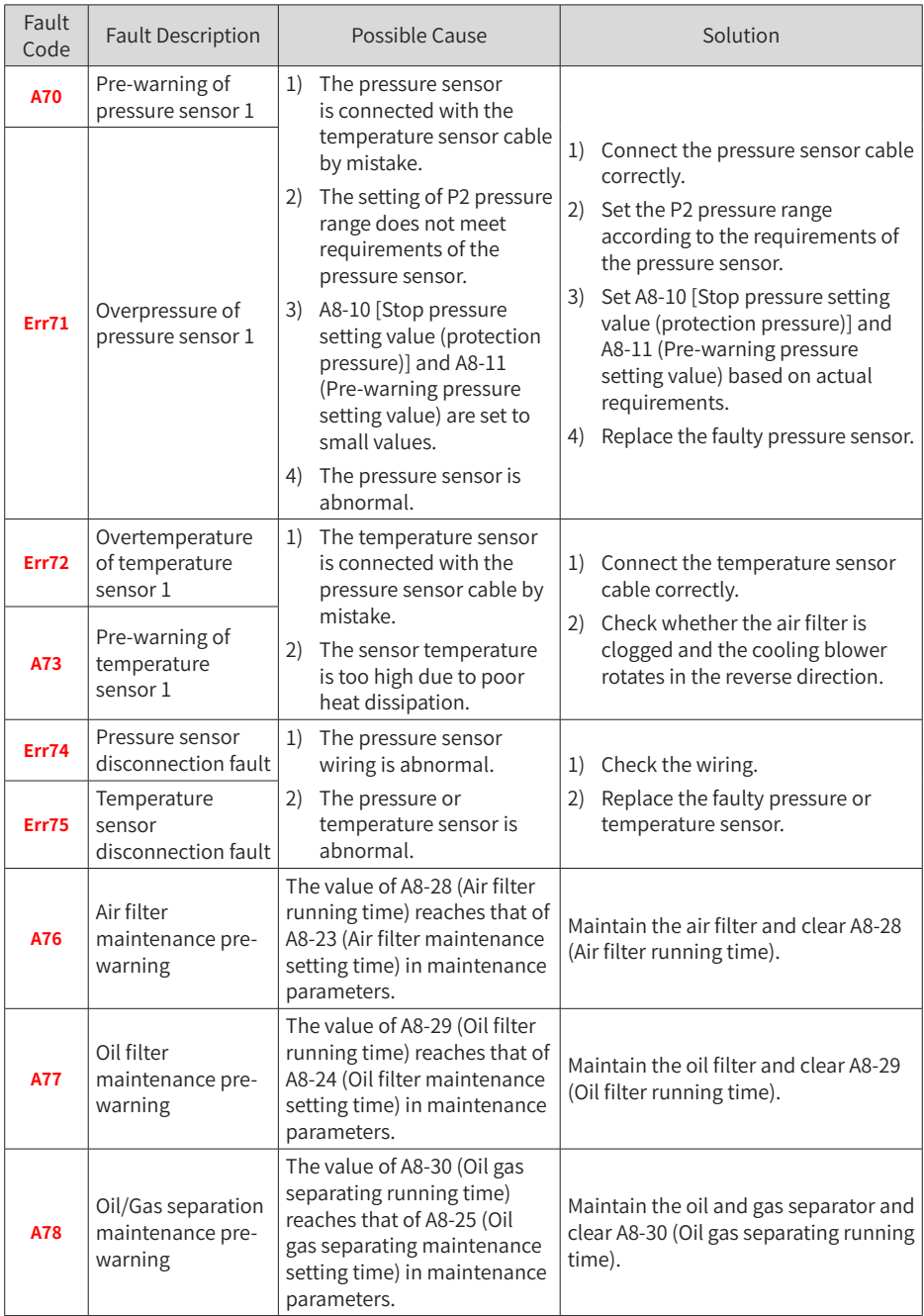

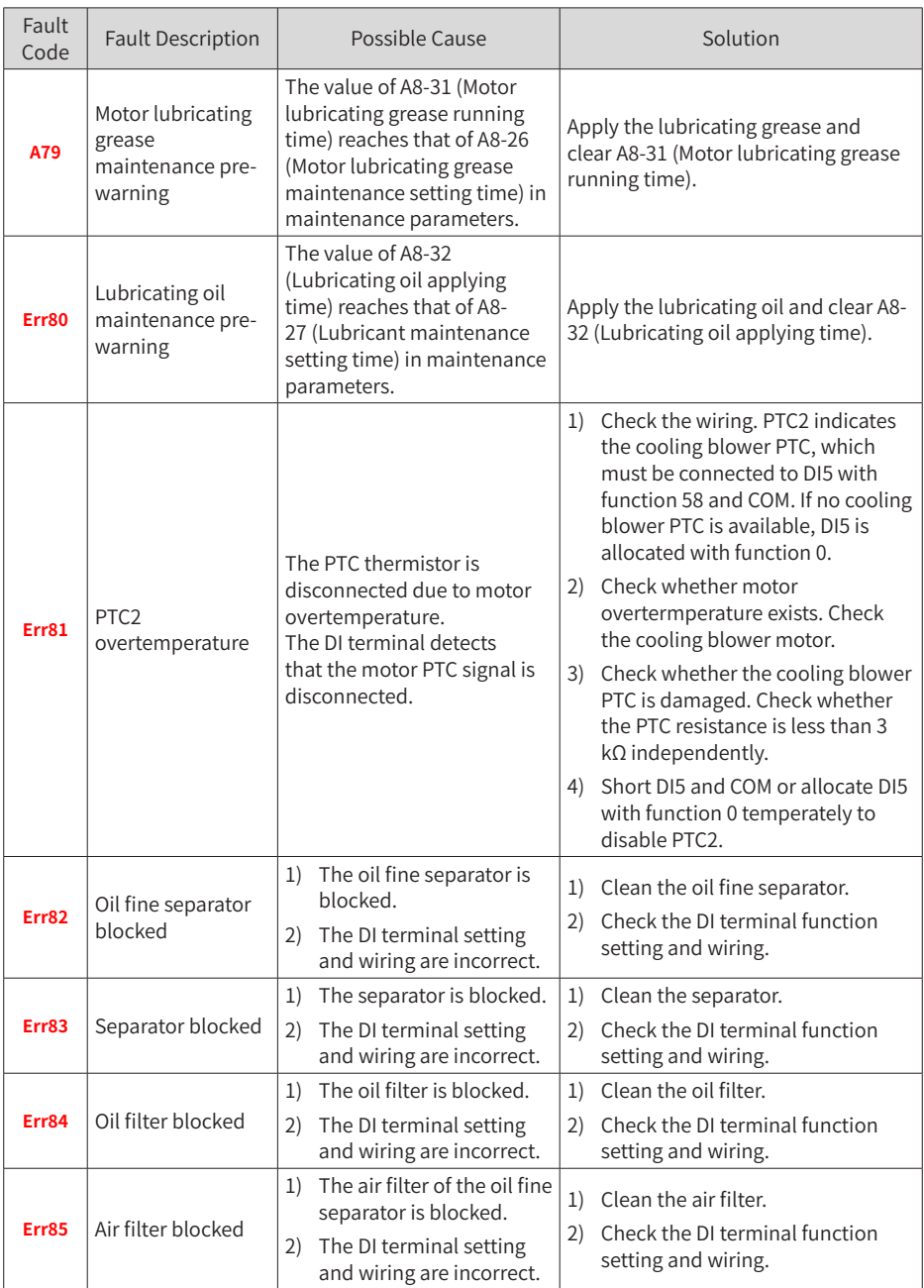

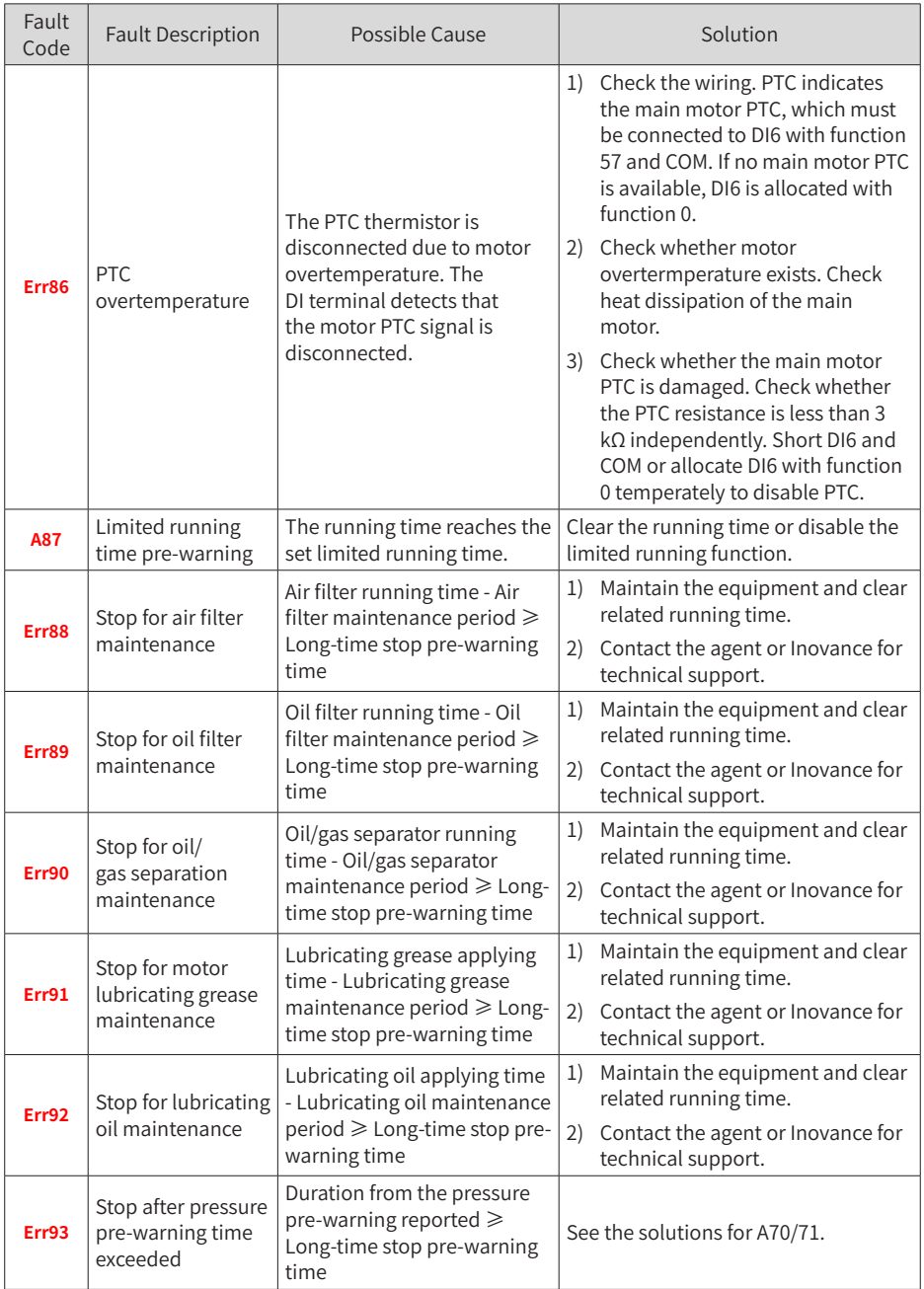

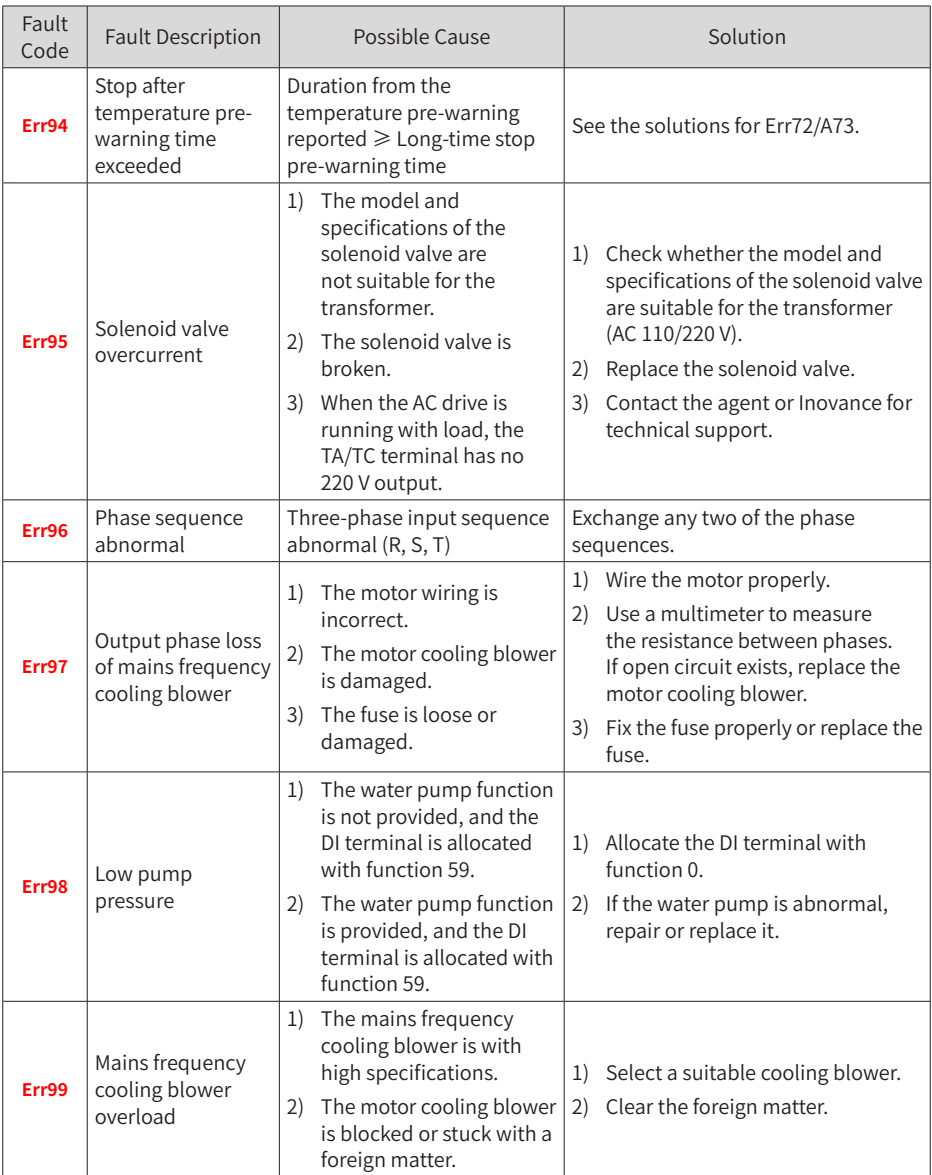

# **4.2 Symptoms and Diagnostics**

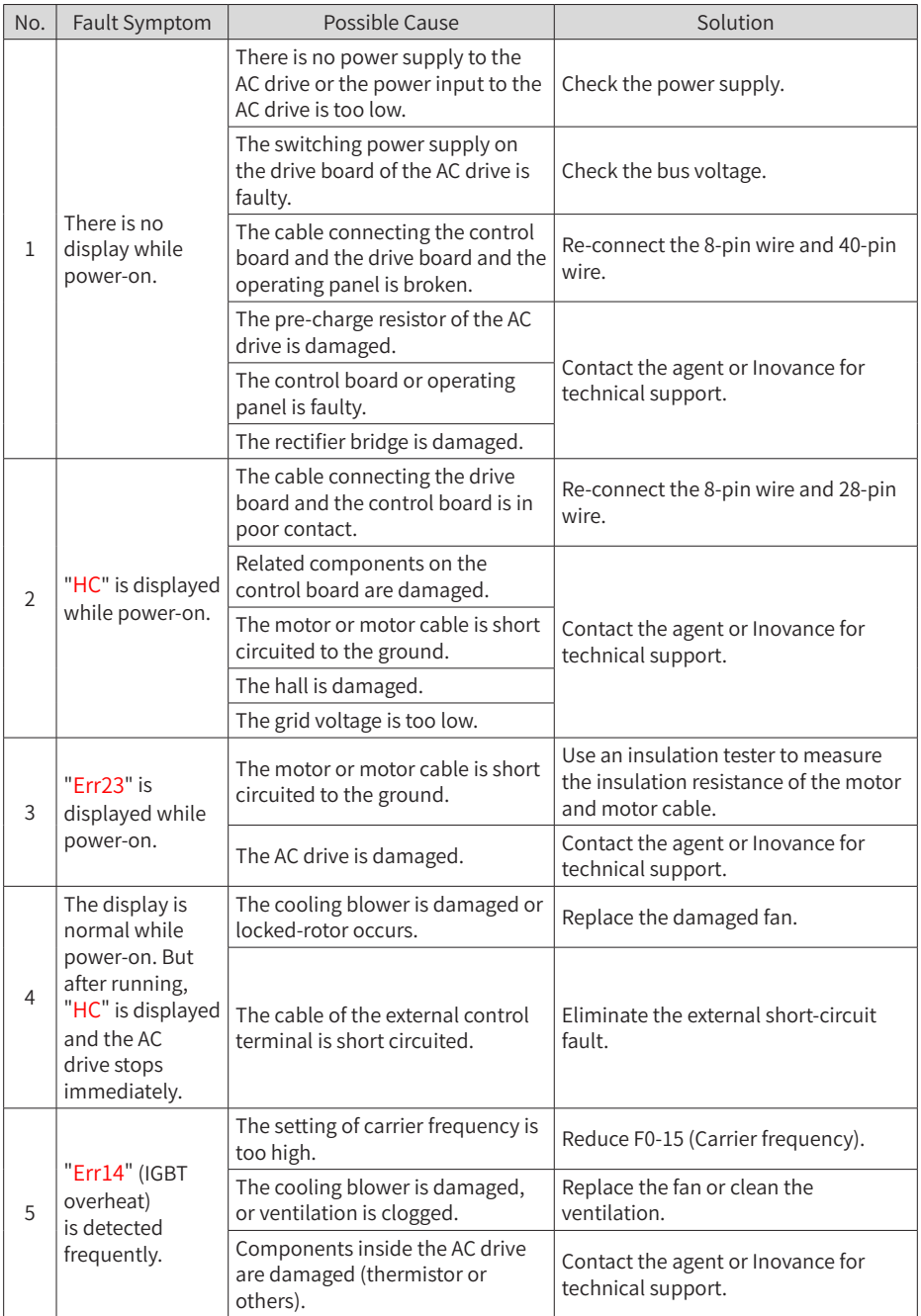

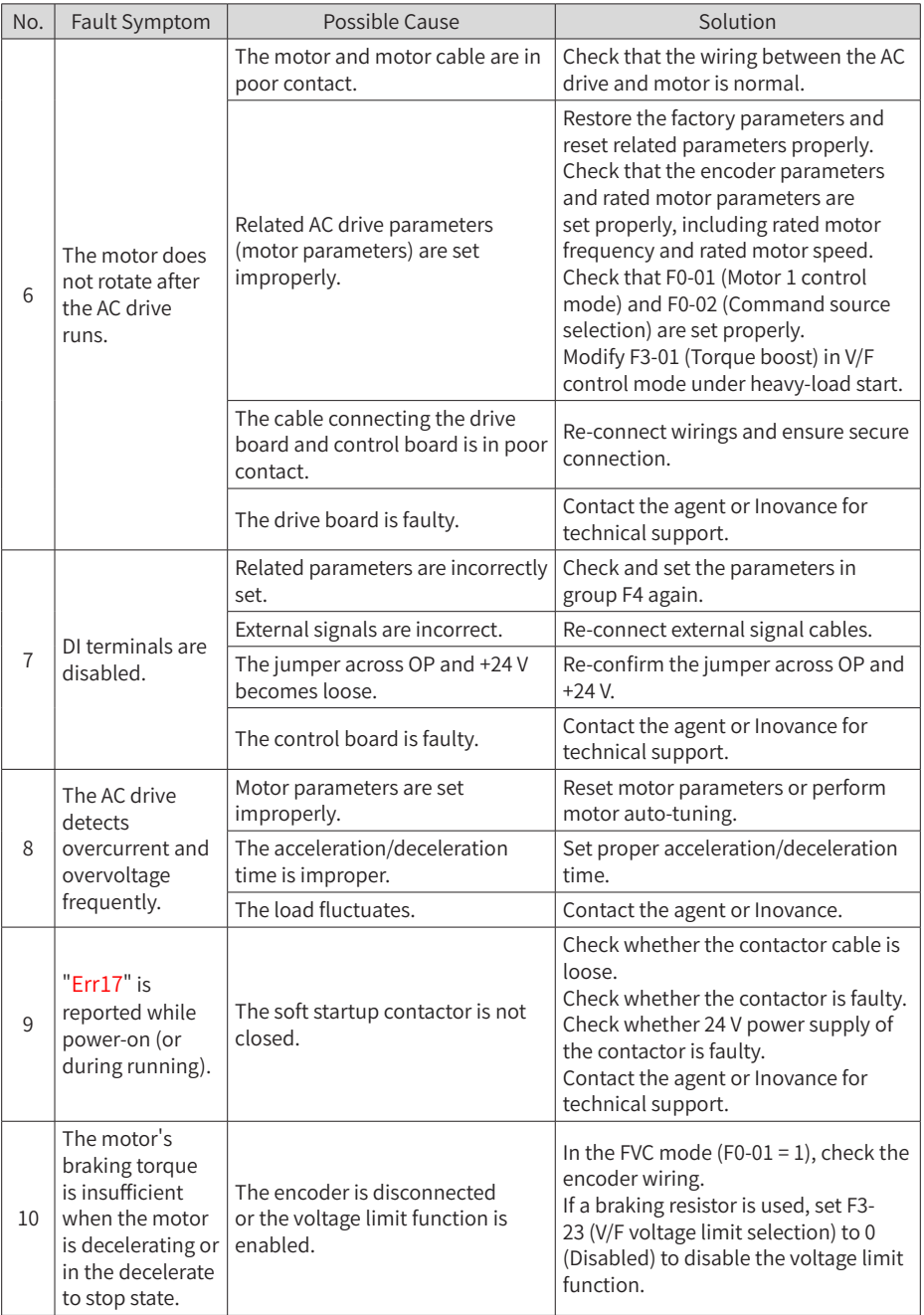

# **5 Maintenance and Inspection**

### **5.1 Daily Inspection**

Check the following items daily to avoid deterioration in performance or products. Copy this checklist and sign the "Checked" column after each inspection.

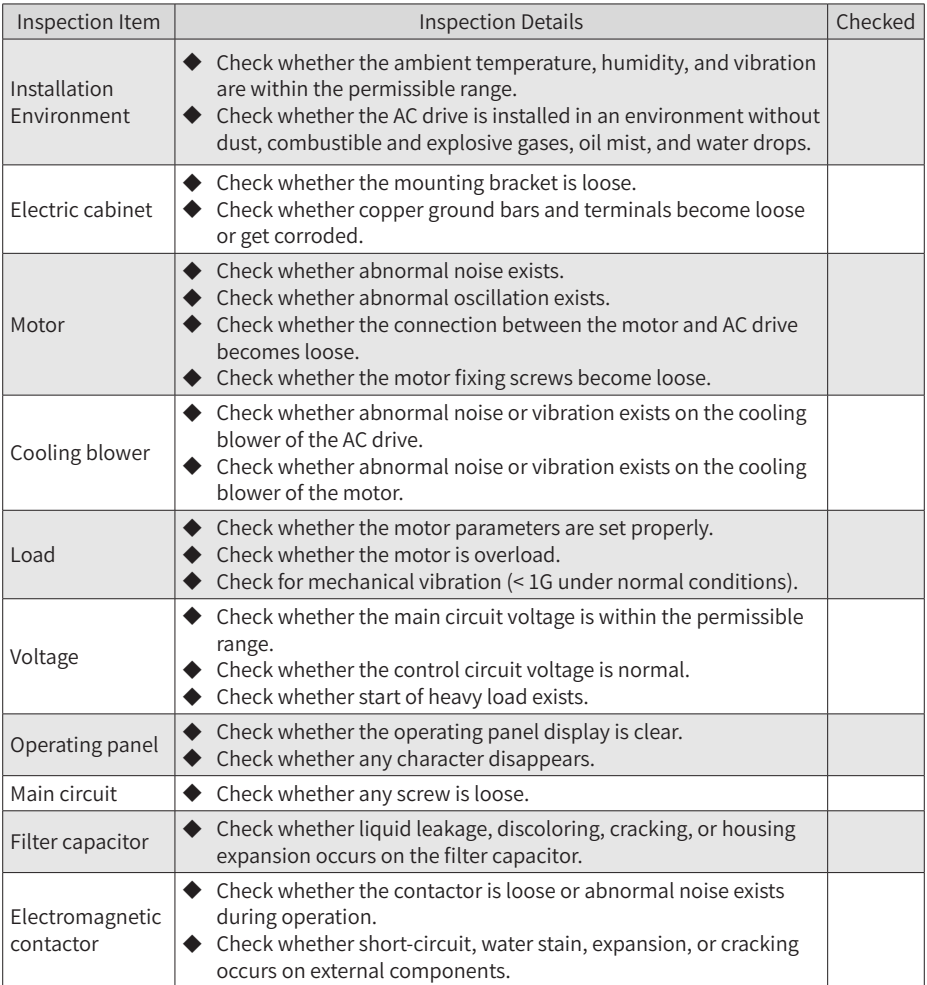

### **5.2 Periodic Inspection**

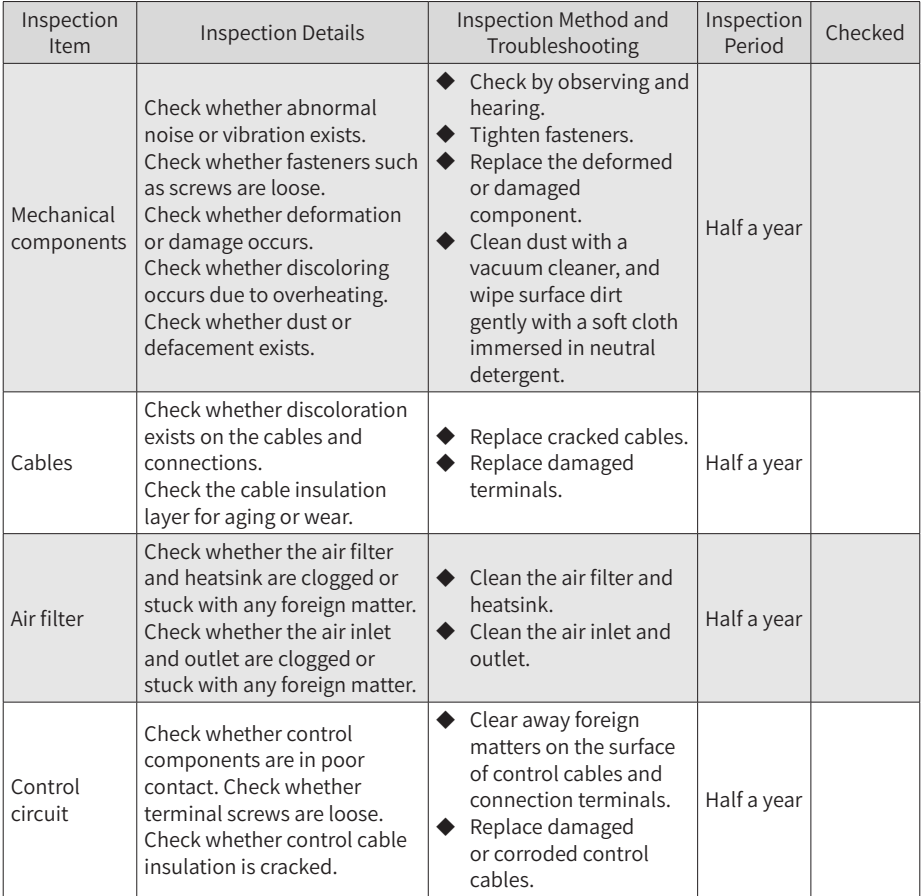

### **5.3 Replacement of Wear Parts**

#### **5.3.1 Lifetime of Wear Parts**

Wear parts of the AC drive include the cooling blower and filter electrolytic capacitor. Their lifetime is related to the operating environment and maintenance. The lifetime of the two components under general conditions is listed below.

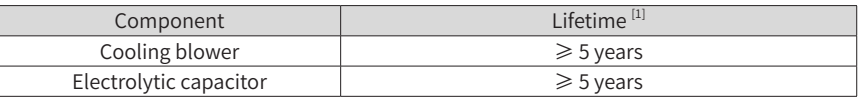

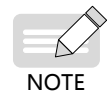

[1] The standard lifetime indicates the lifetime when the components are used in the following conditions. You can determine when to replace these components according to the actual operating time.

- 1) Ambient temperature: 40℃
- 2) Load rate: 80%
- 3) Operating rate: 24 hours per day

#### **5.3.2 Number of Cooling Blowers**

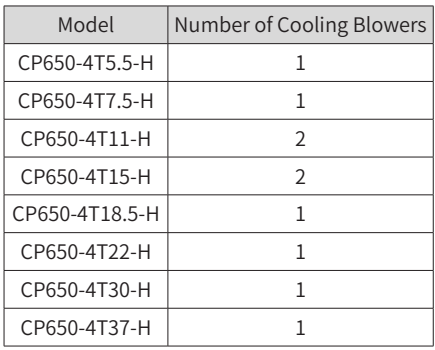

#### **5.3.3 Replacing Cooling Blowers**

- 1) Possible damage causes: bearing worn and blade aging
- 2) Judging criteria: whether there is crack on the blade; whether there is abnormal vibration noise upon startup; whether the blade runs abnormally
- 3) Removal and installation:
- Press the fan cover hook and pull the fan outward.
- After the replacement is completed, check that the air flow direction is upright.

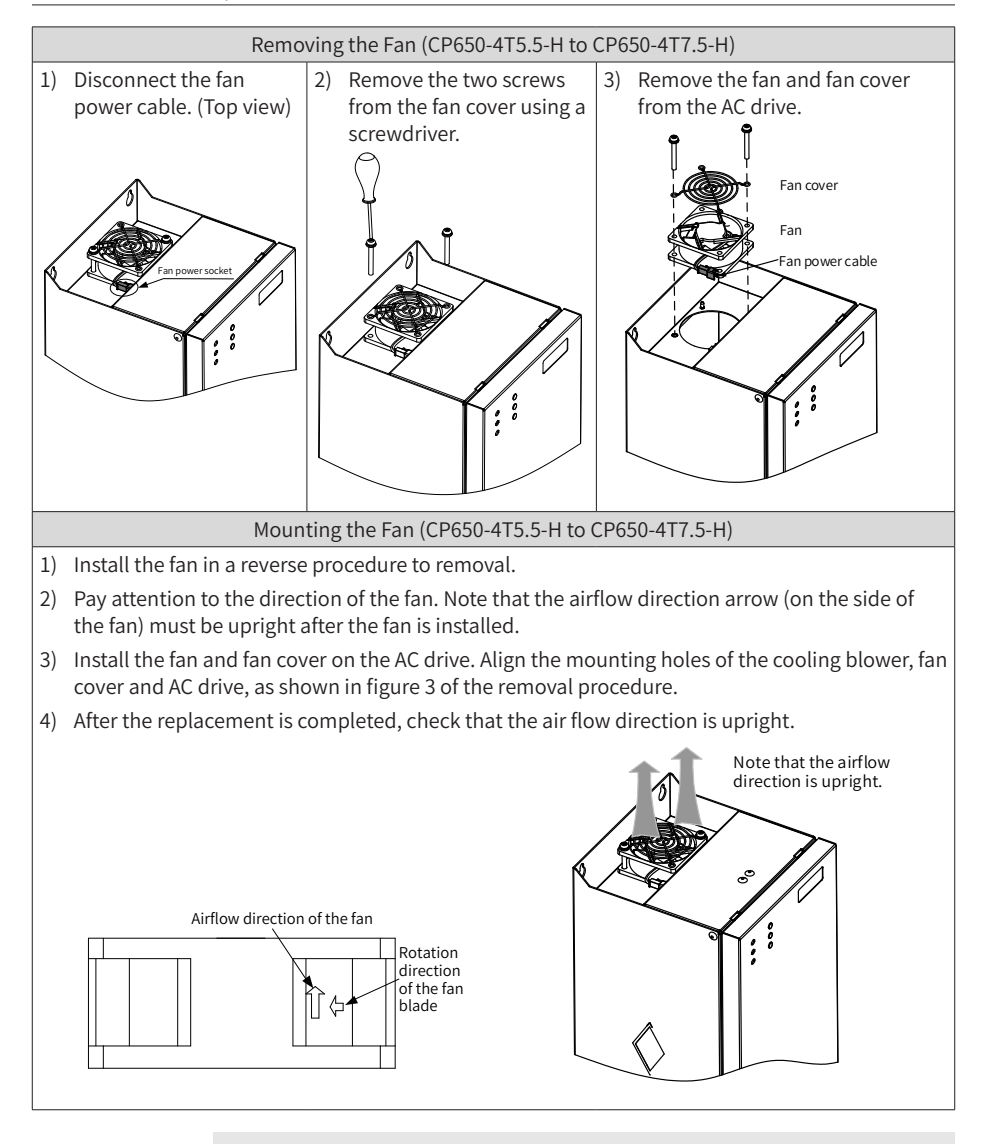

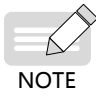

The fan removal and installation methods for CP650-4T18.5-H to CP650- 4T37-H are almost similar to those for CP650-4T5.5-H to CP650-4T7.5-H. However, you need to remove four screws in step 2 of the removal procedure.

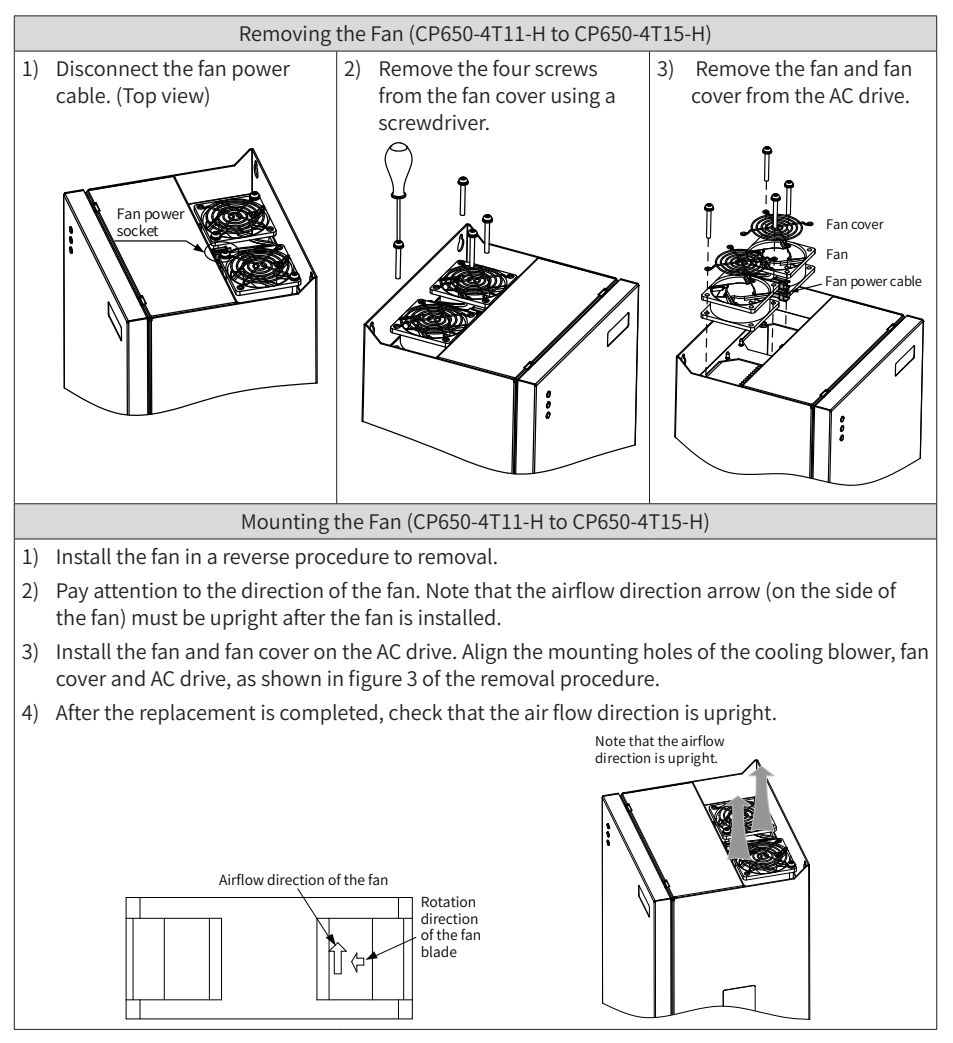

### **5.4 Storage**

For storage of the AC drive, pay attention to the following three aspects:

- 1) Pack the AC drive with the original packing box provided by Inovance.
- 2) Do not expose the AC drive to moisture, high temperature, or outdoor direct sunlight for a long time.
- 3) The electrolytic capacitor will deteriorate after being stored for a long time. Therefore, the AC drive must be switched on once for at least 5 hours every 6 months. The input voltage must be increased slowly to the rated value by using a voltage regulator.

## **Appendix A Parameter Table**

☆ : The parameter can be modified when the AC drive is in either stop or running state.

- ★ : The parameter cannot be modified when the AC drive is in the running state.
- : The parameter is the actual measured value and cannot be modified.
- \*: The parameter is a factory parameter and can be set only by the manufacturer.

### **A.1 Standard Parameter Table**

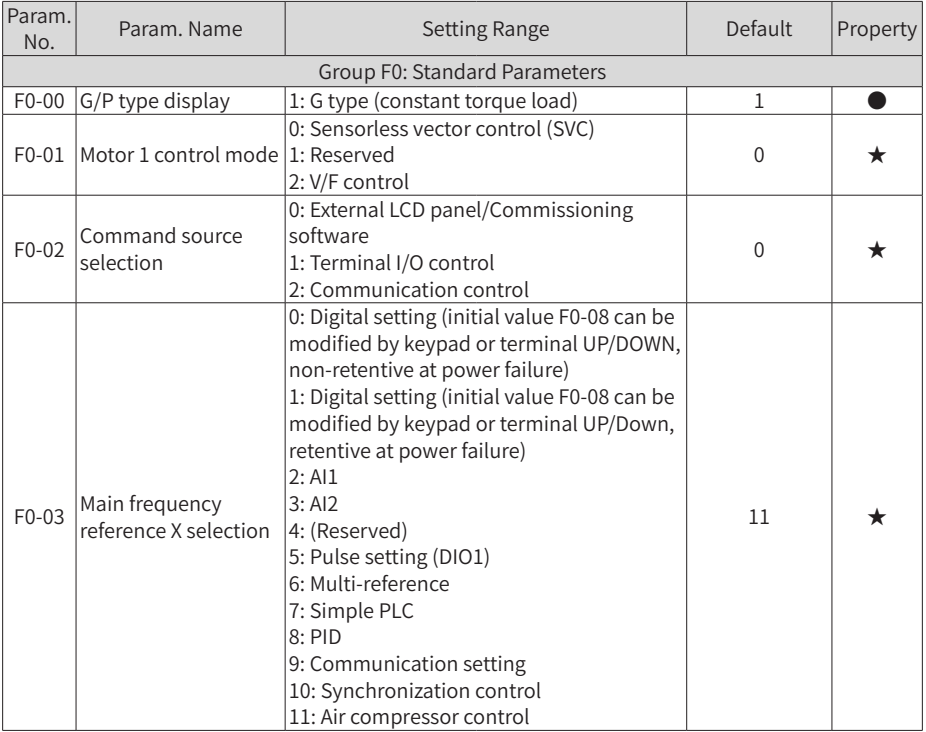

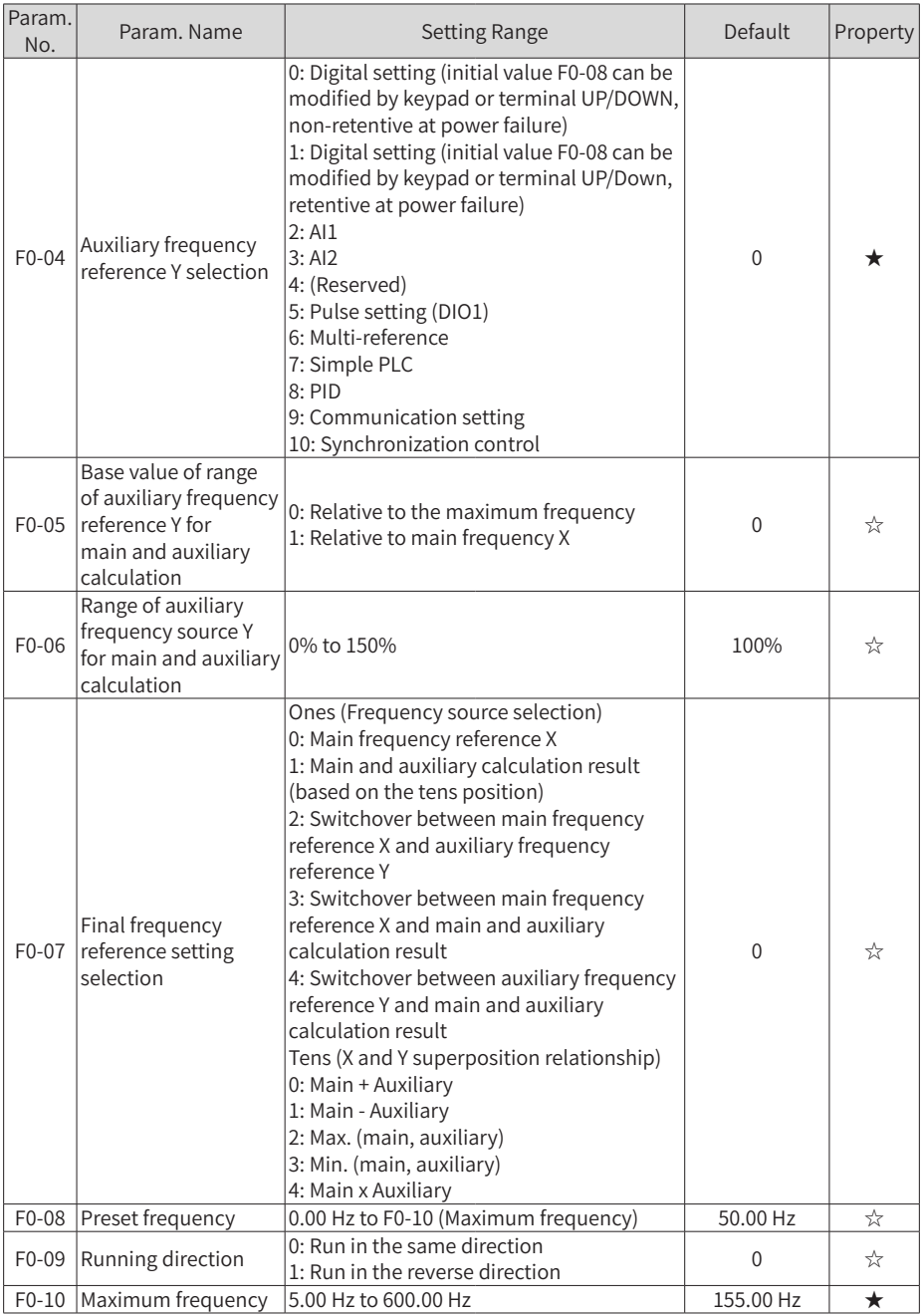

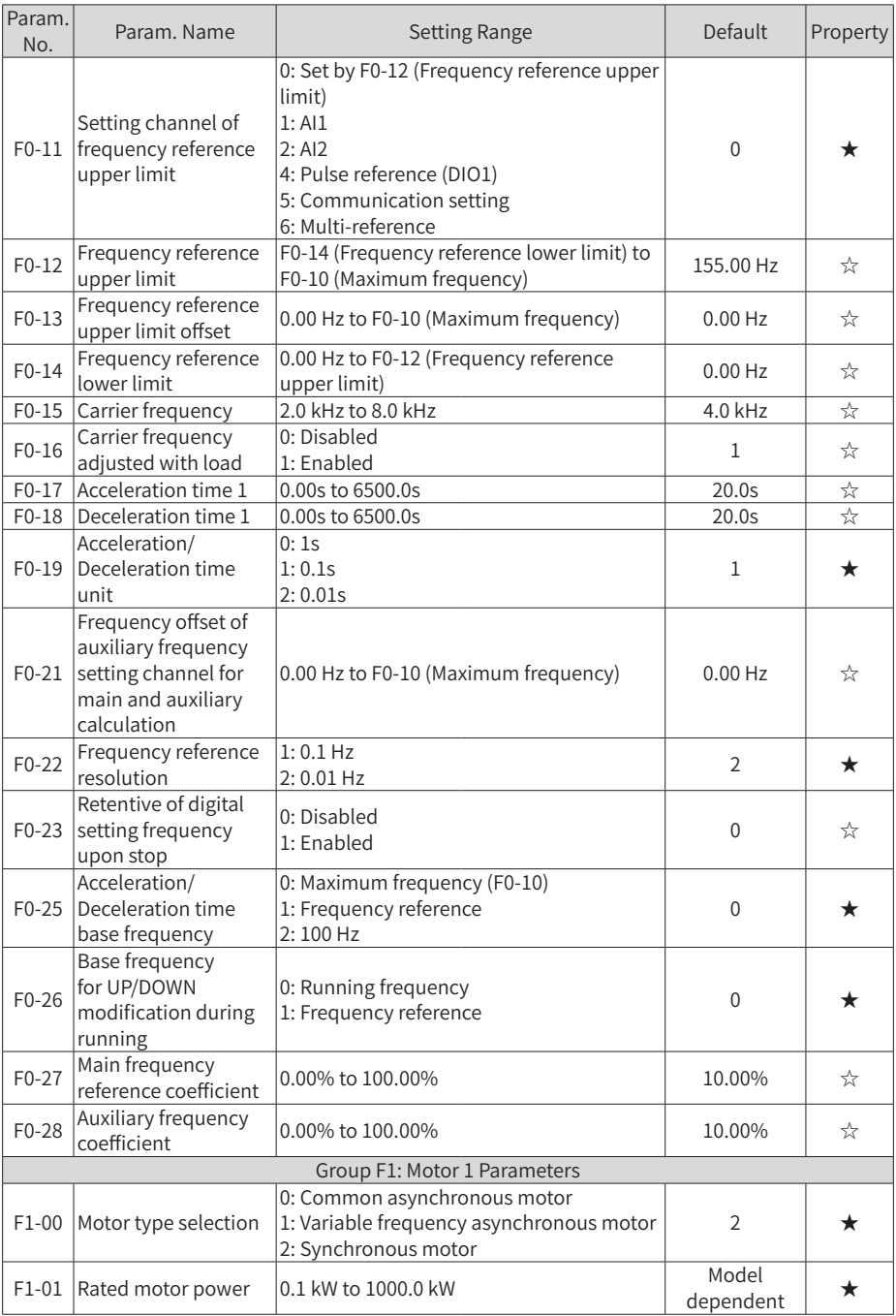

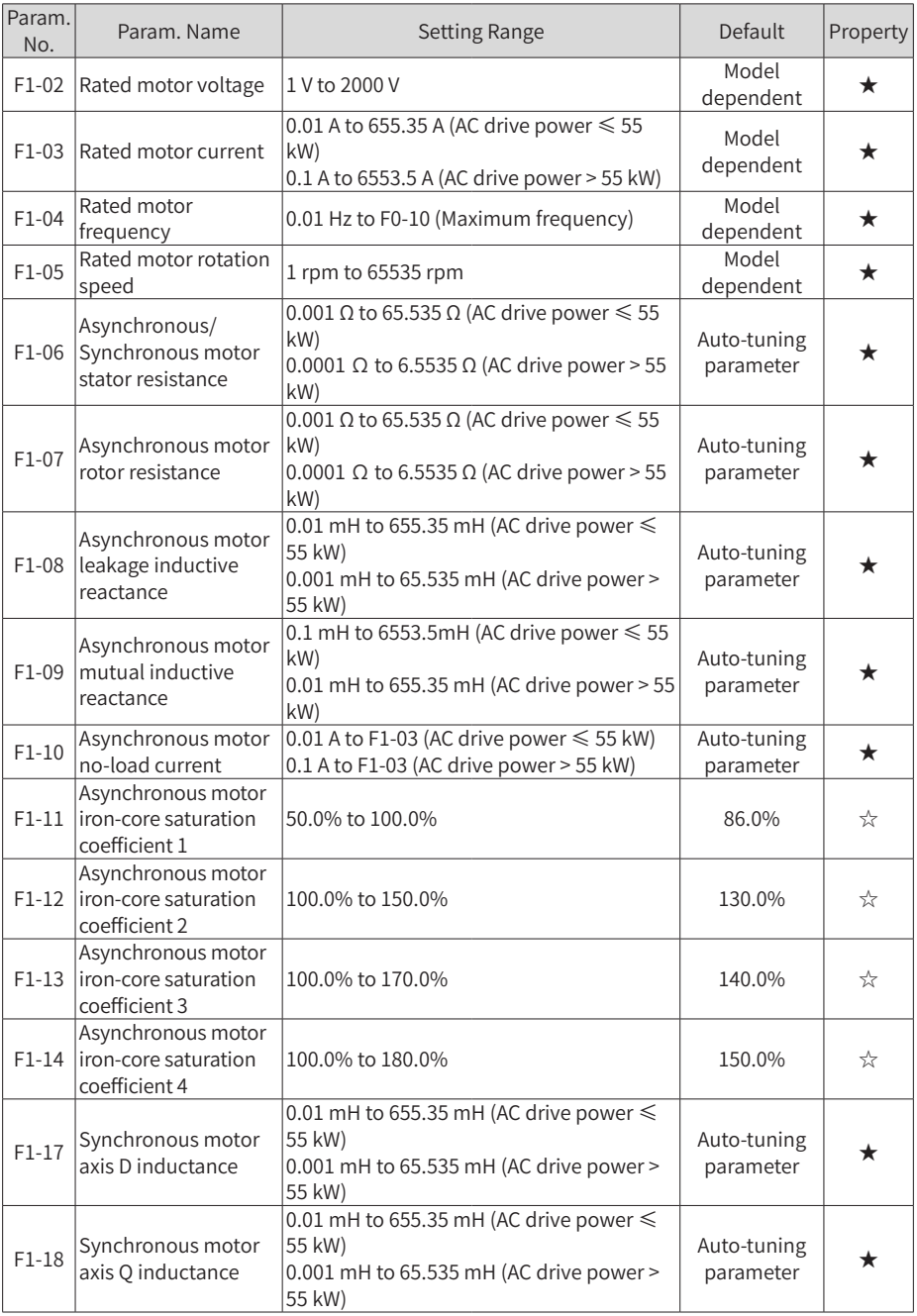

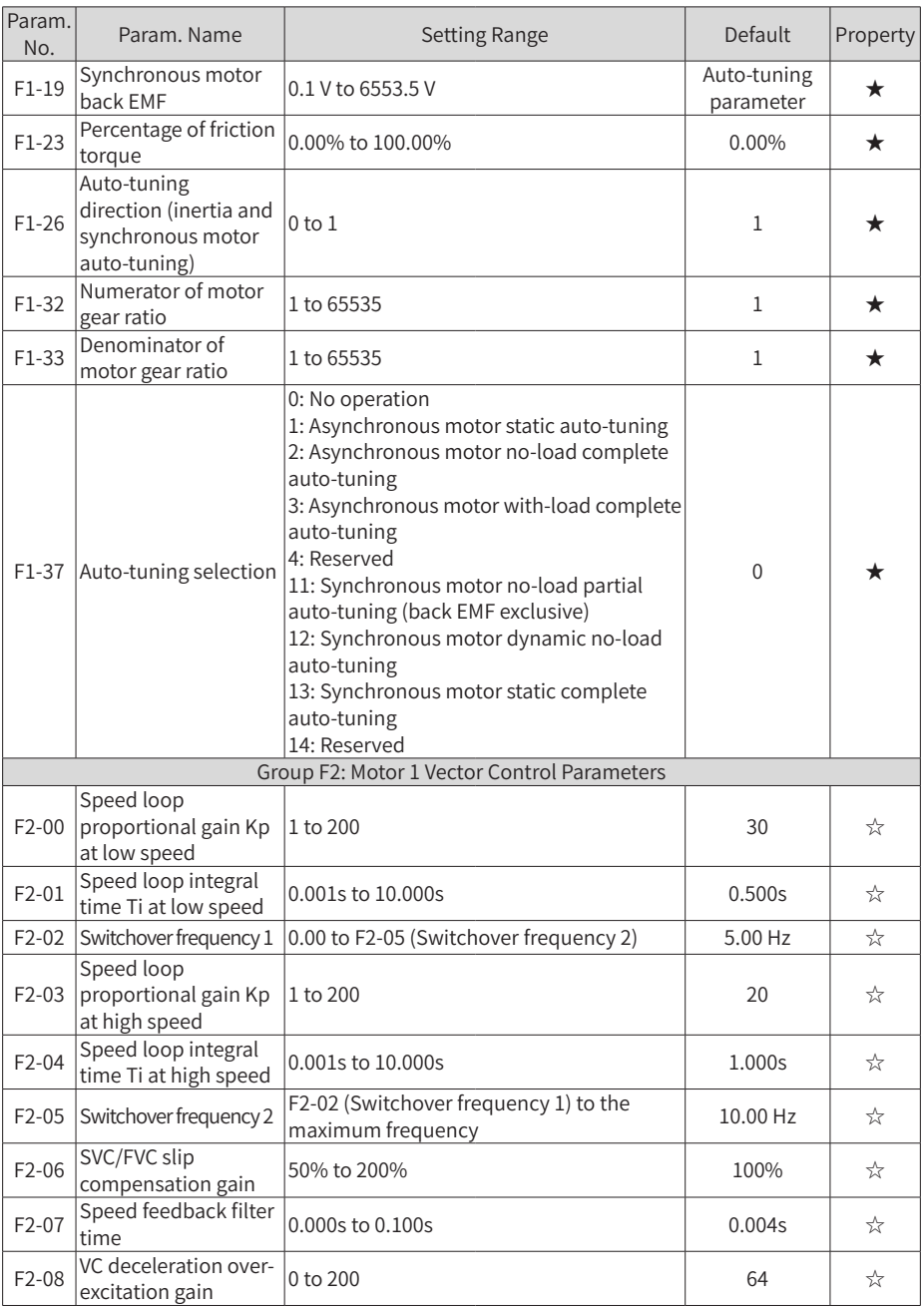

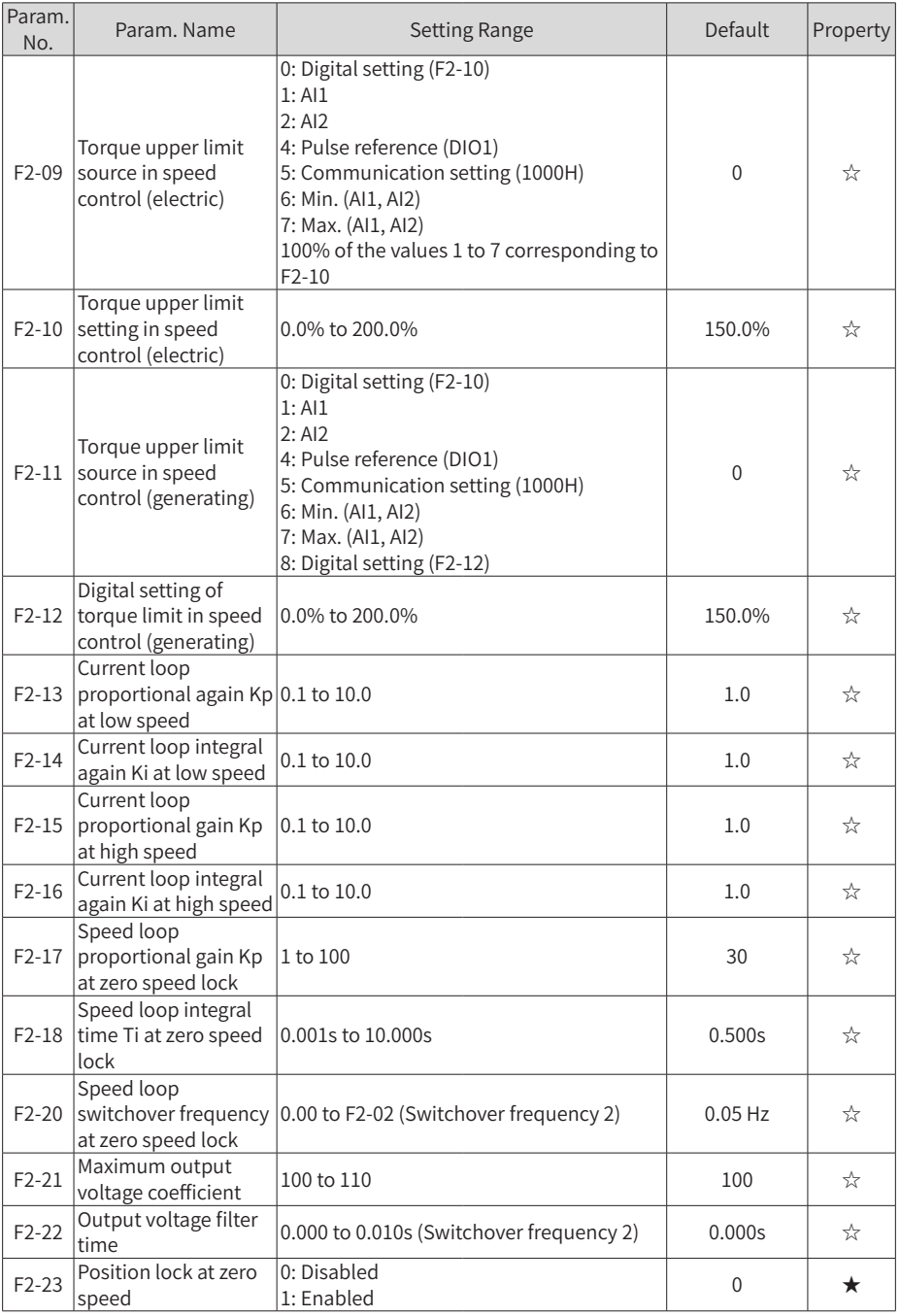

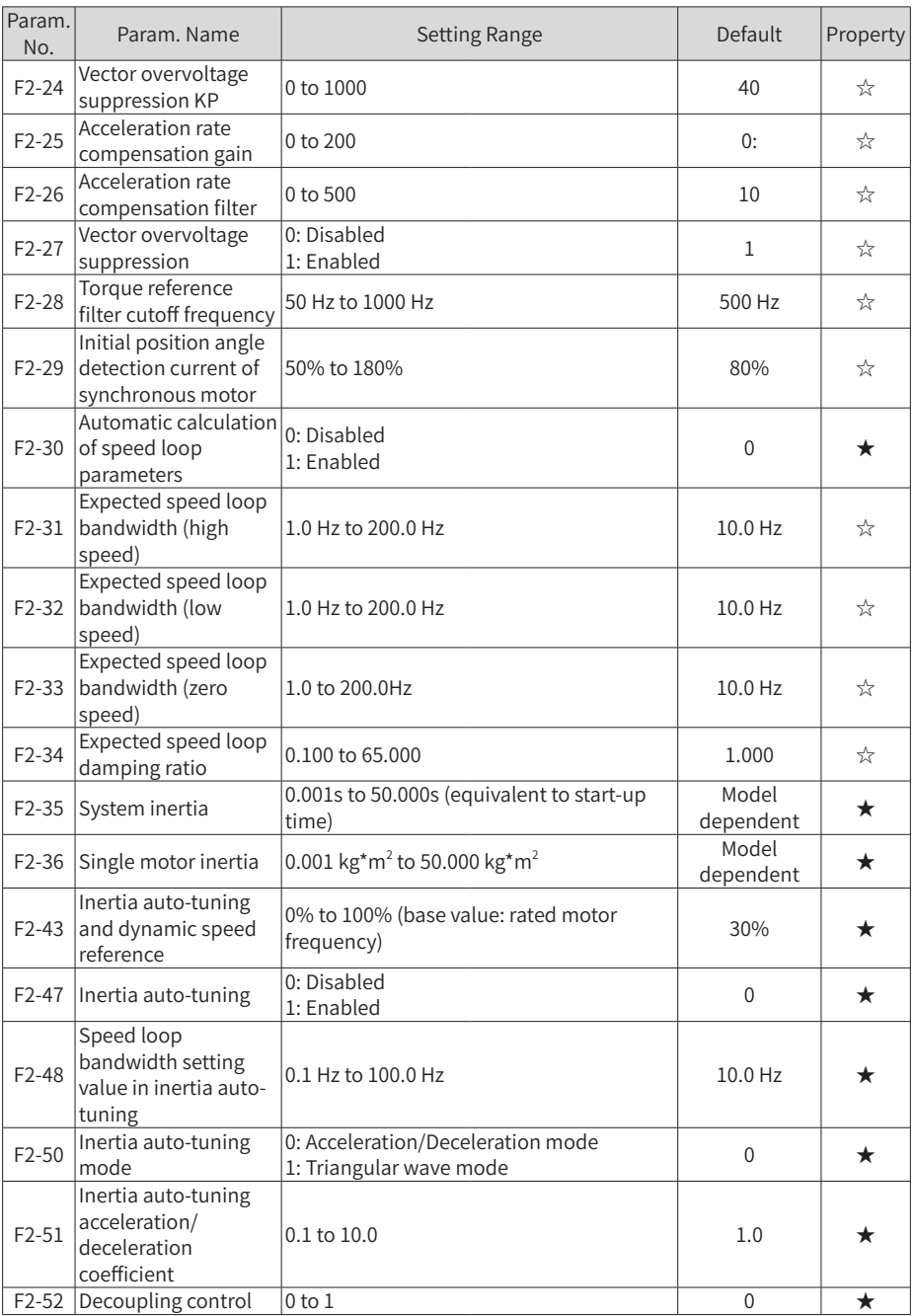

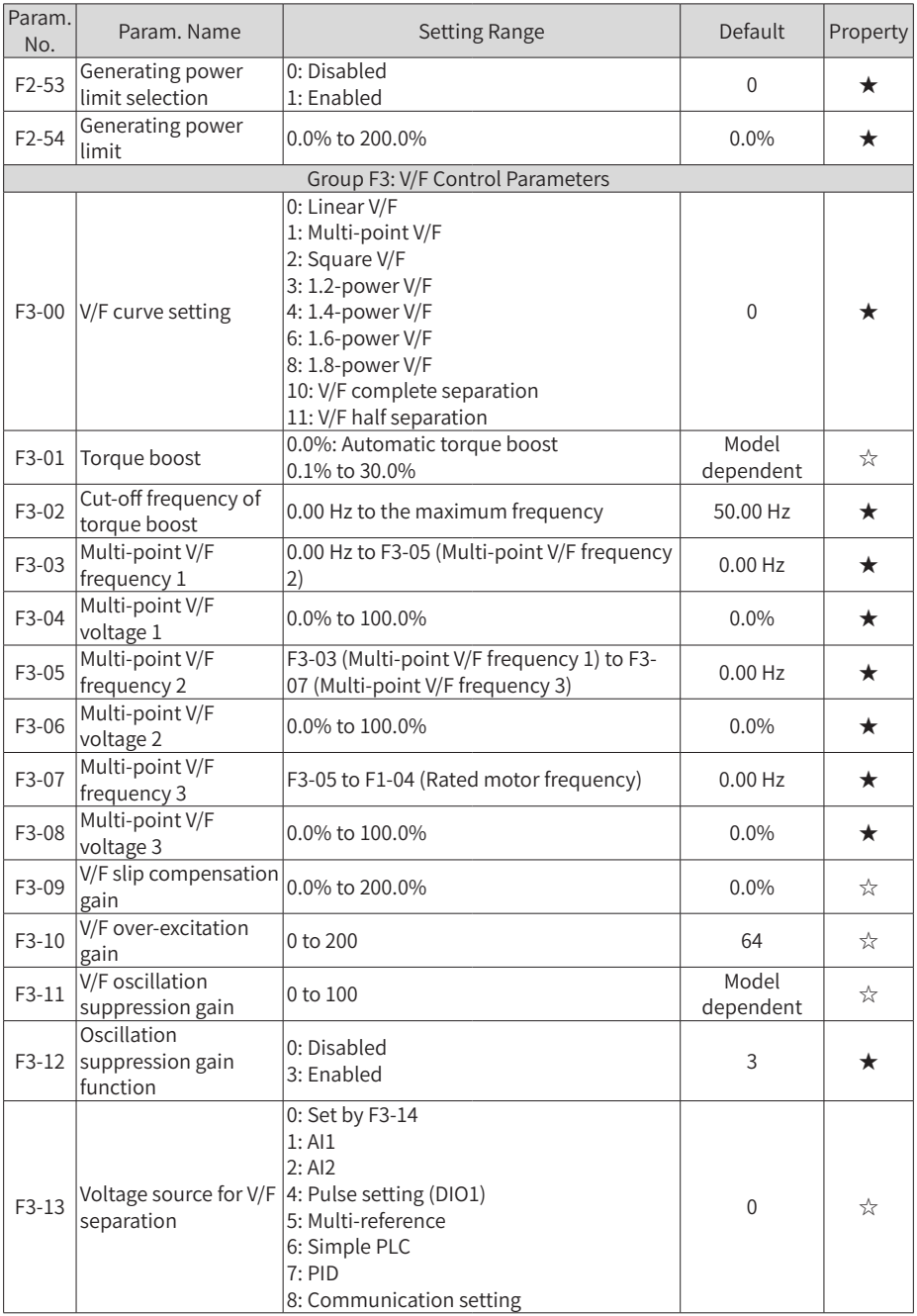

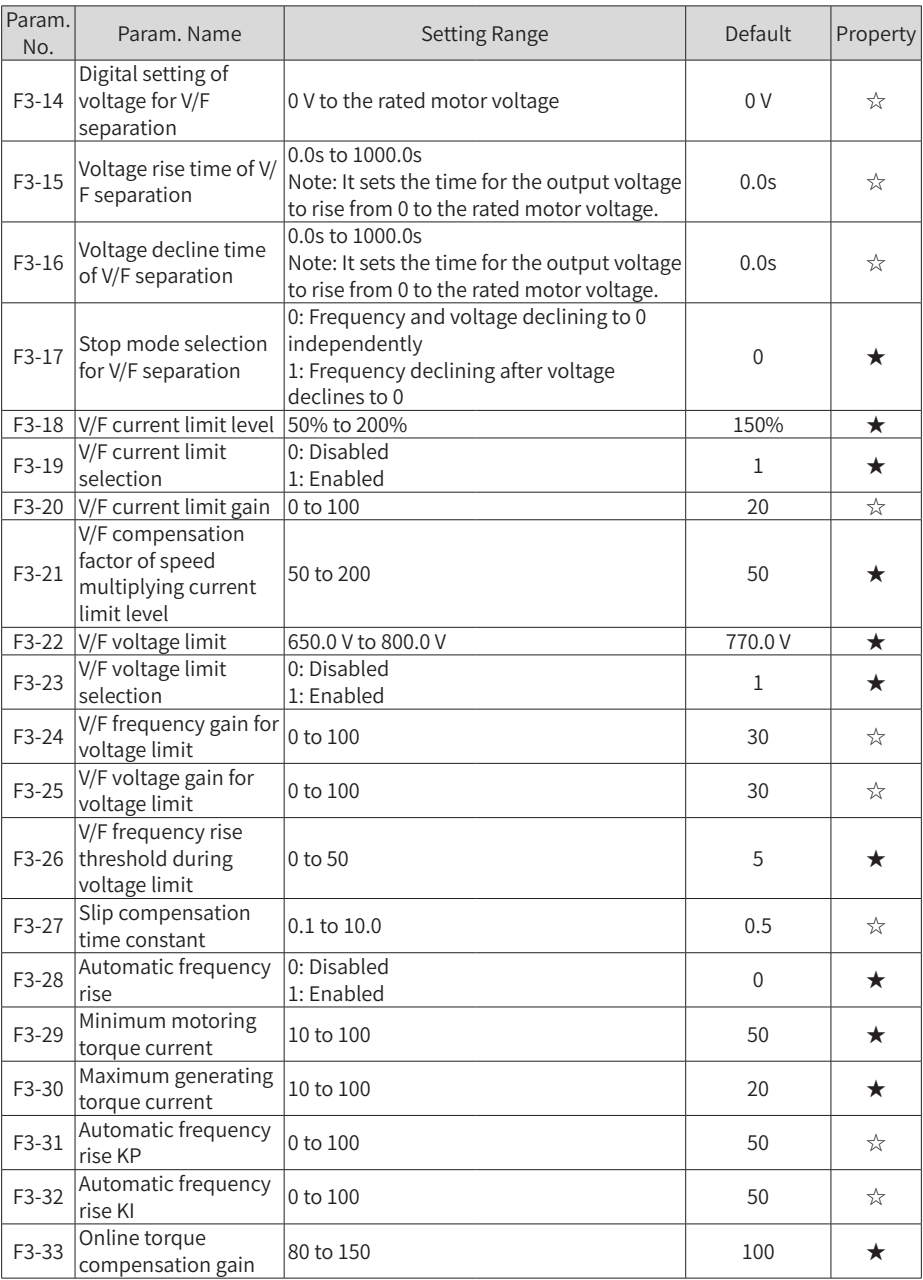

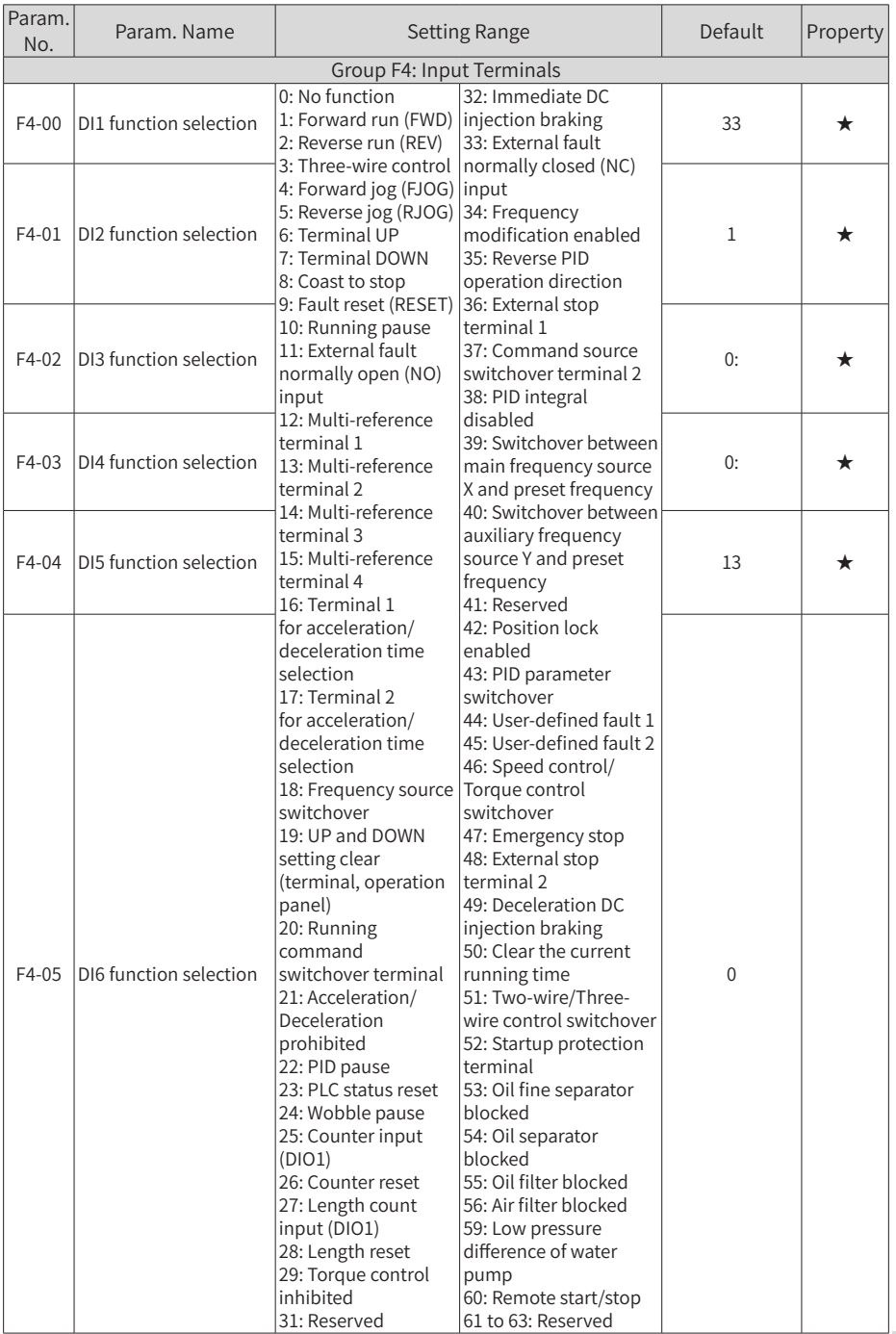

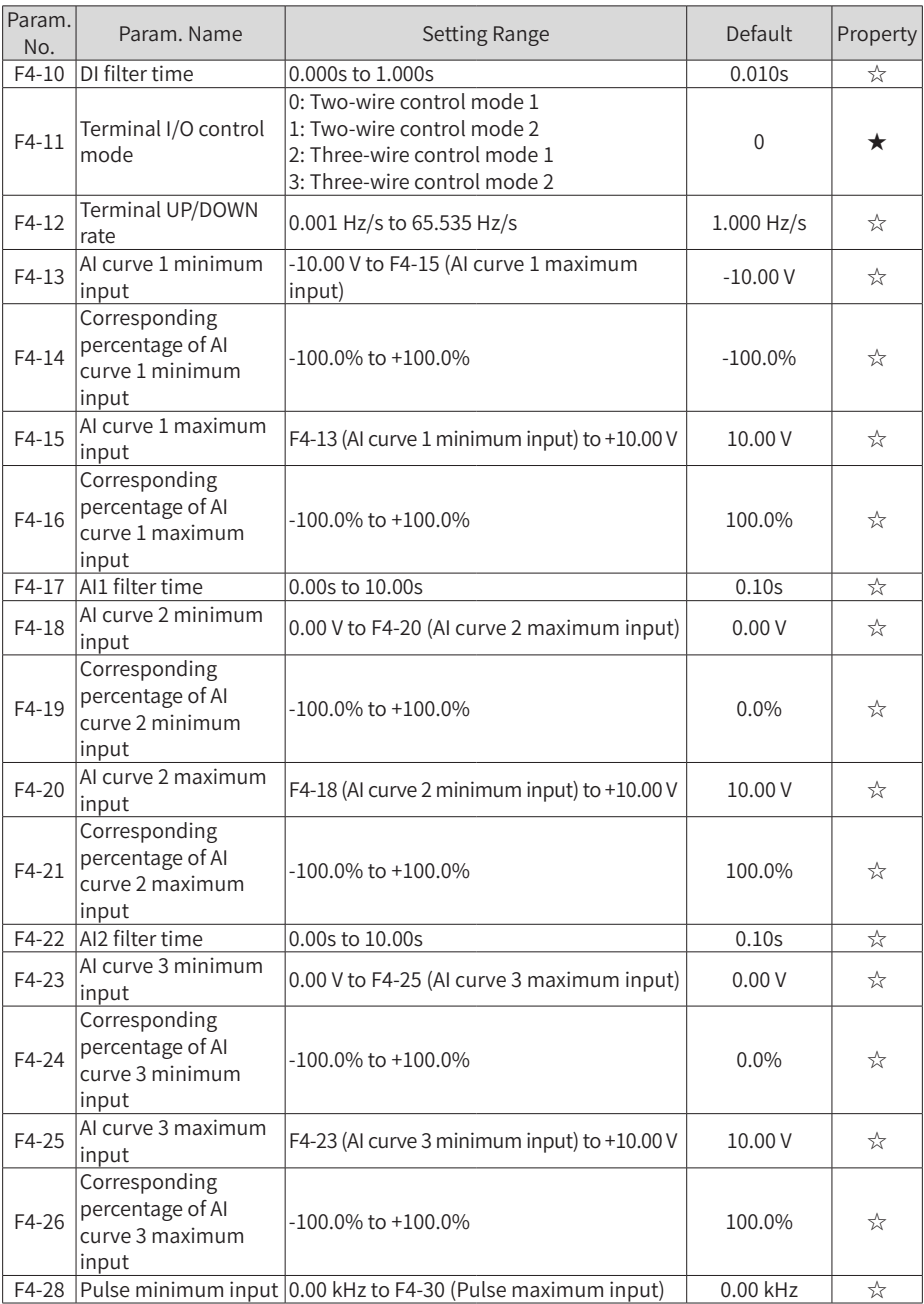

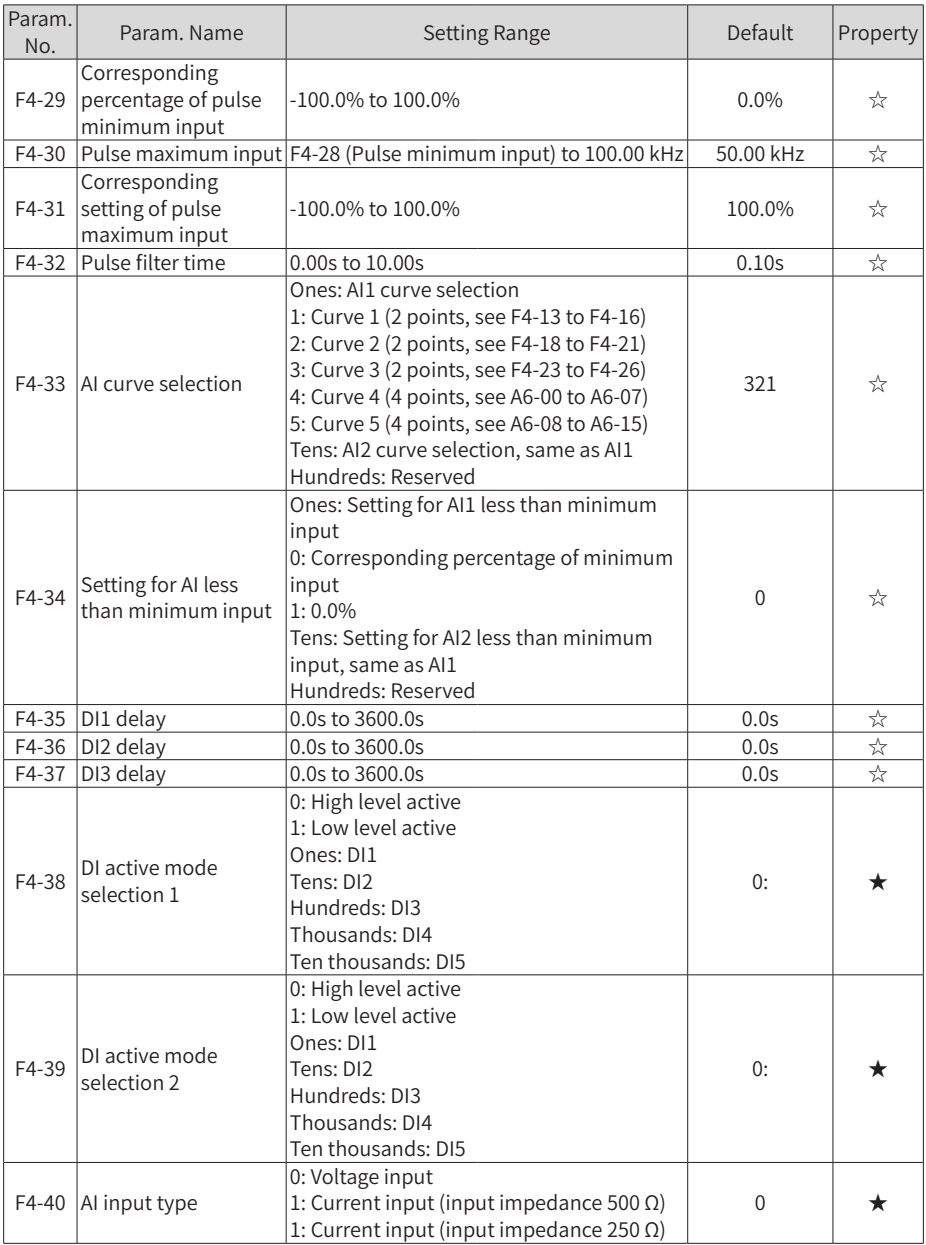

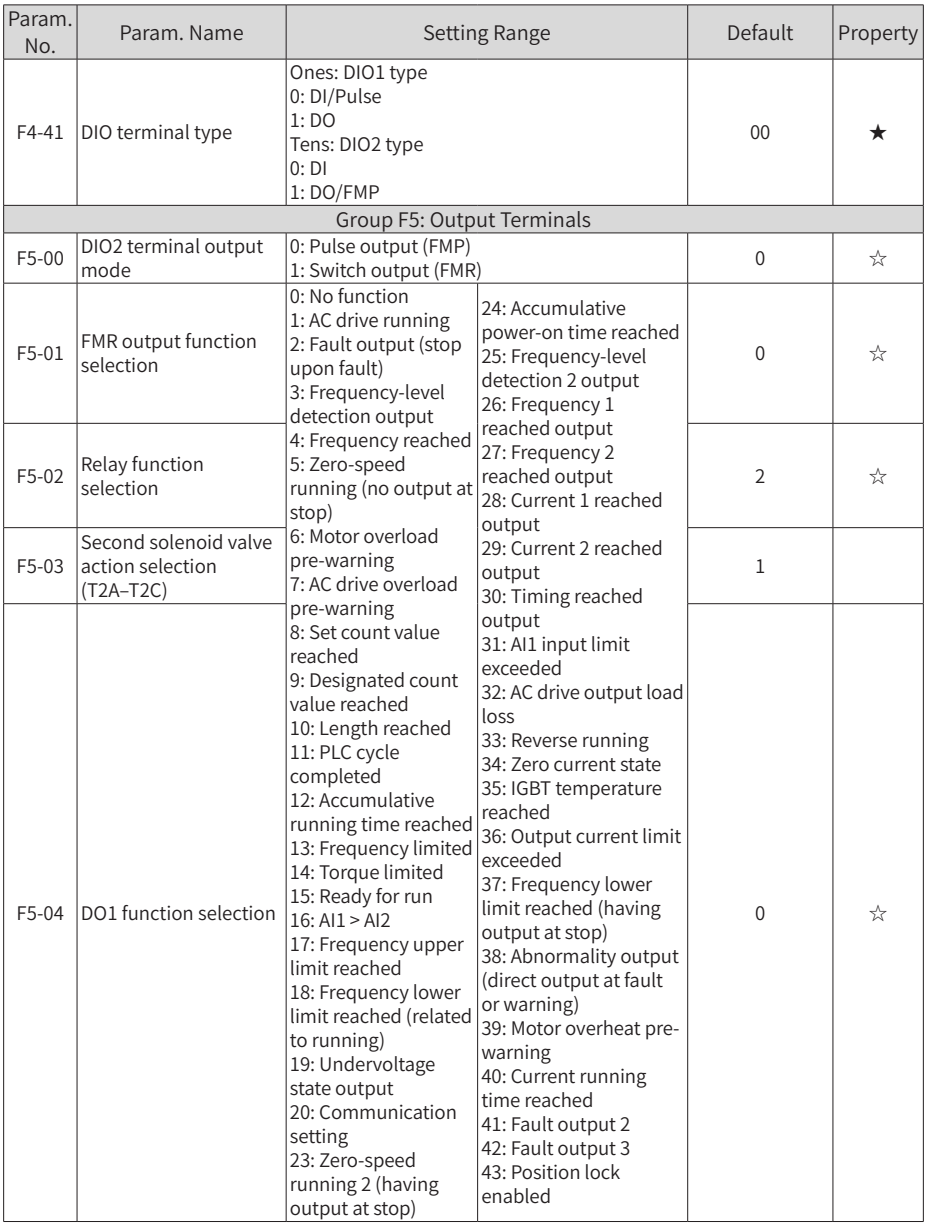

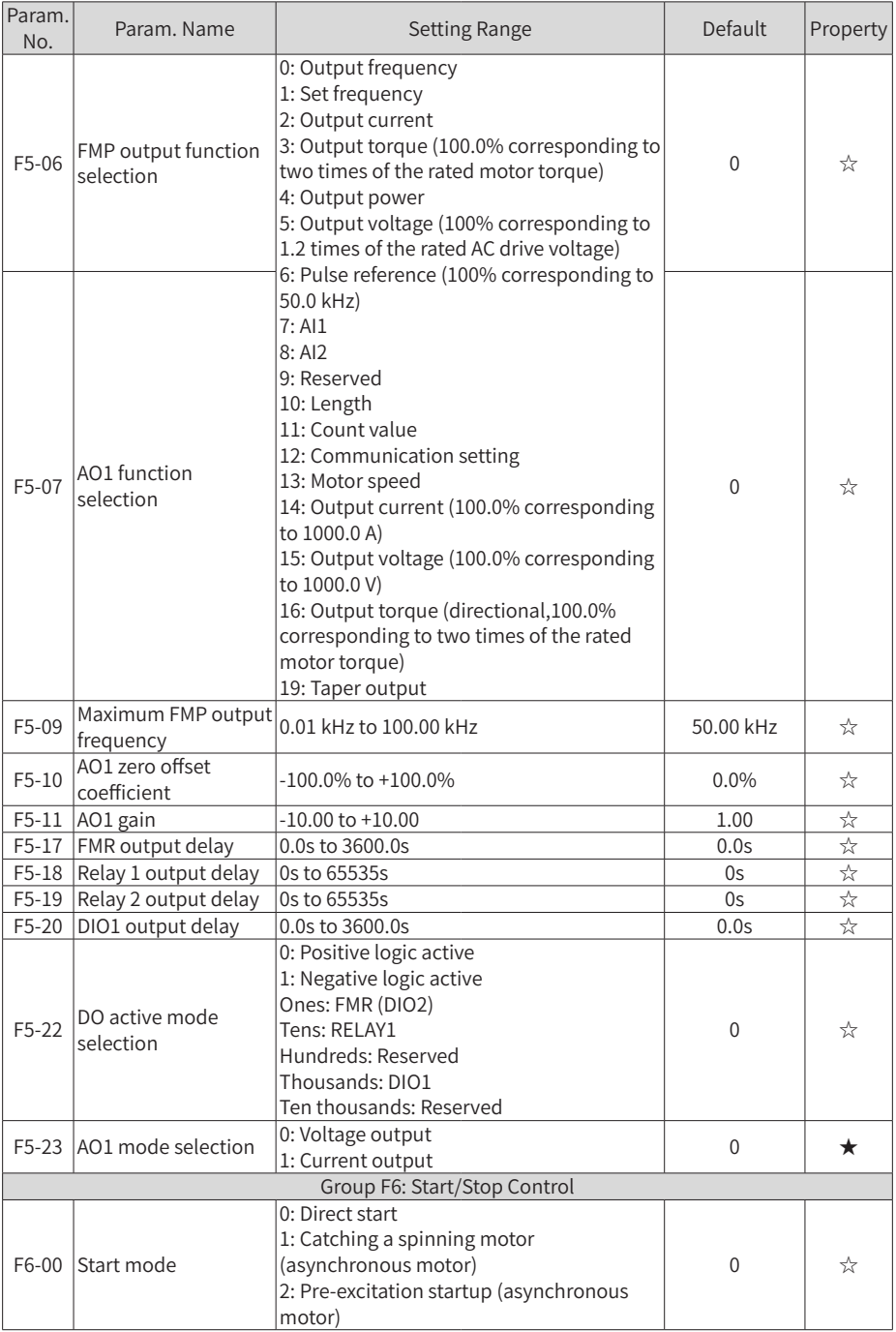

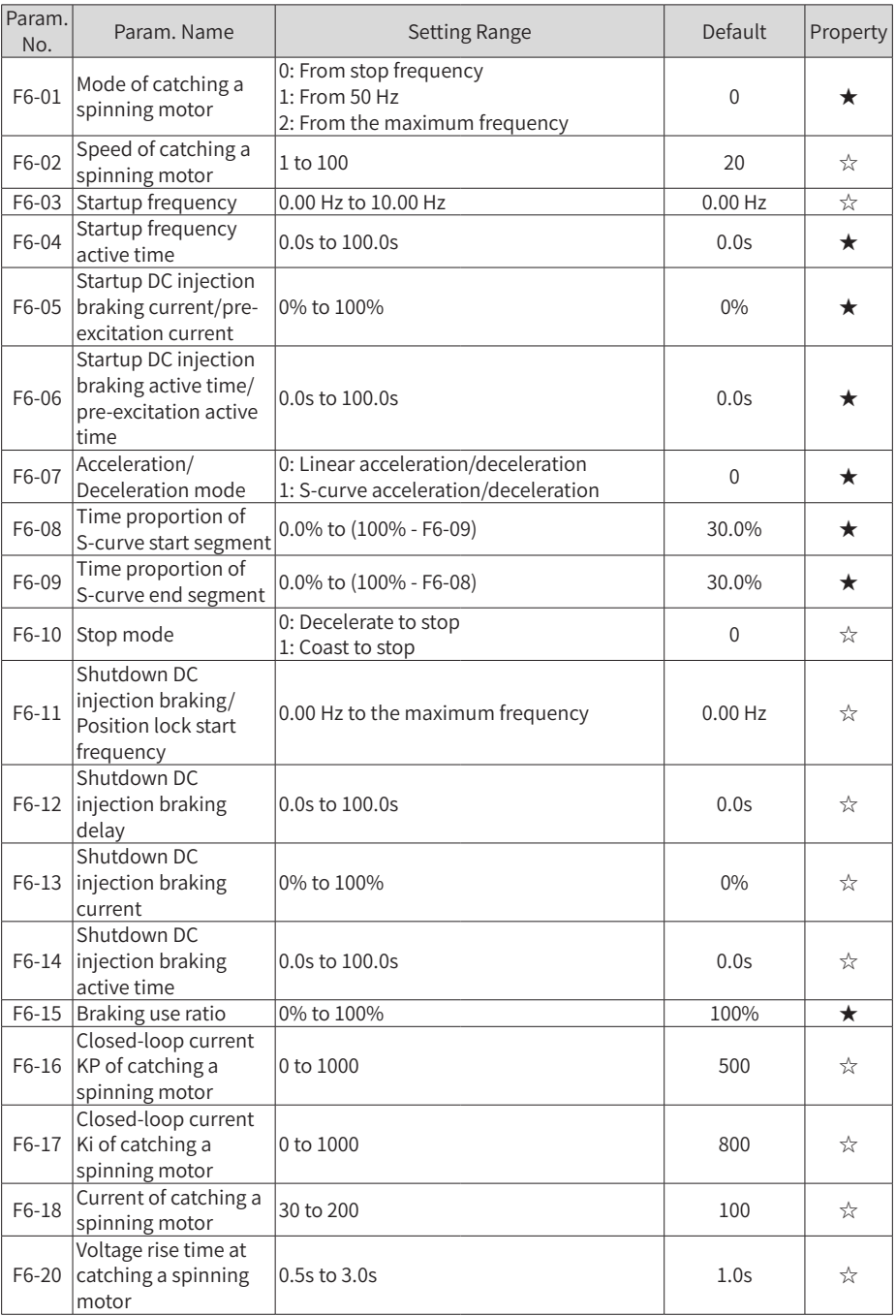

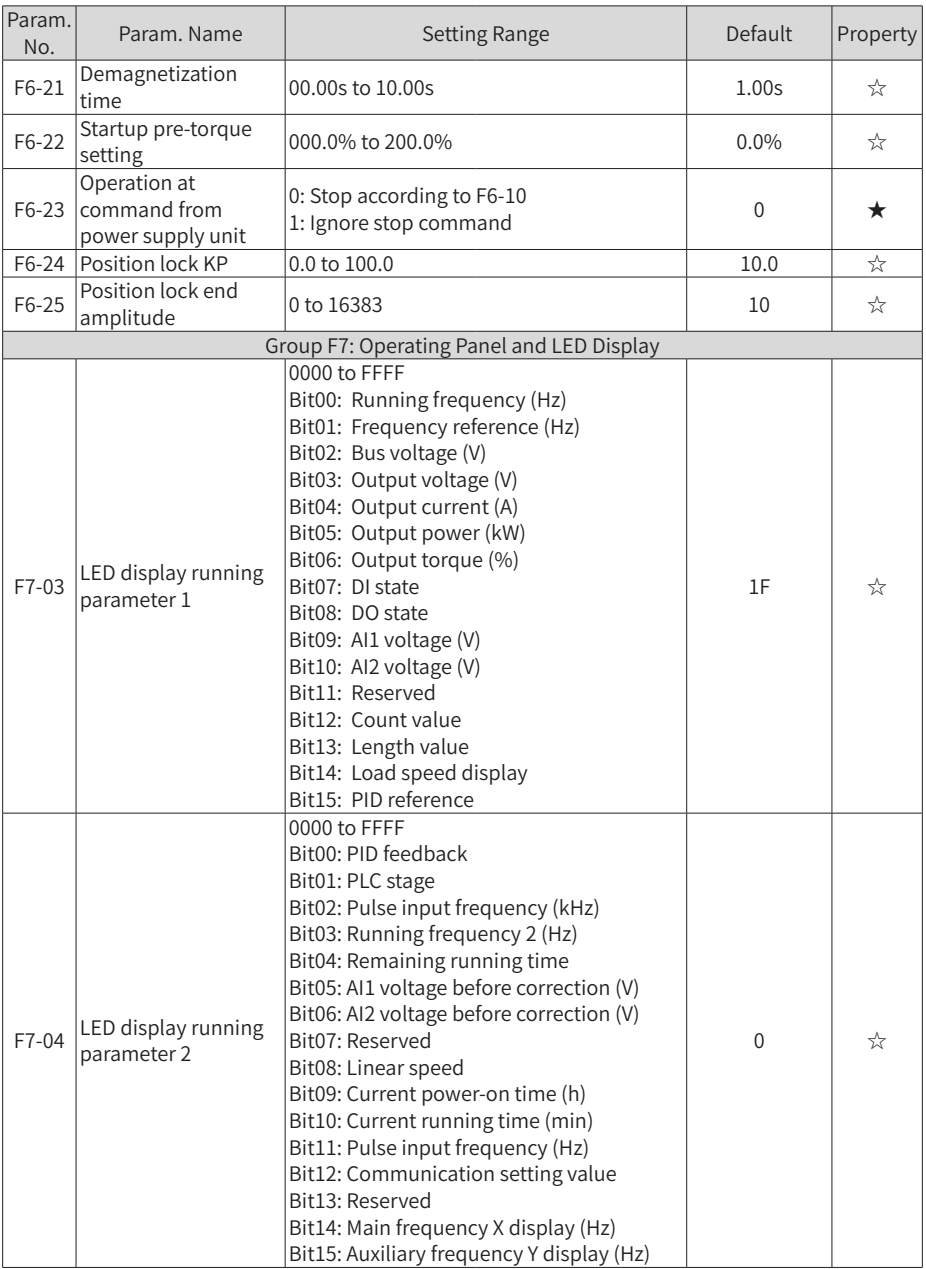

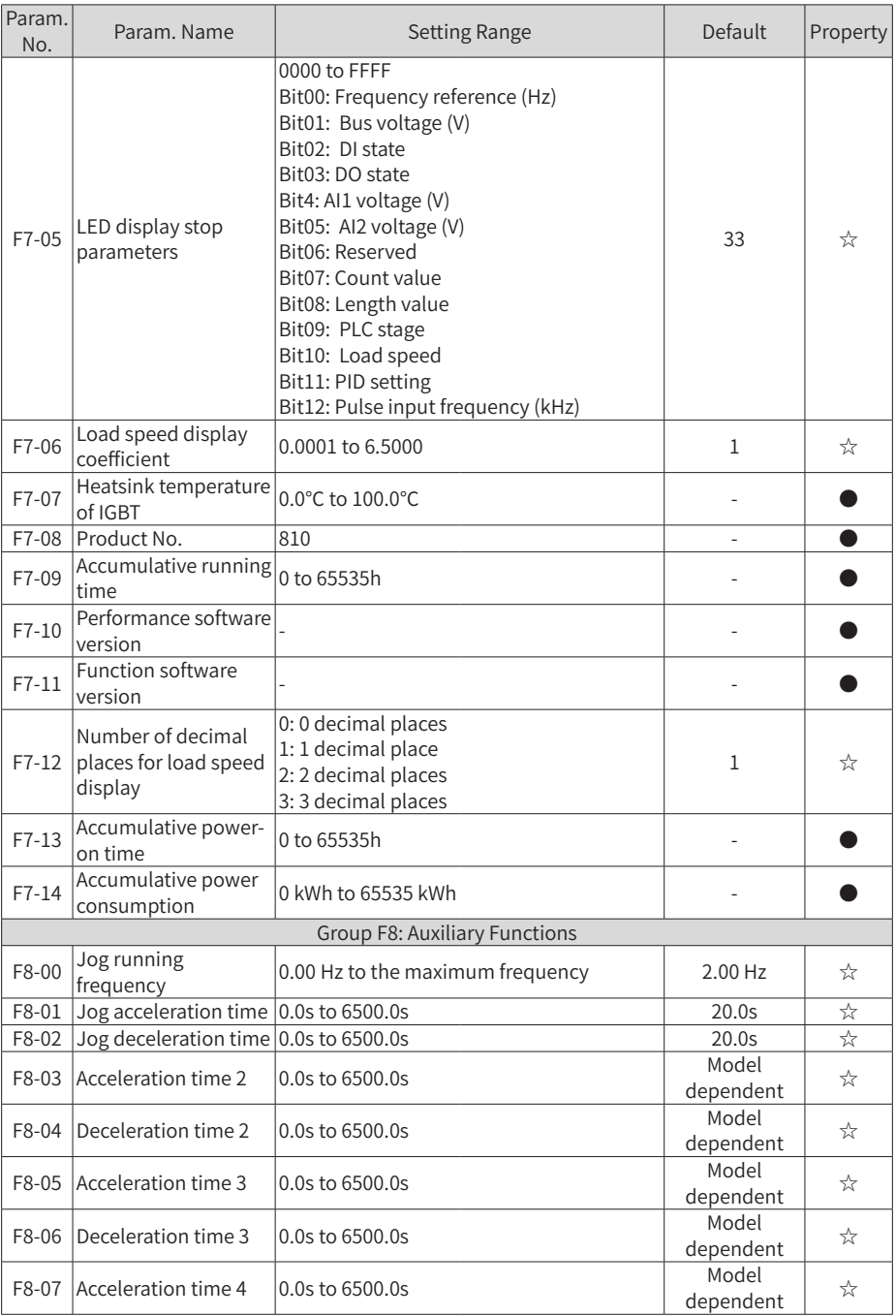

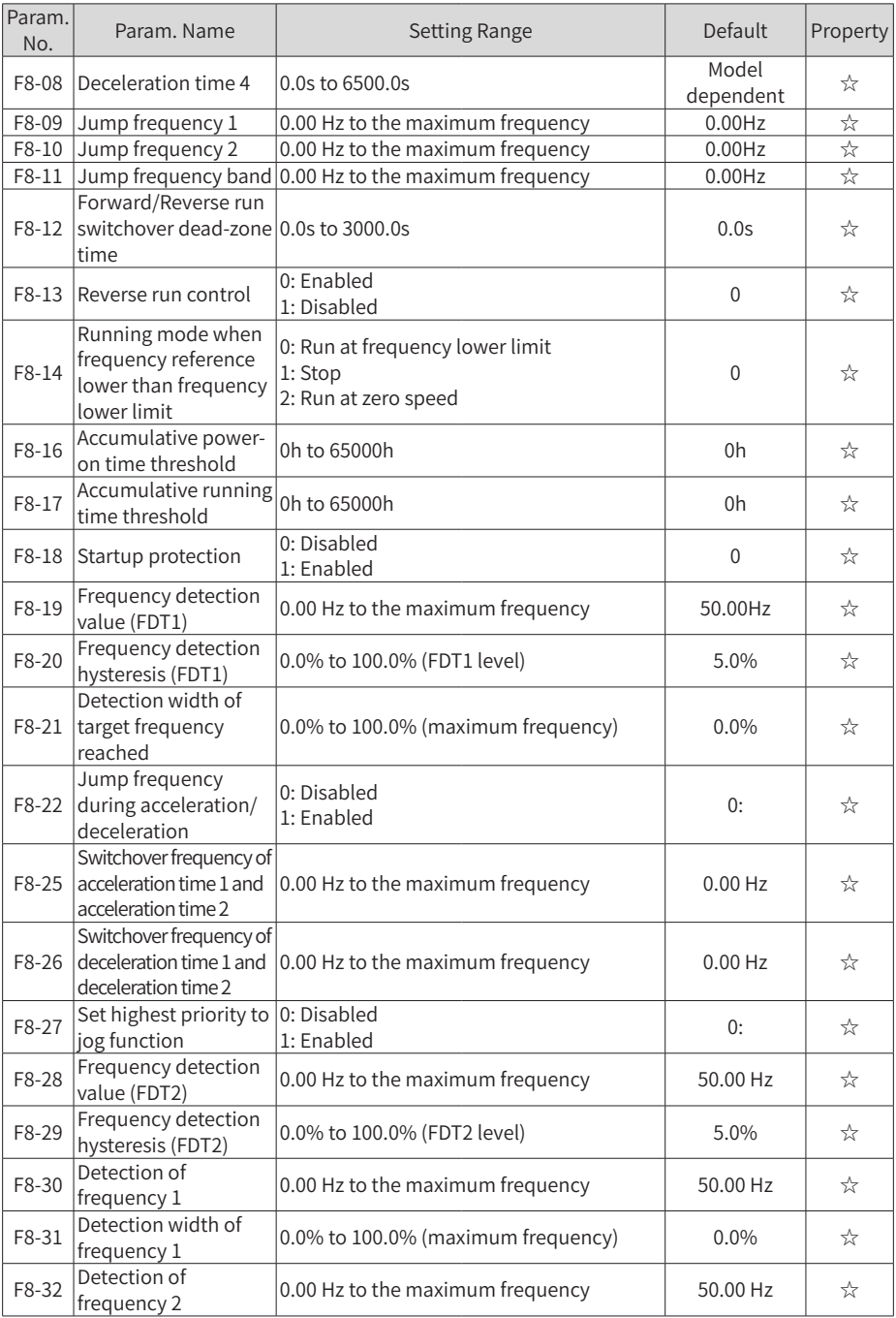
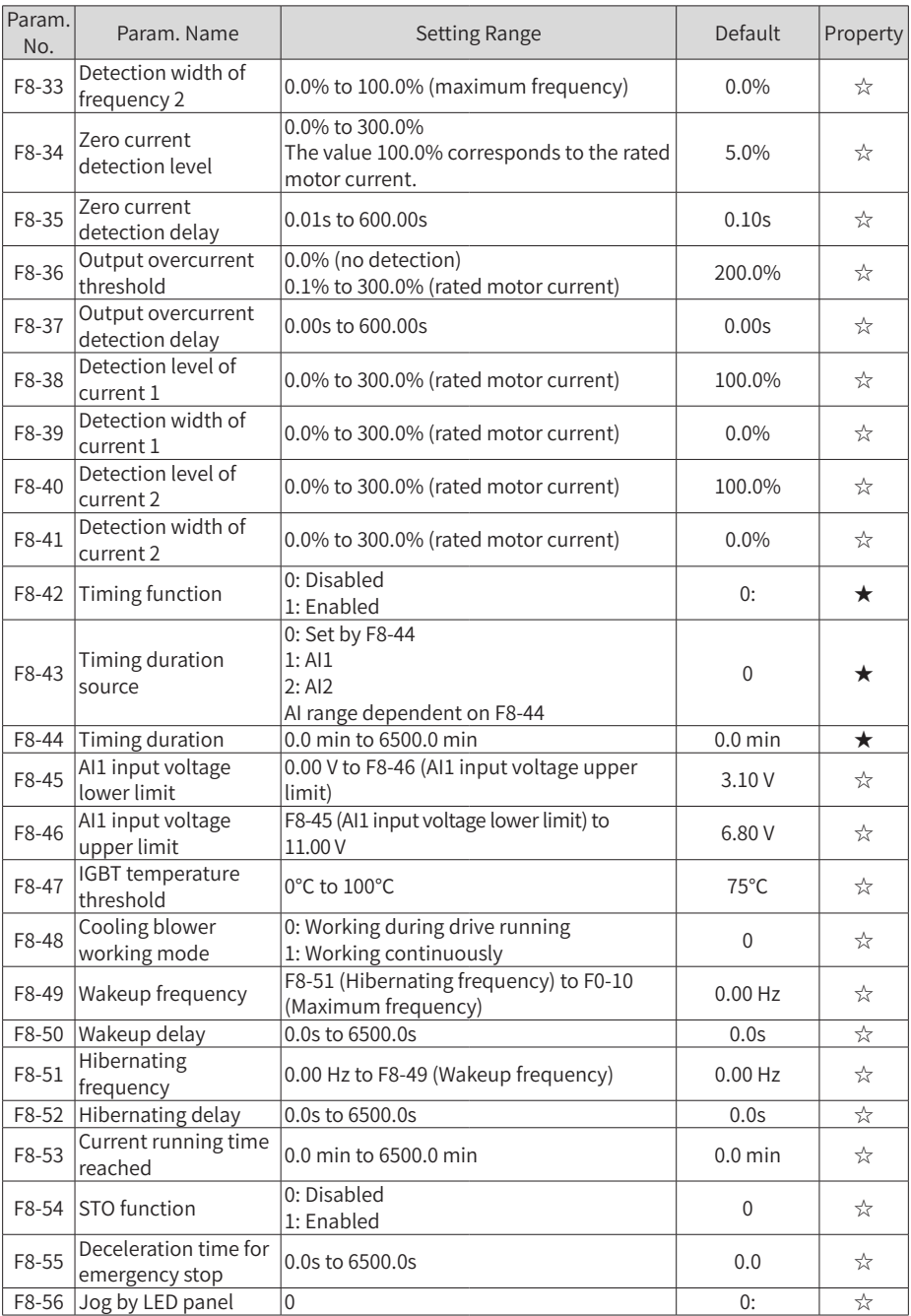

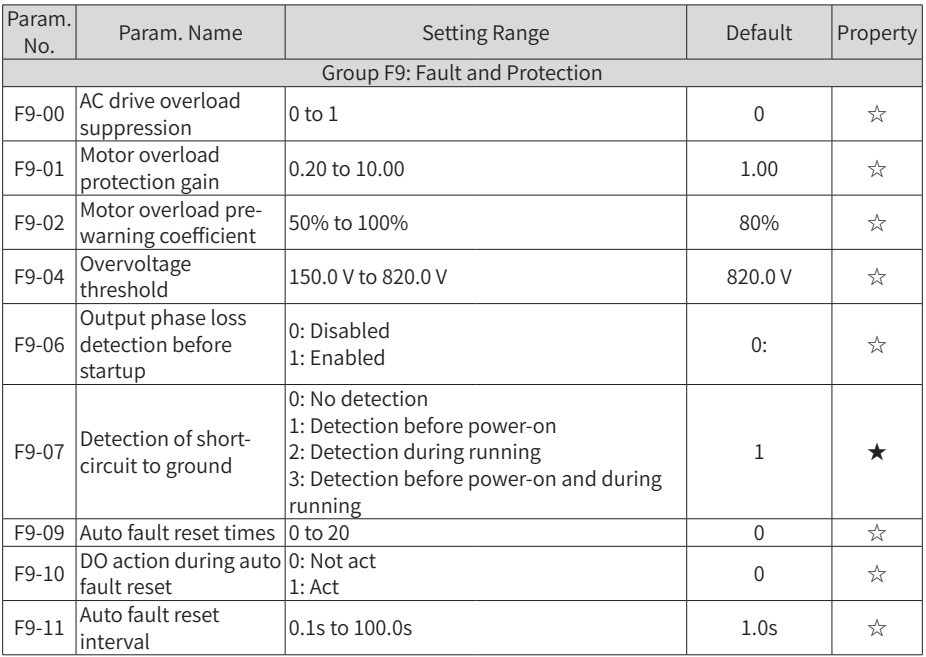

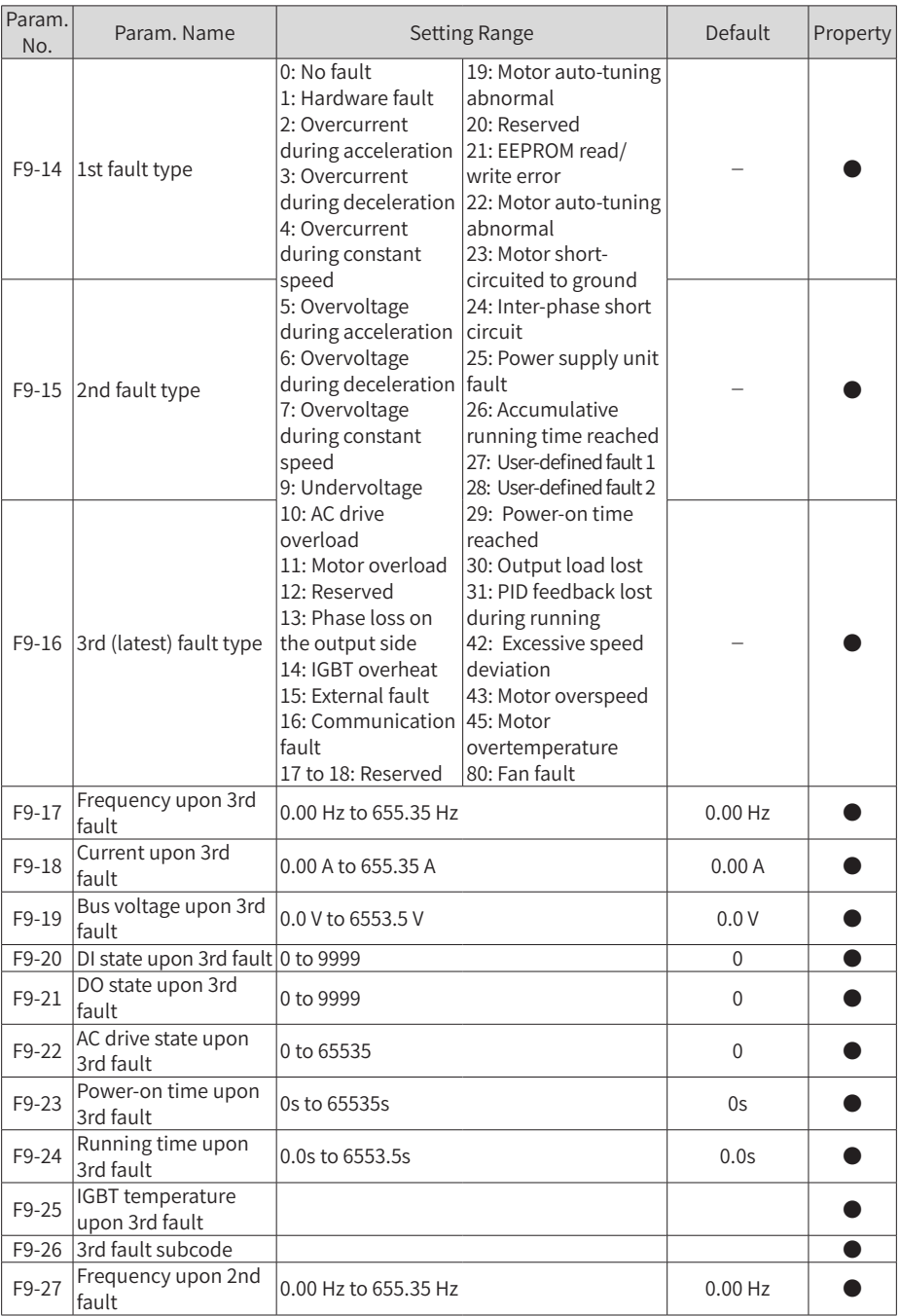

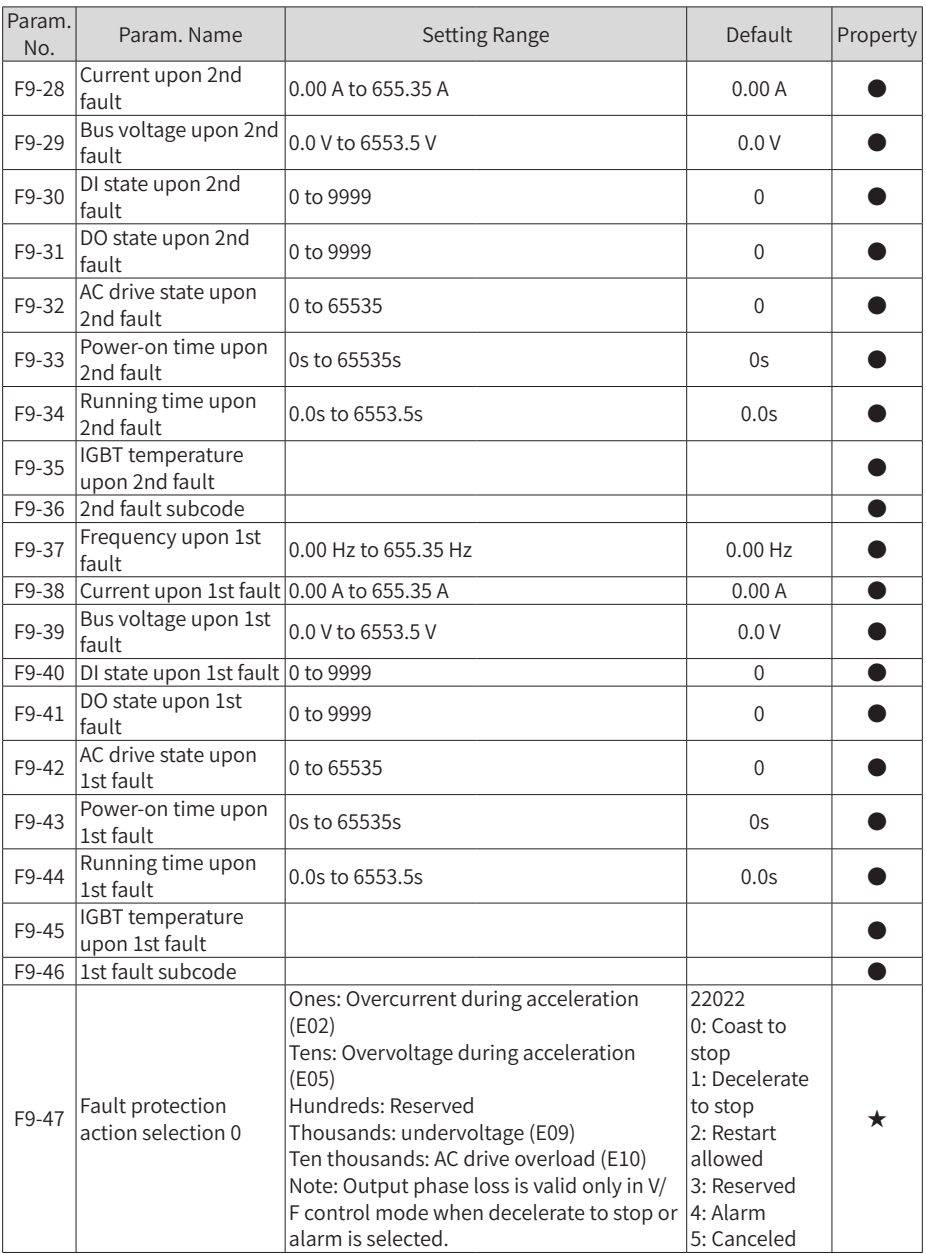

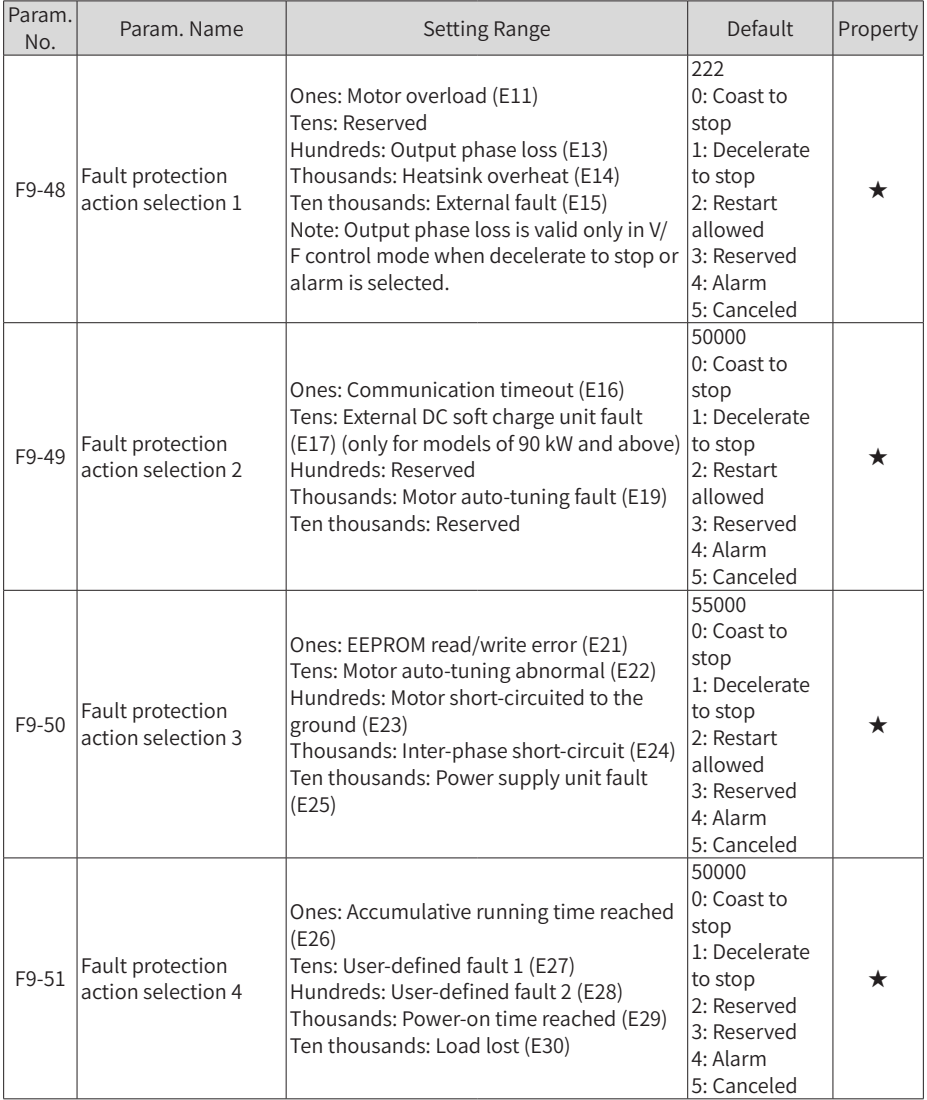

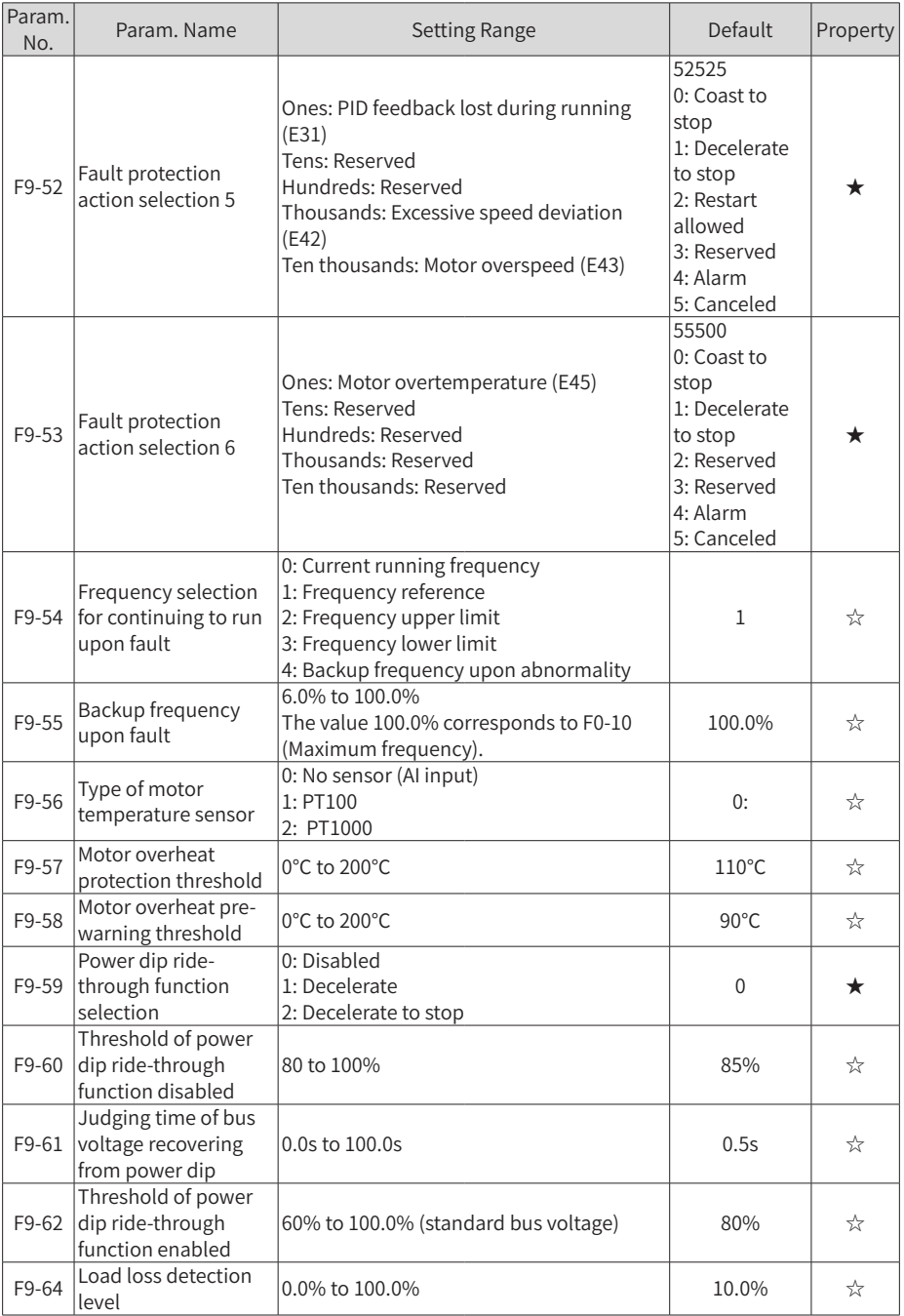

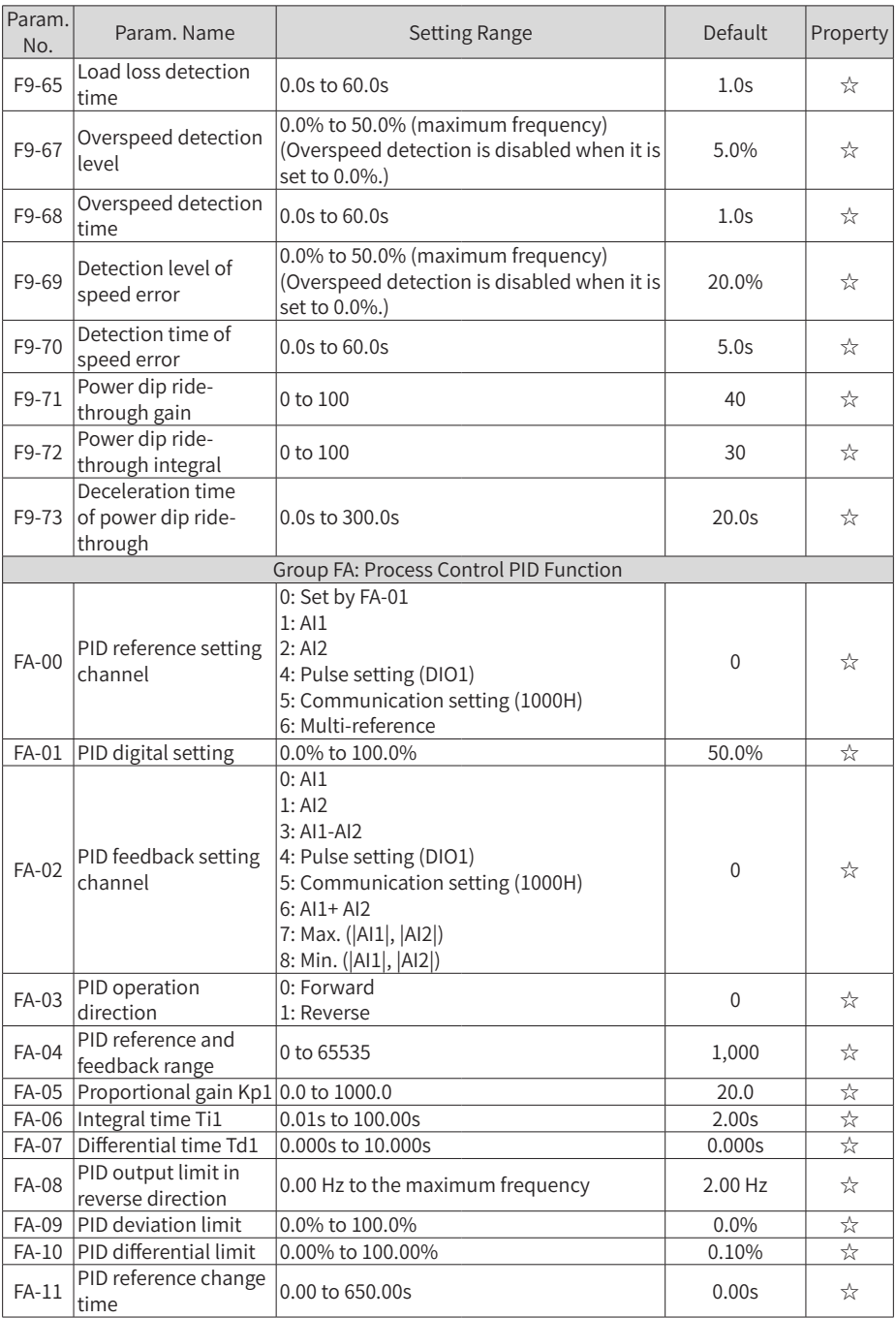

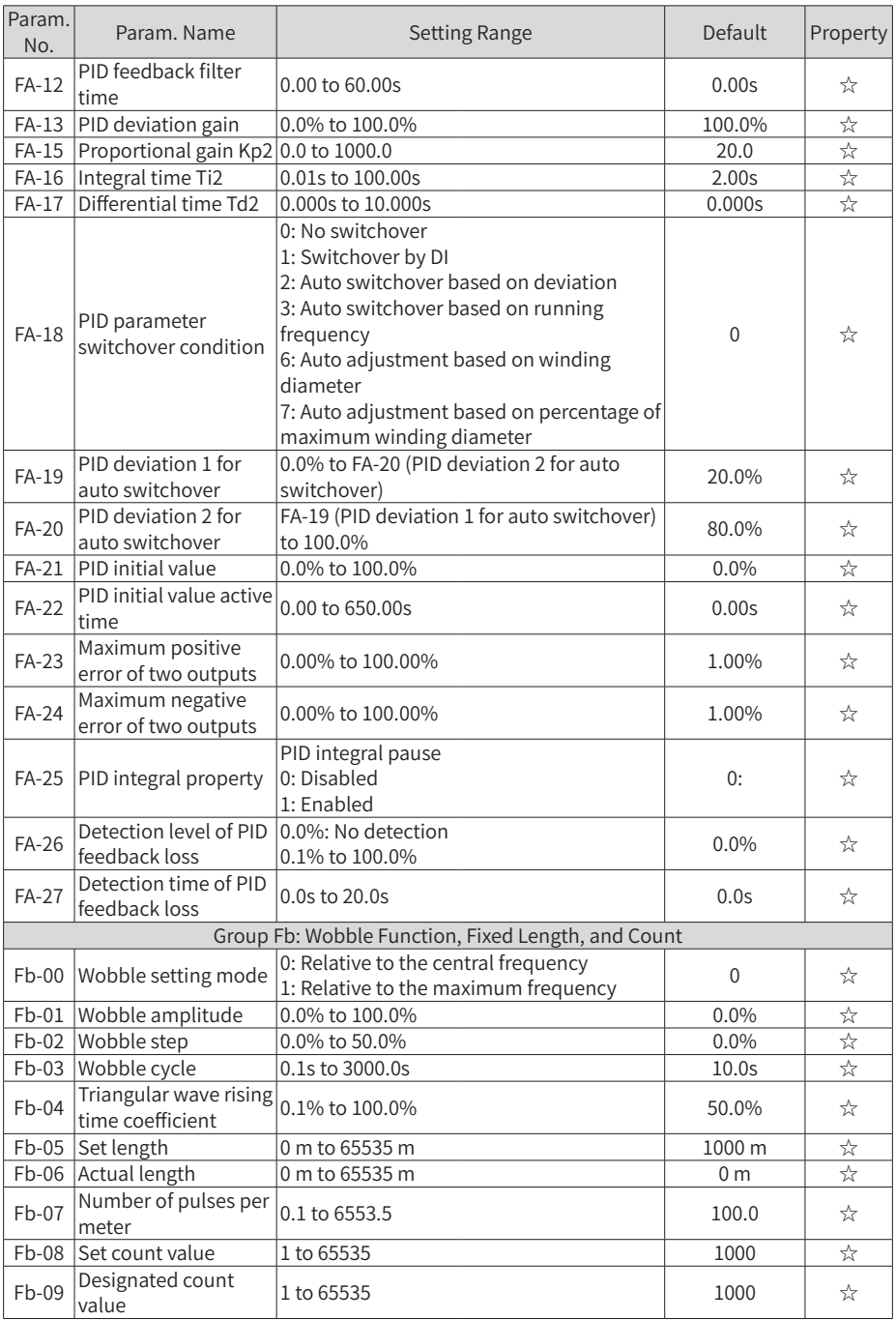

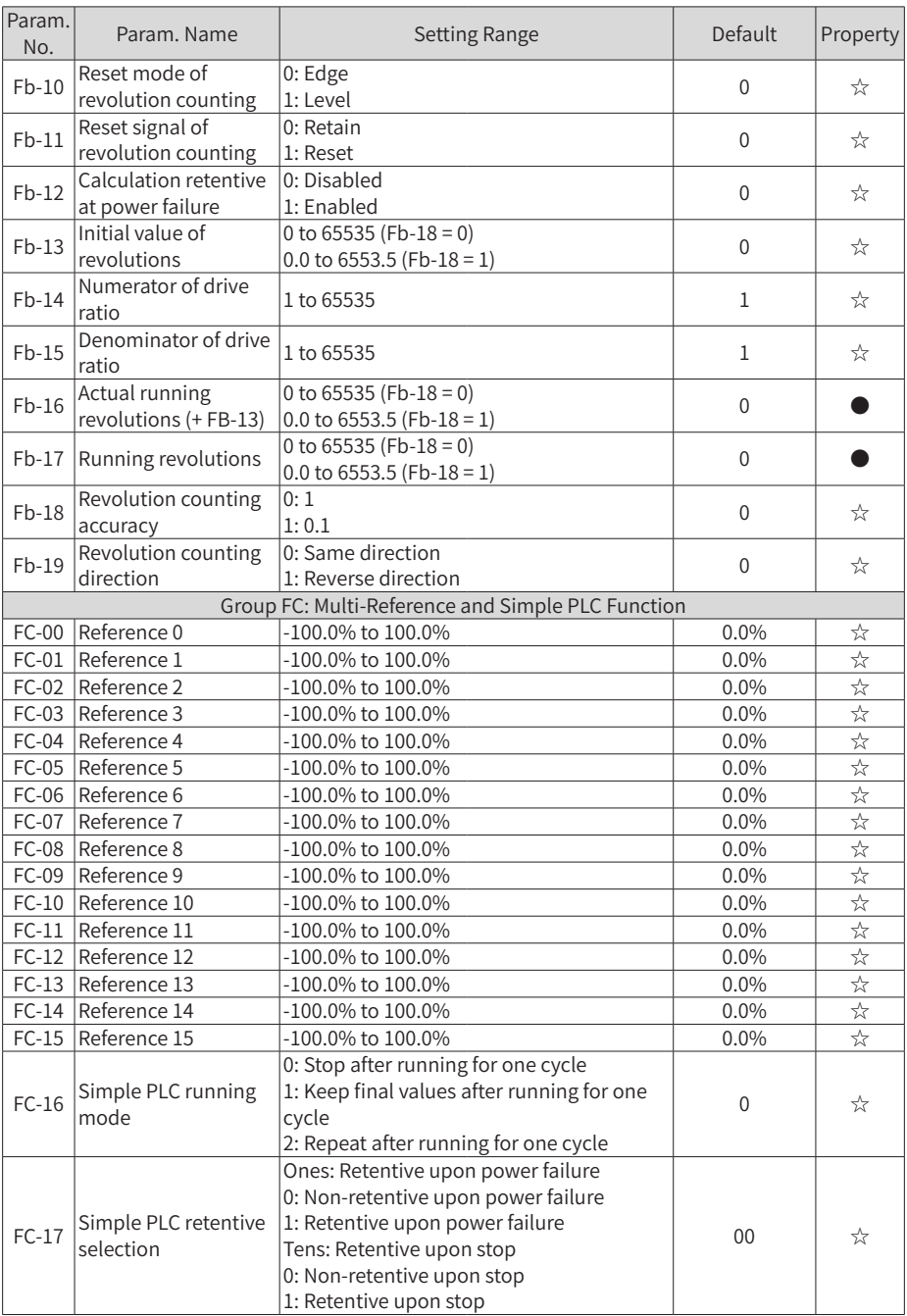

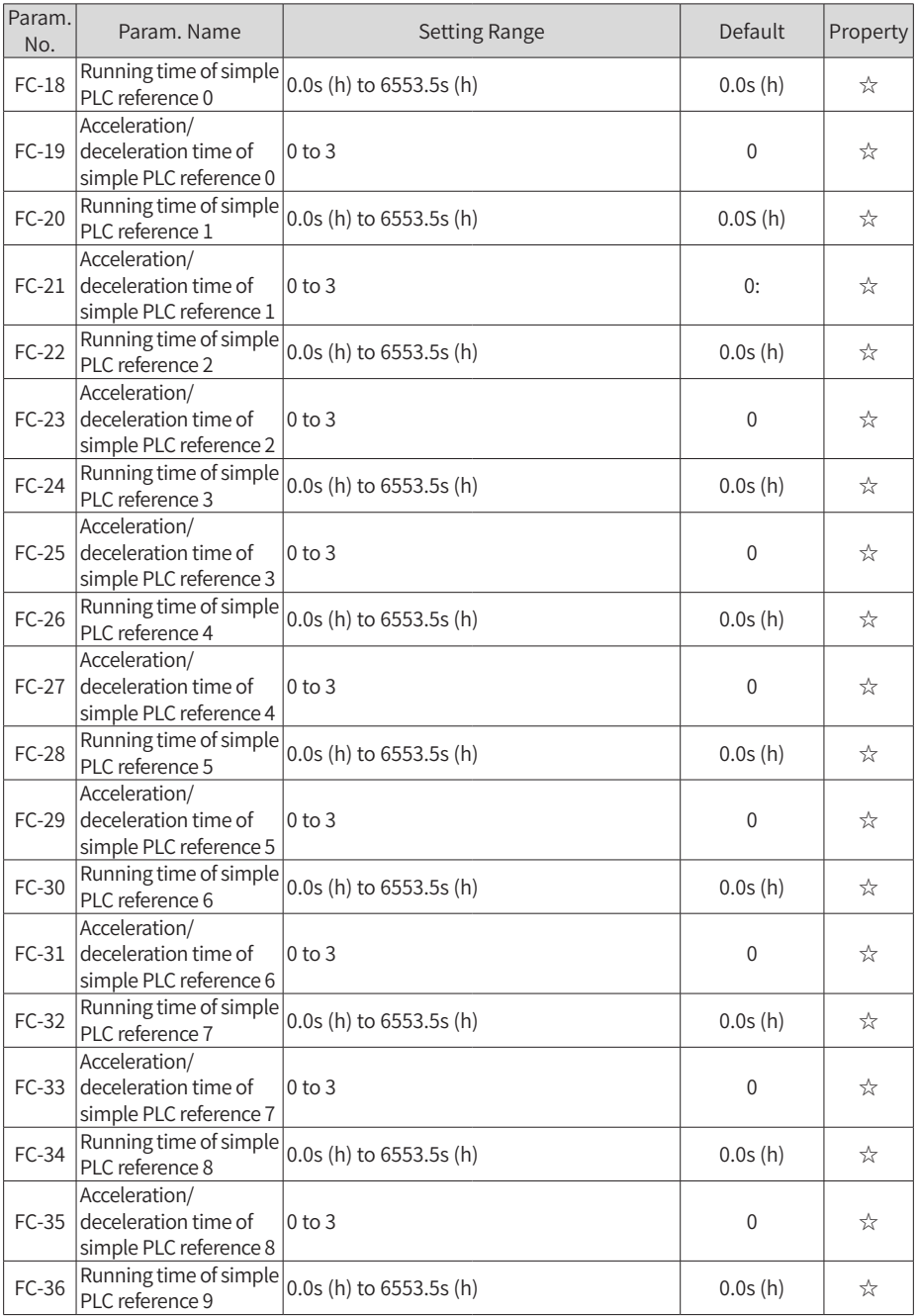

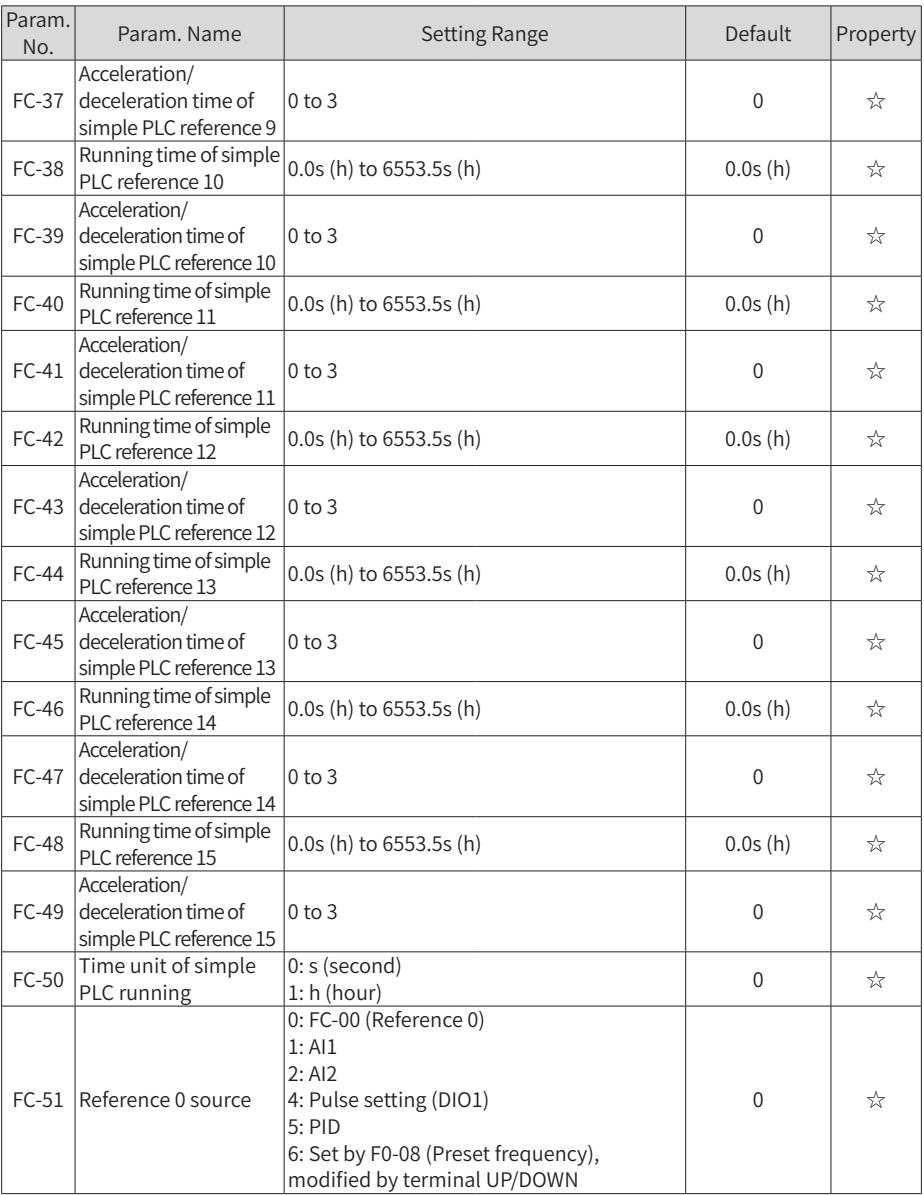

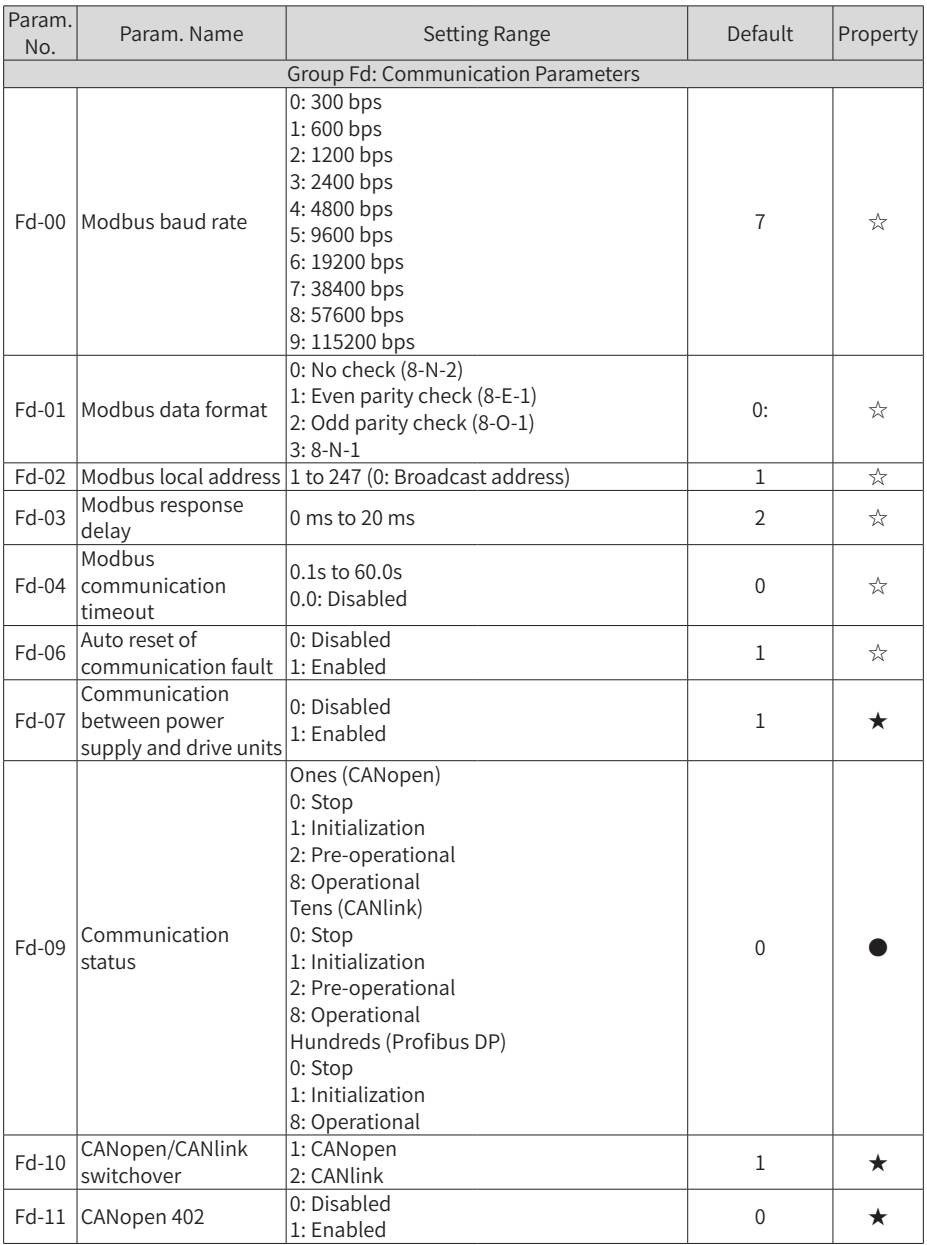

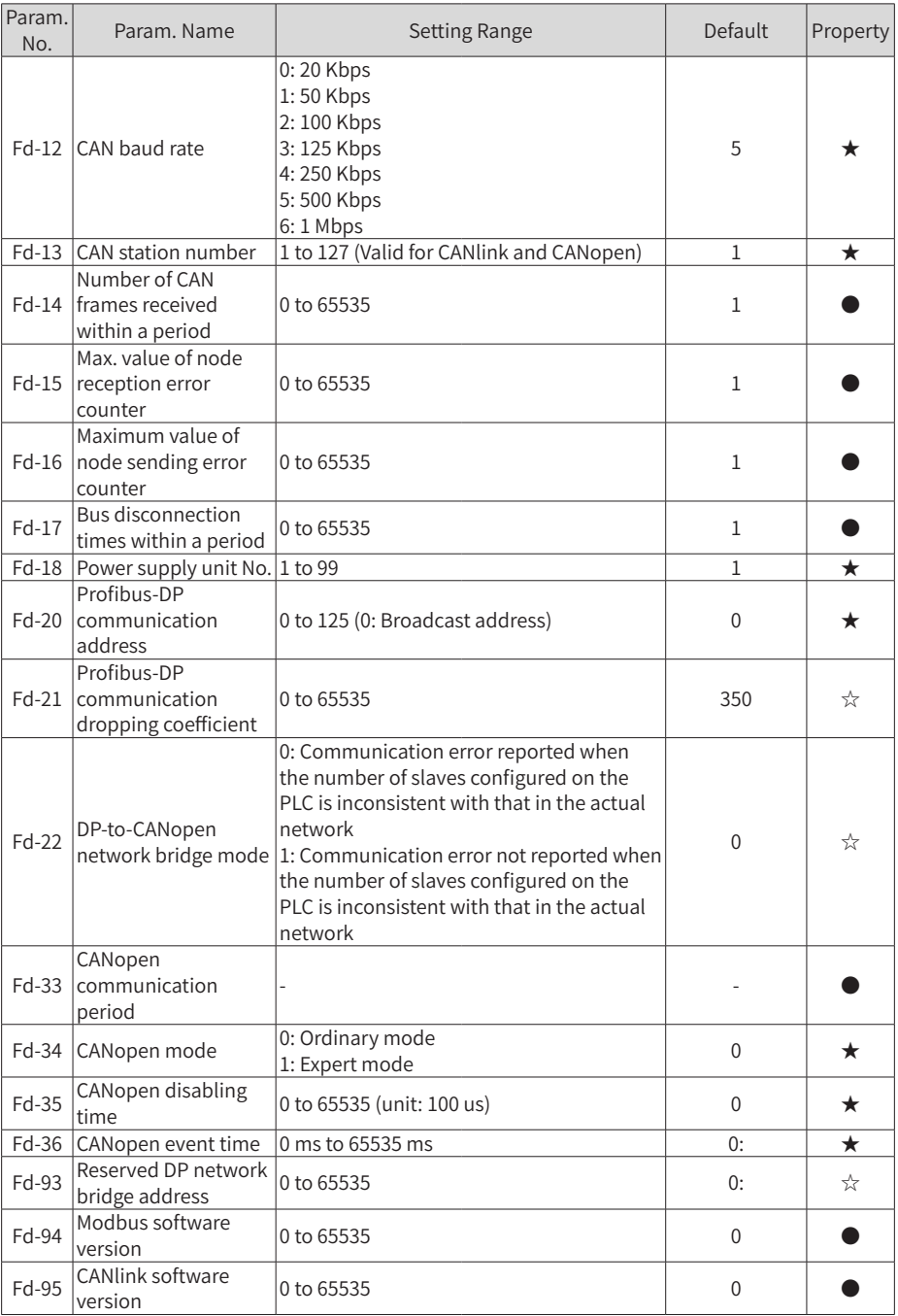

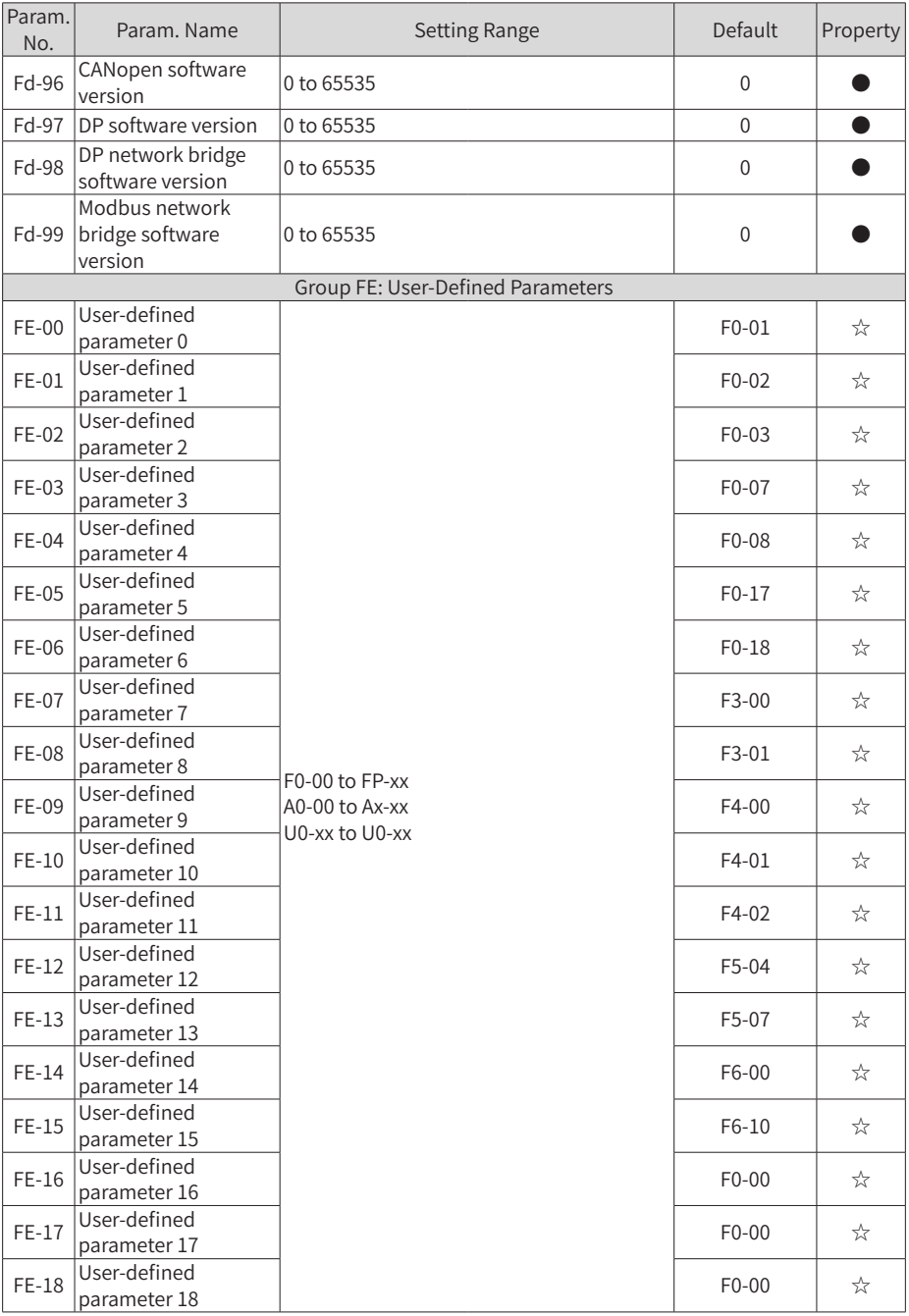

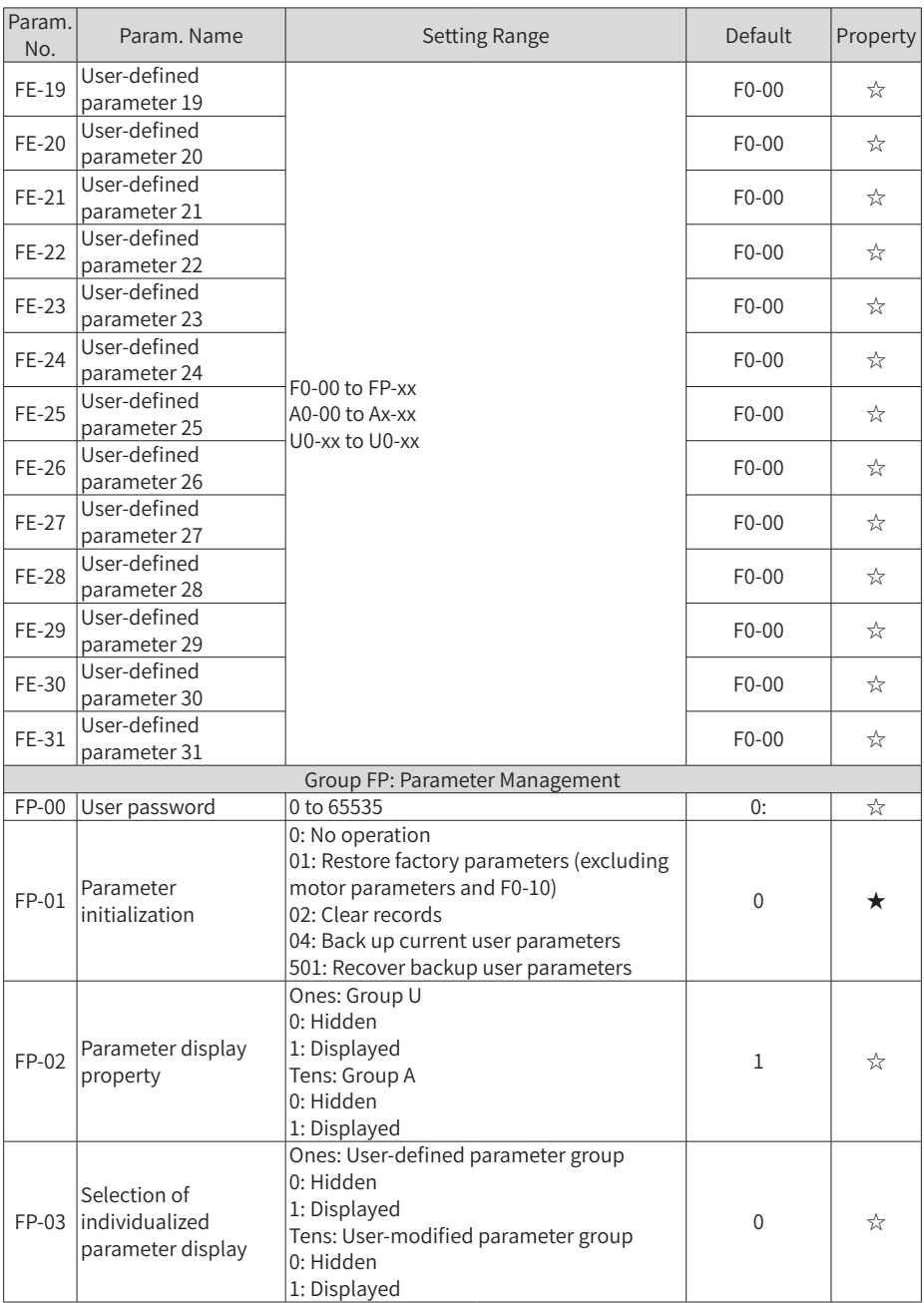

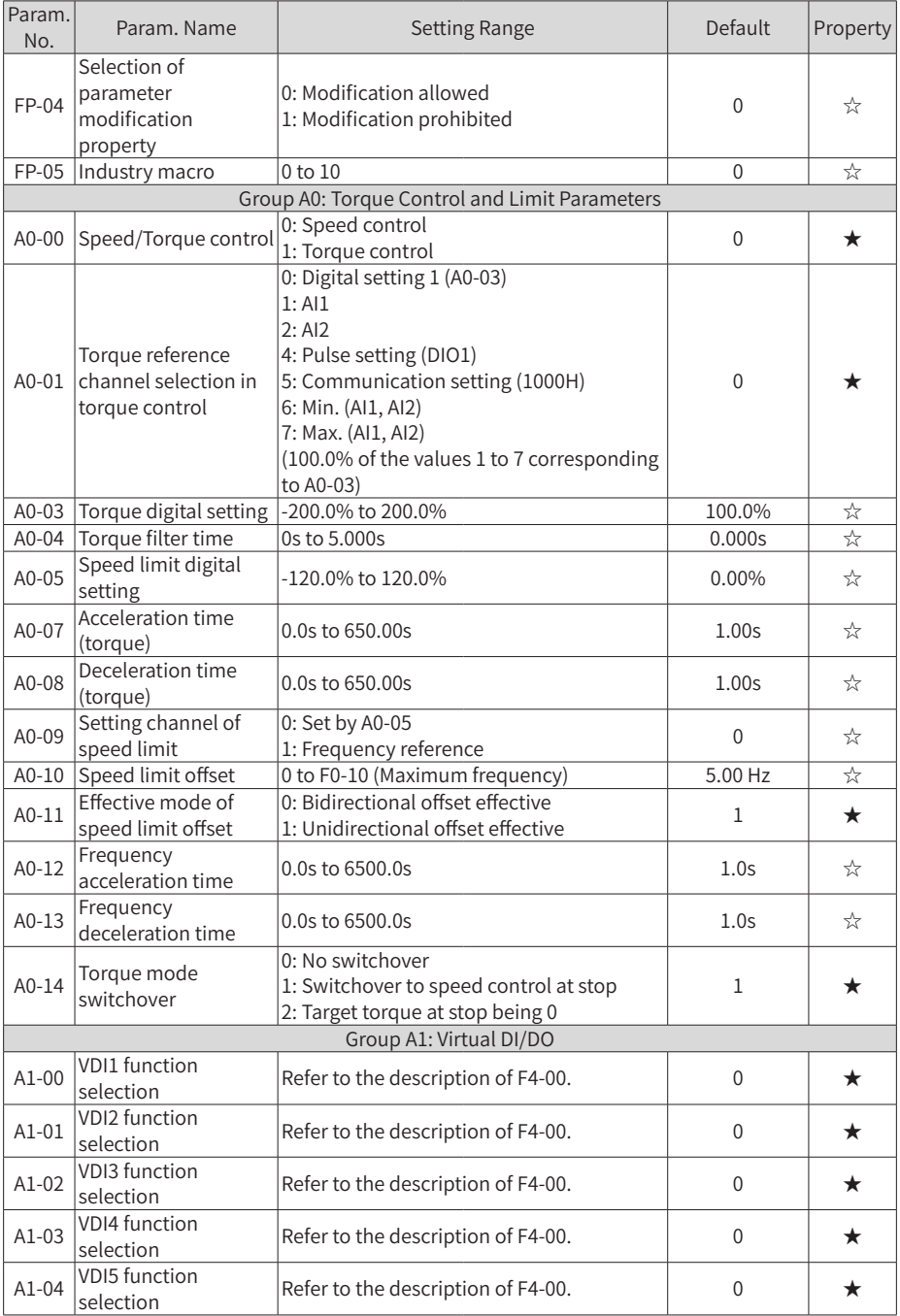

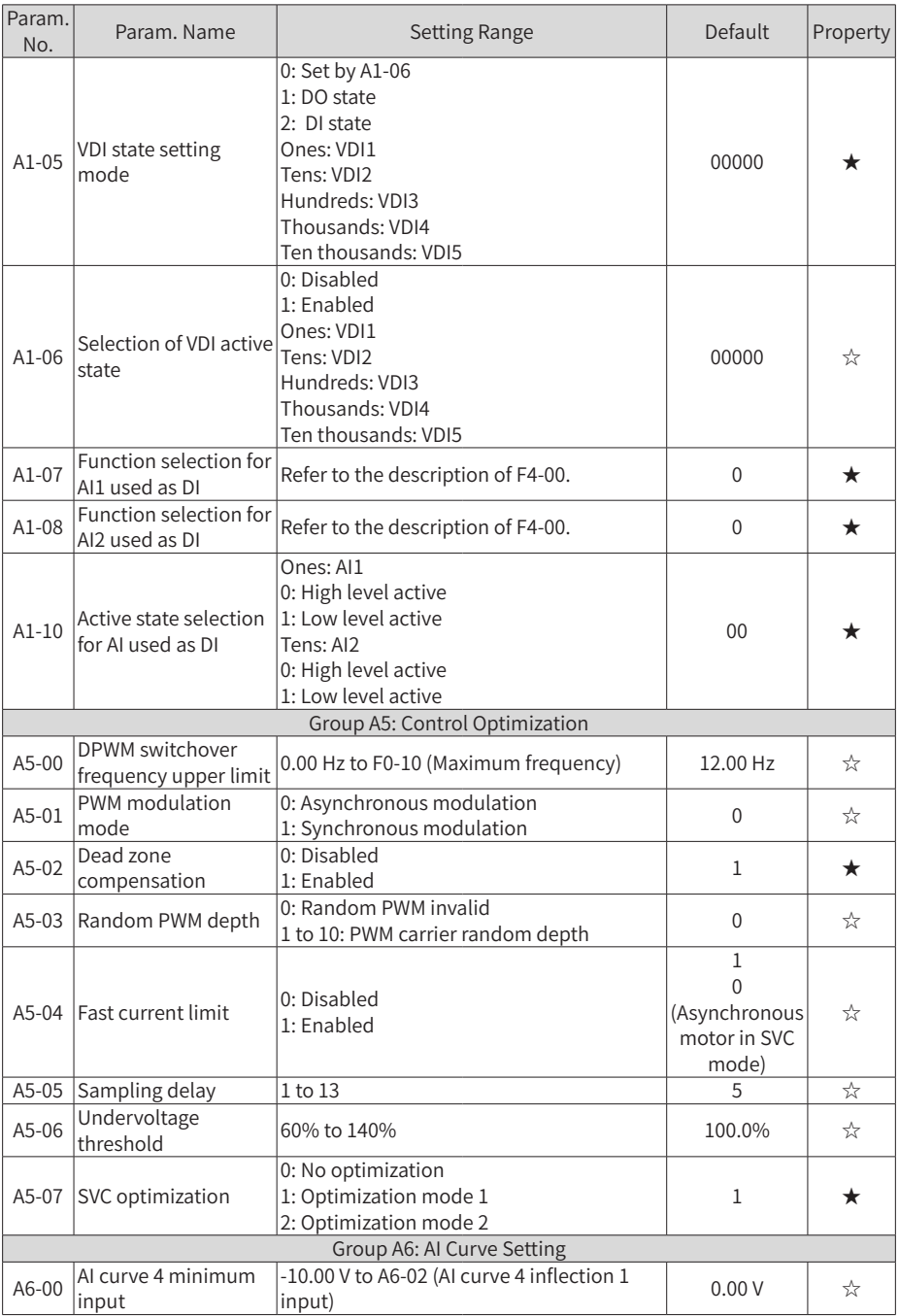

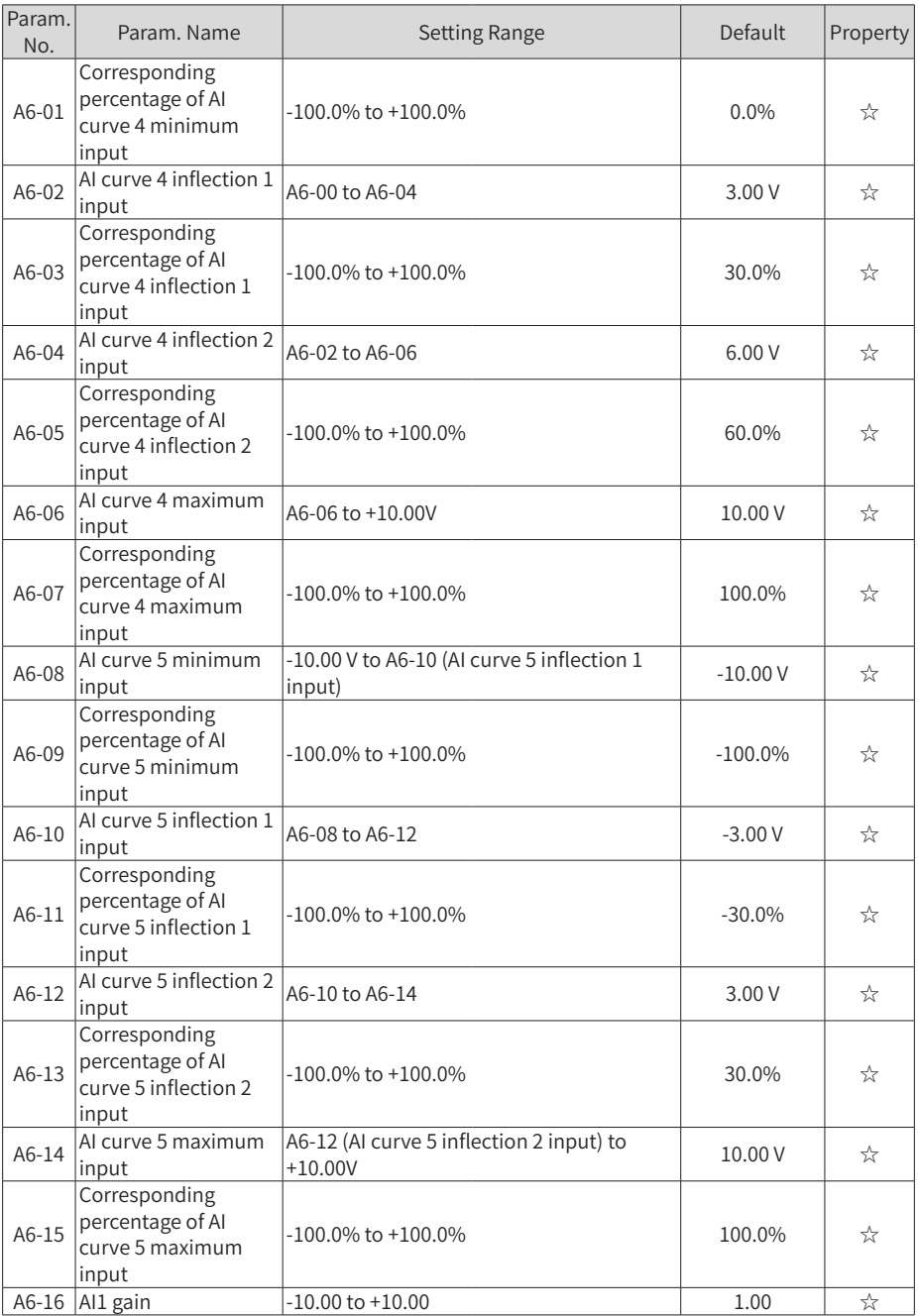

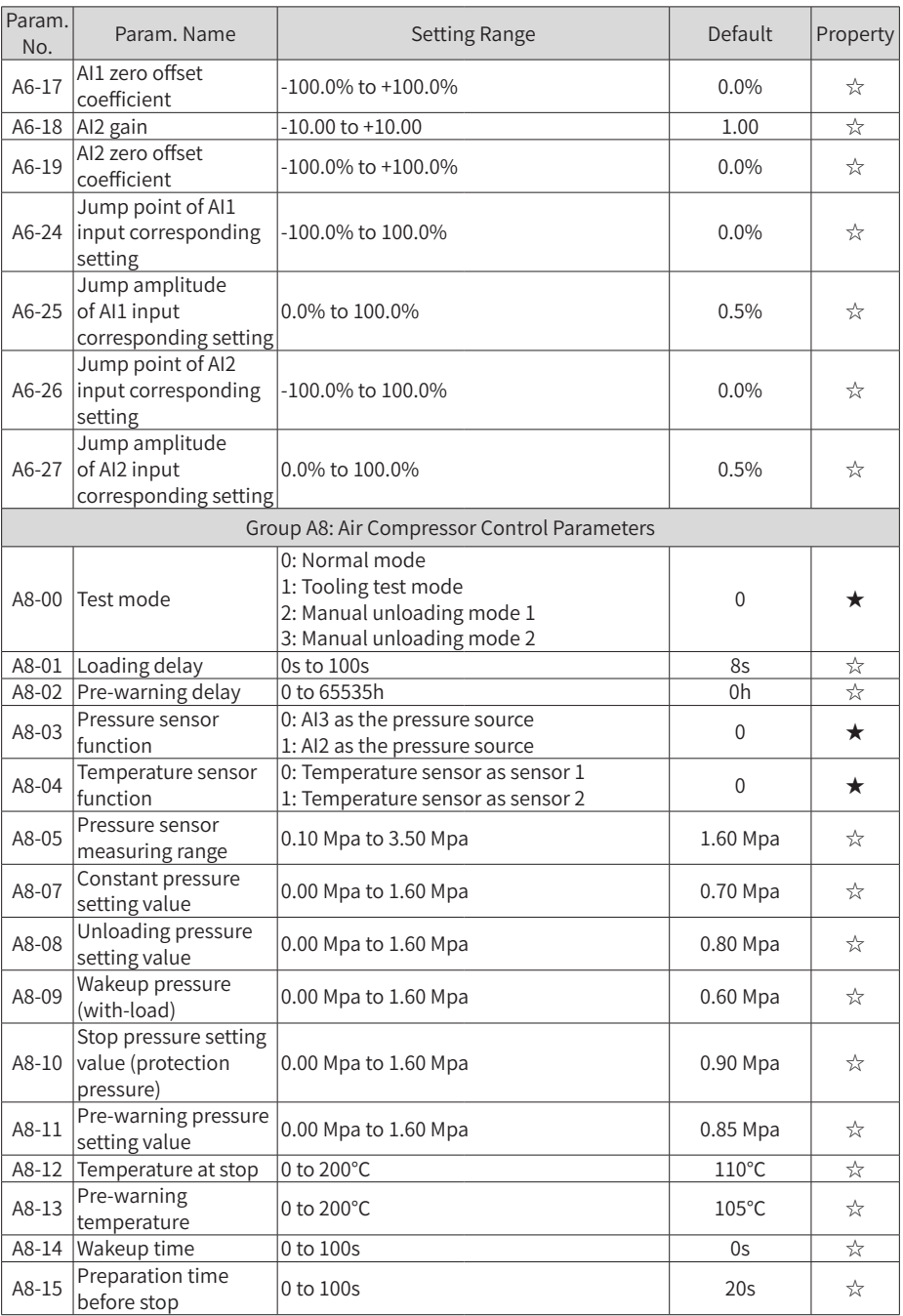

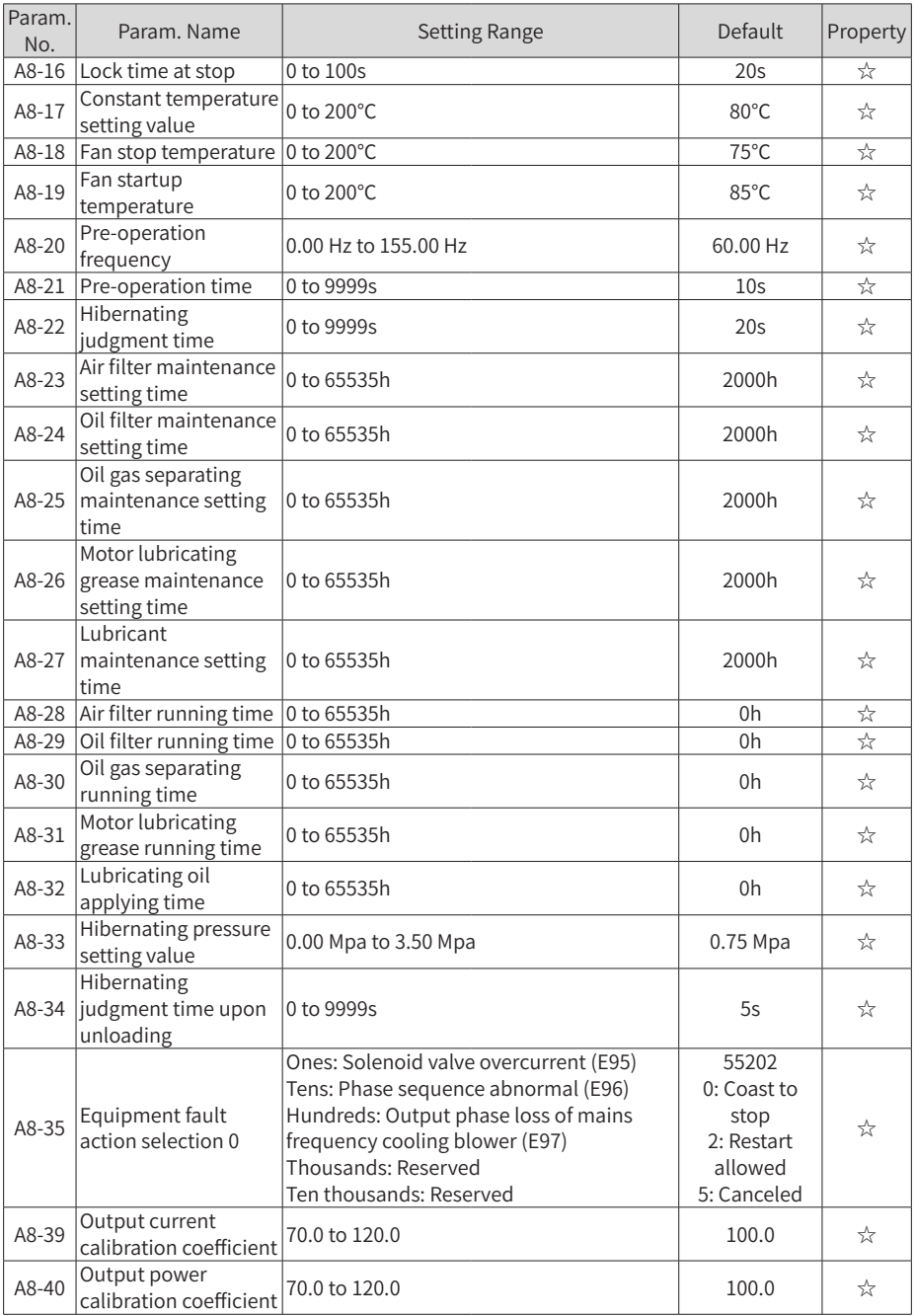

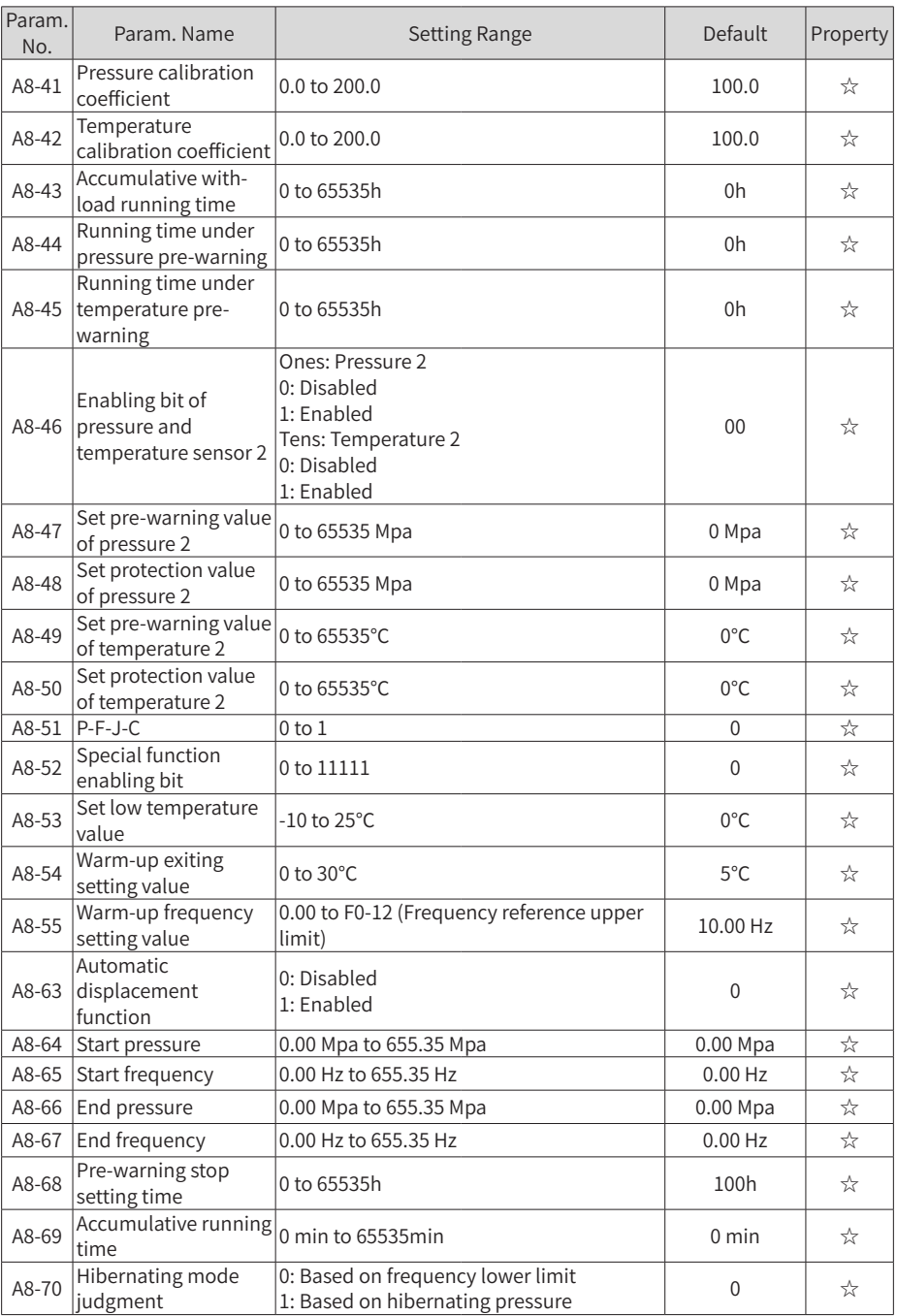

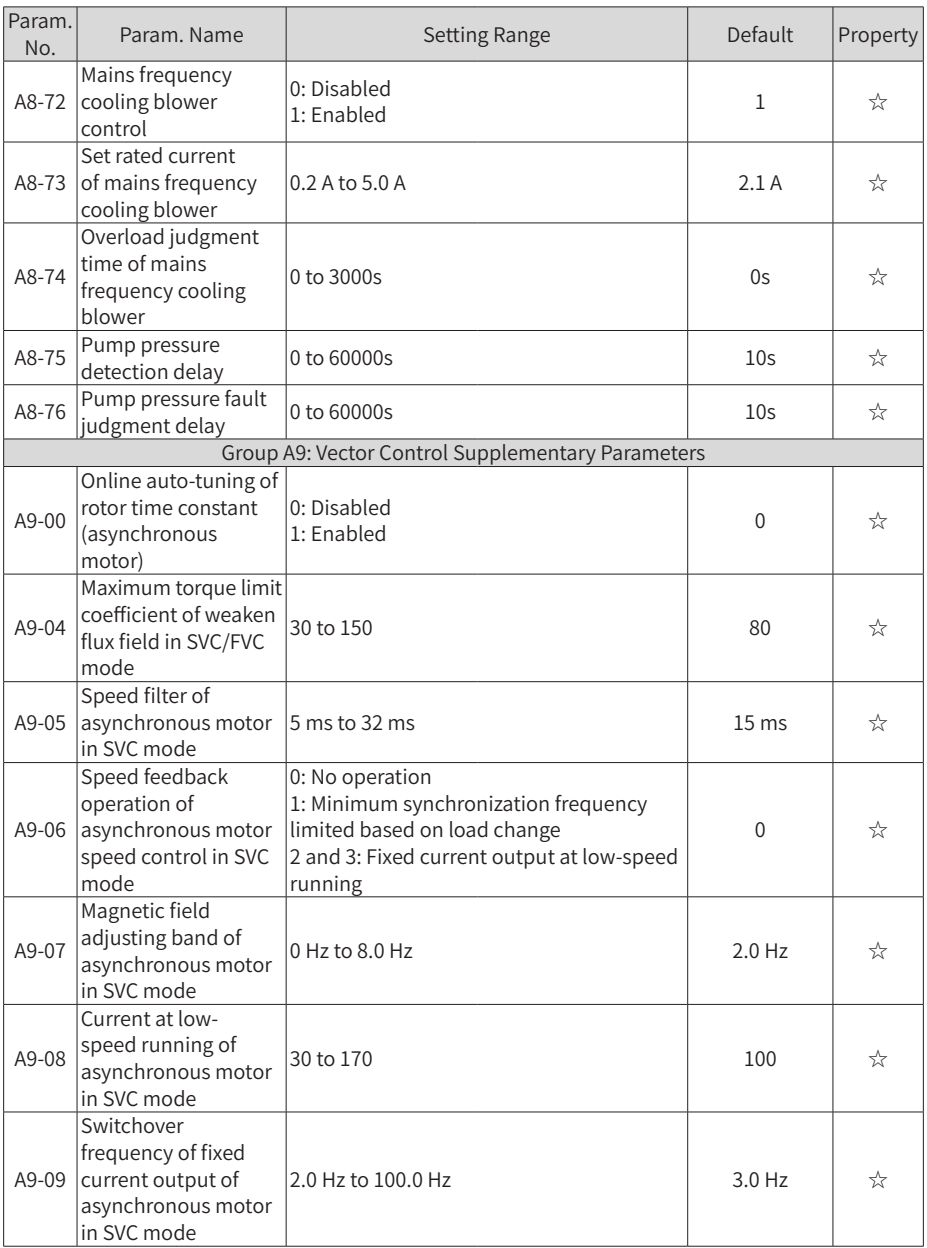

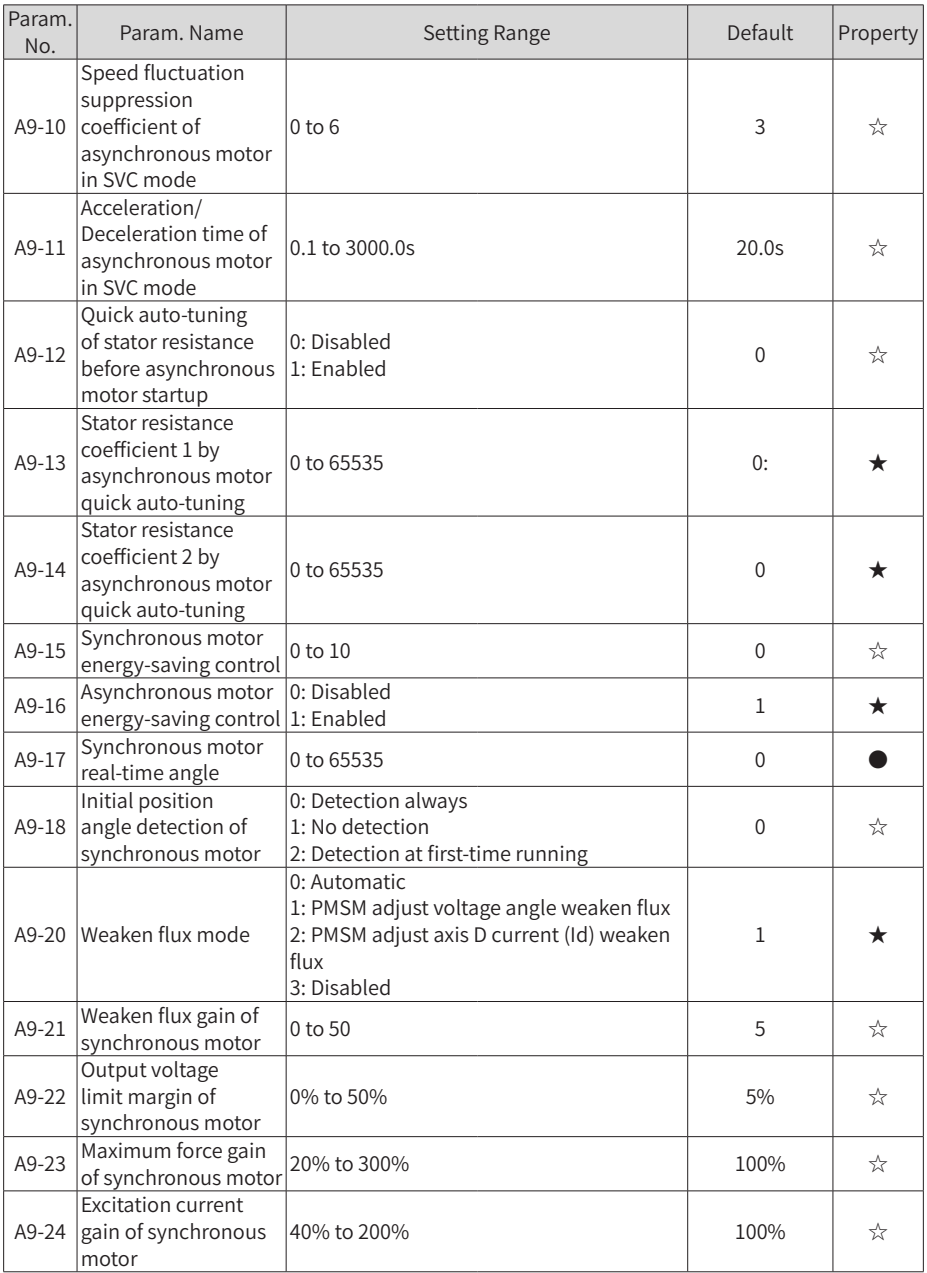

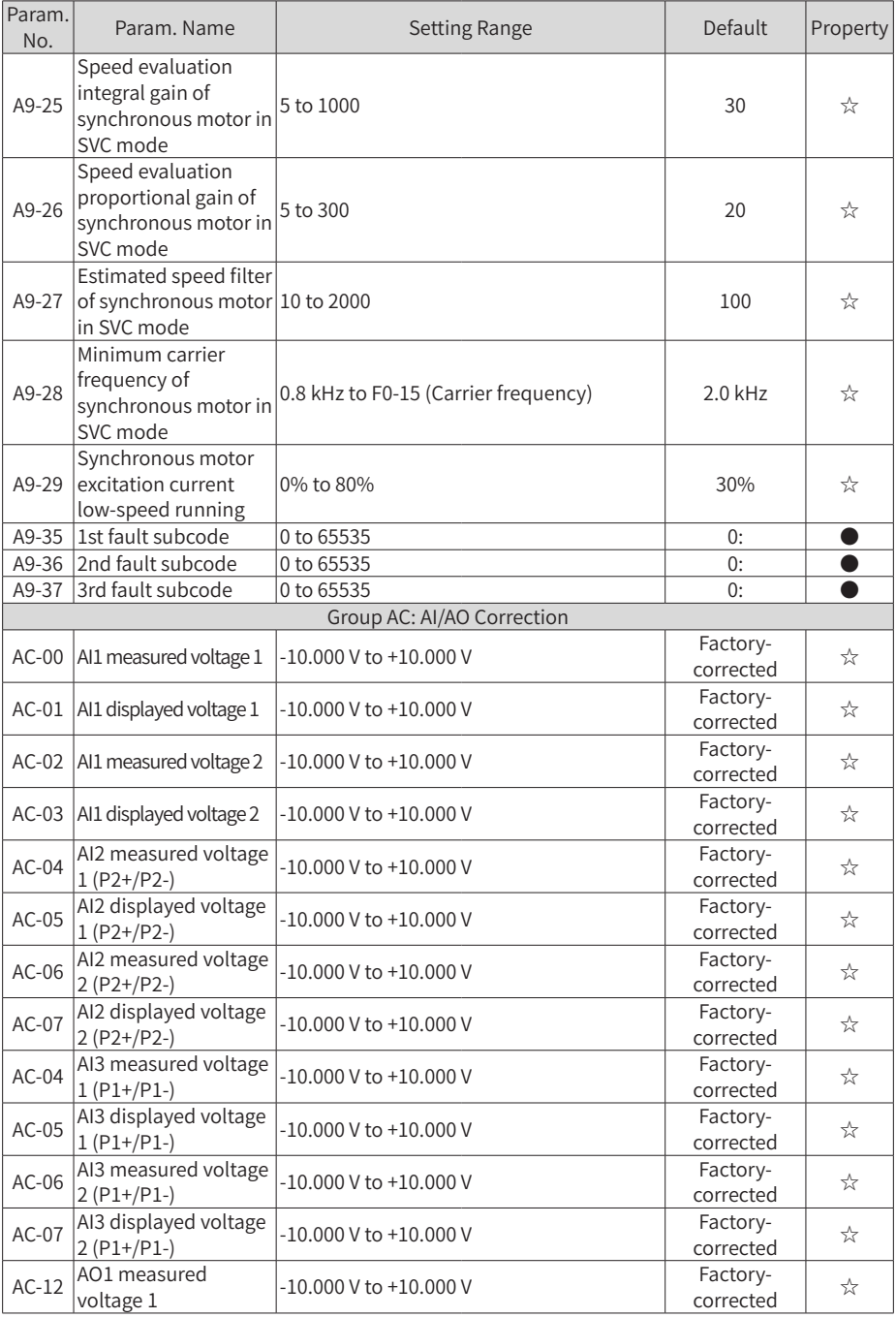

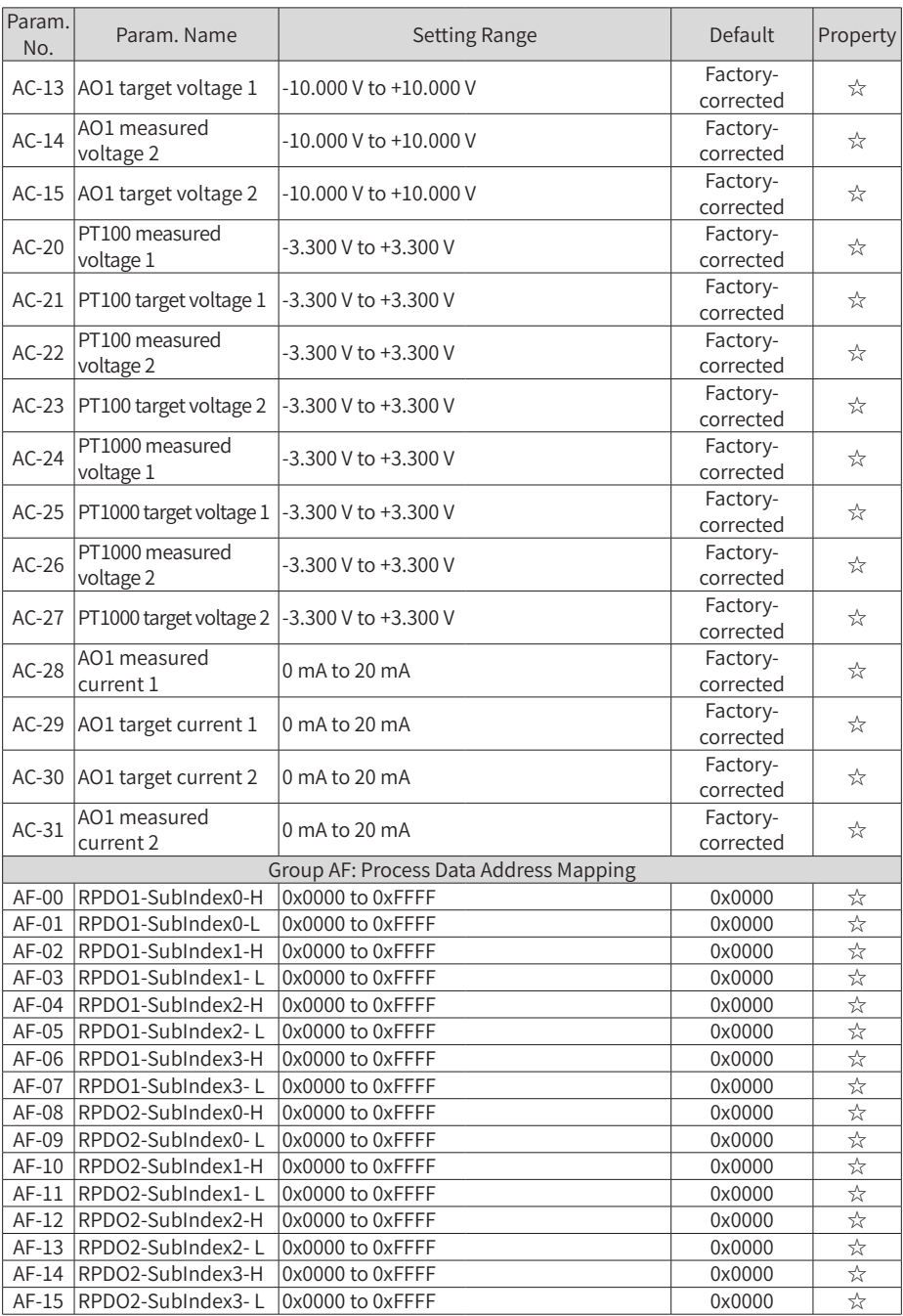

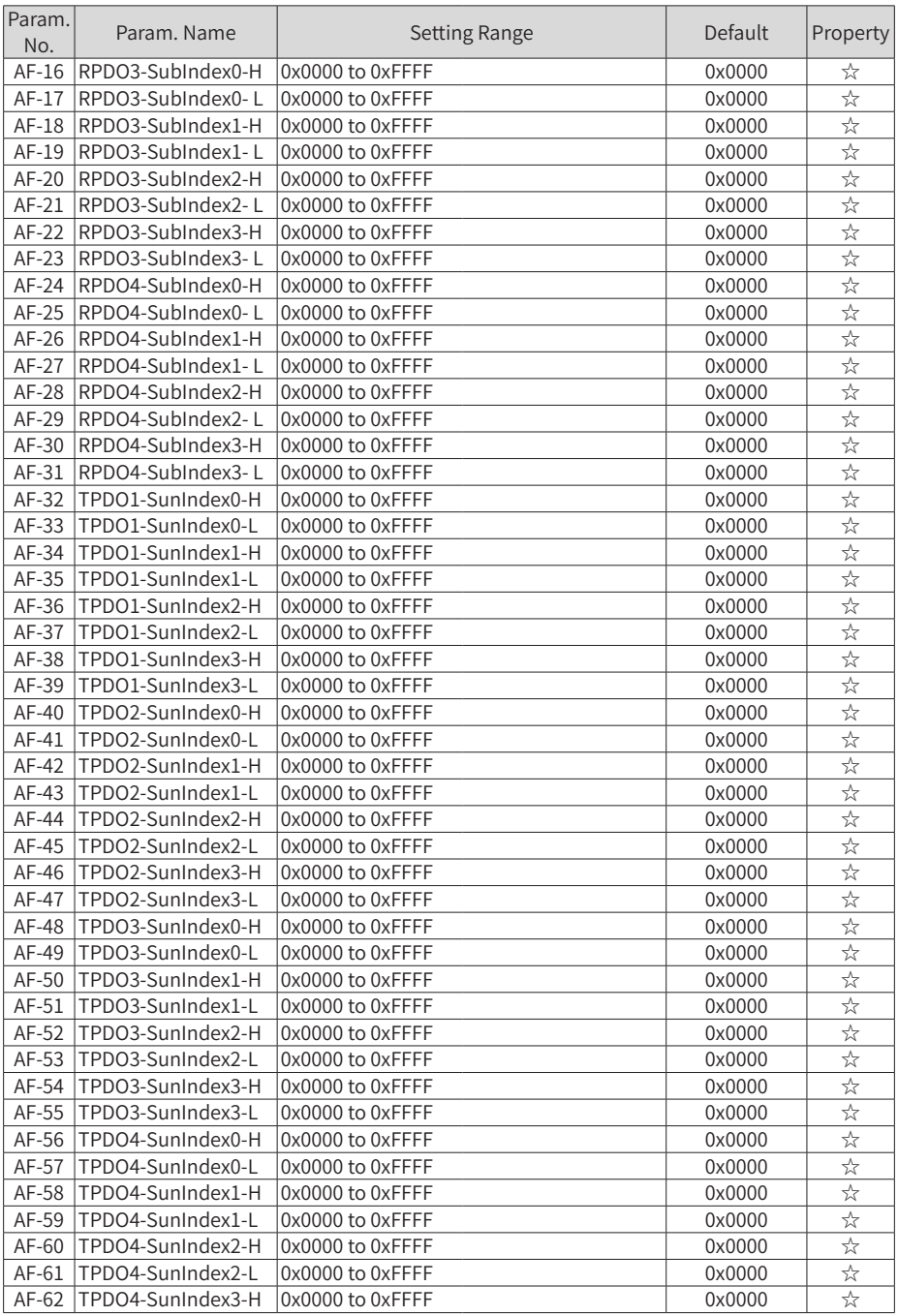

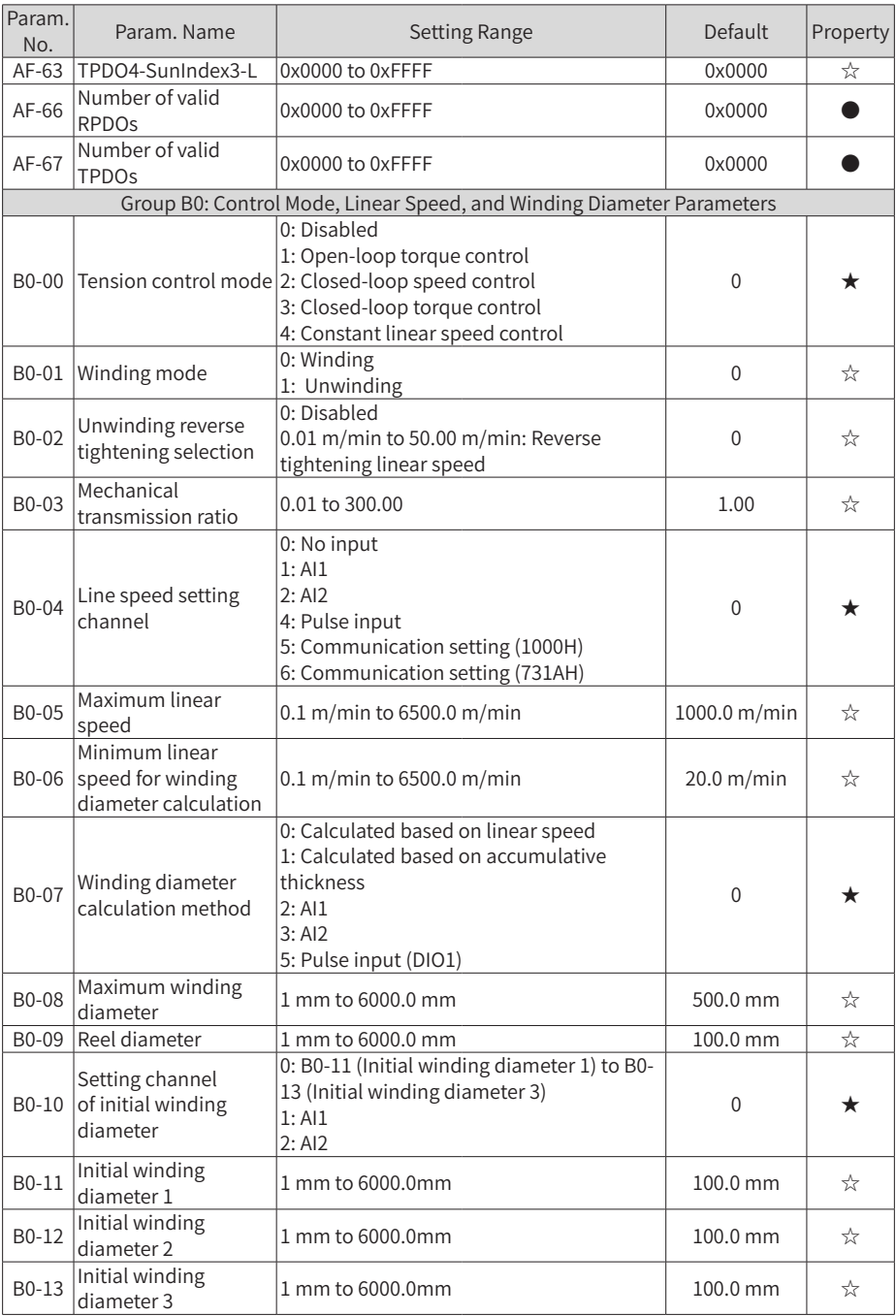

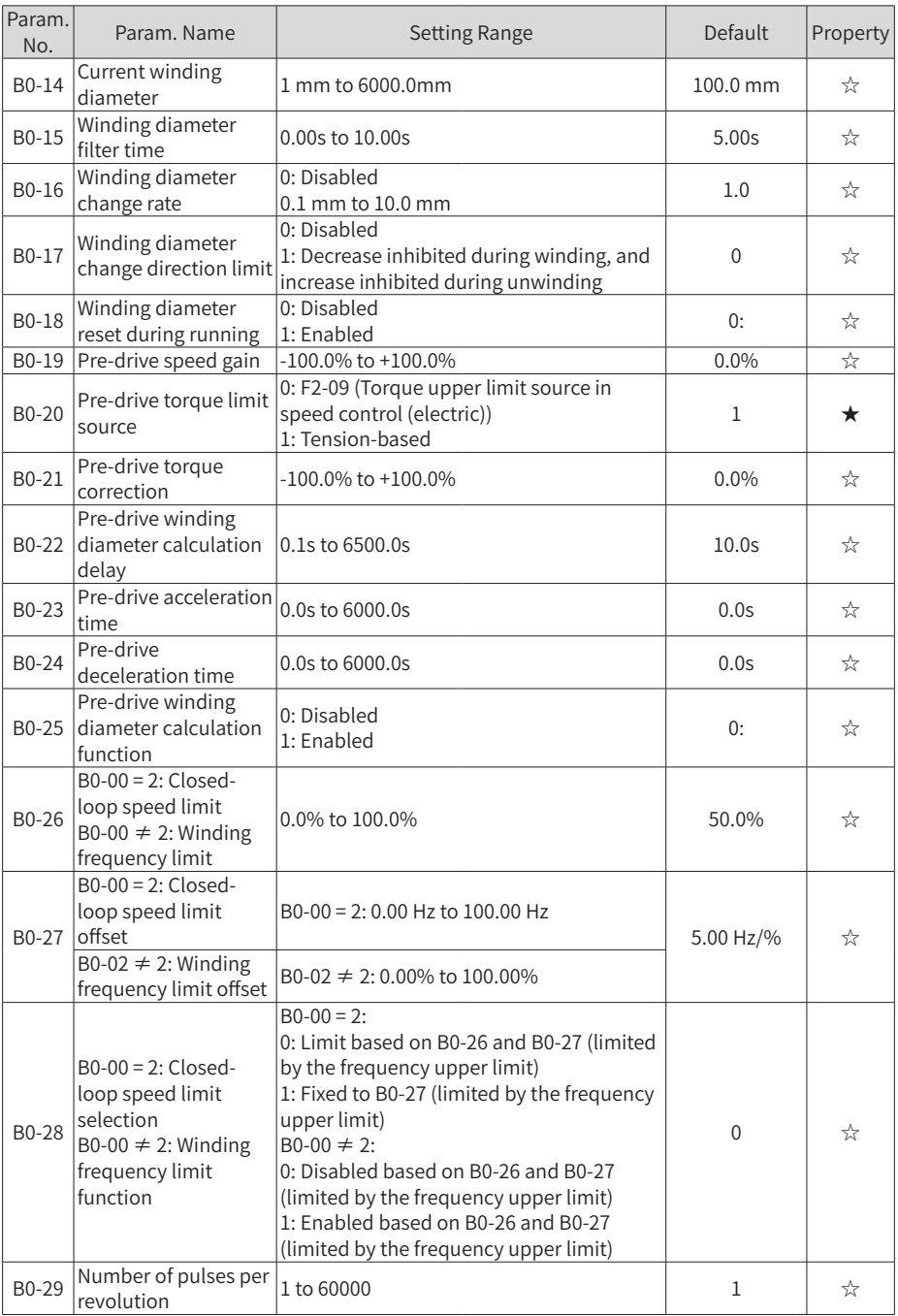

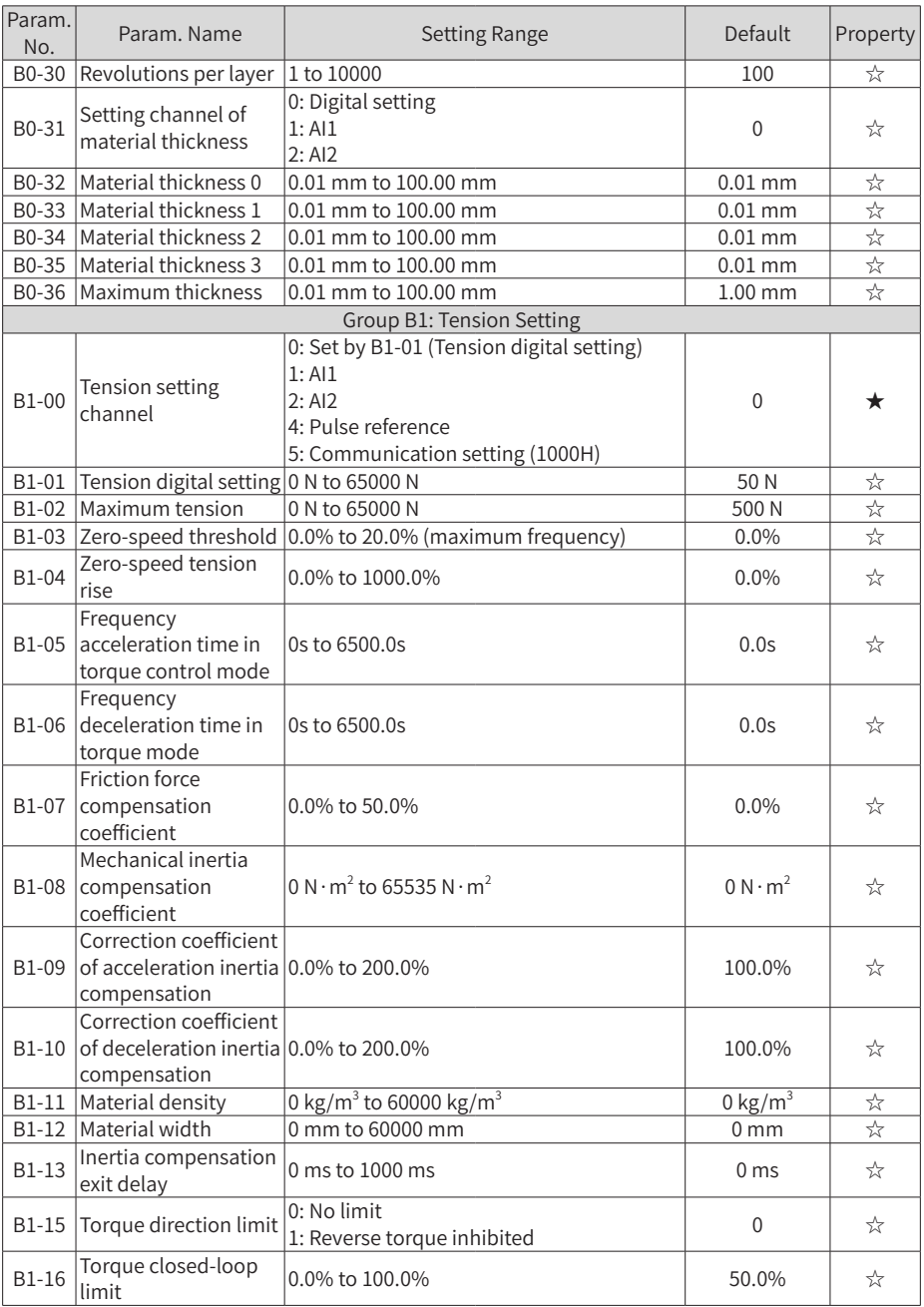

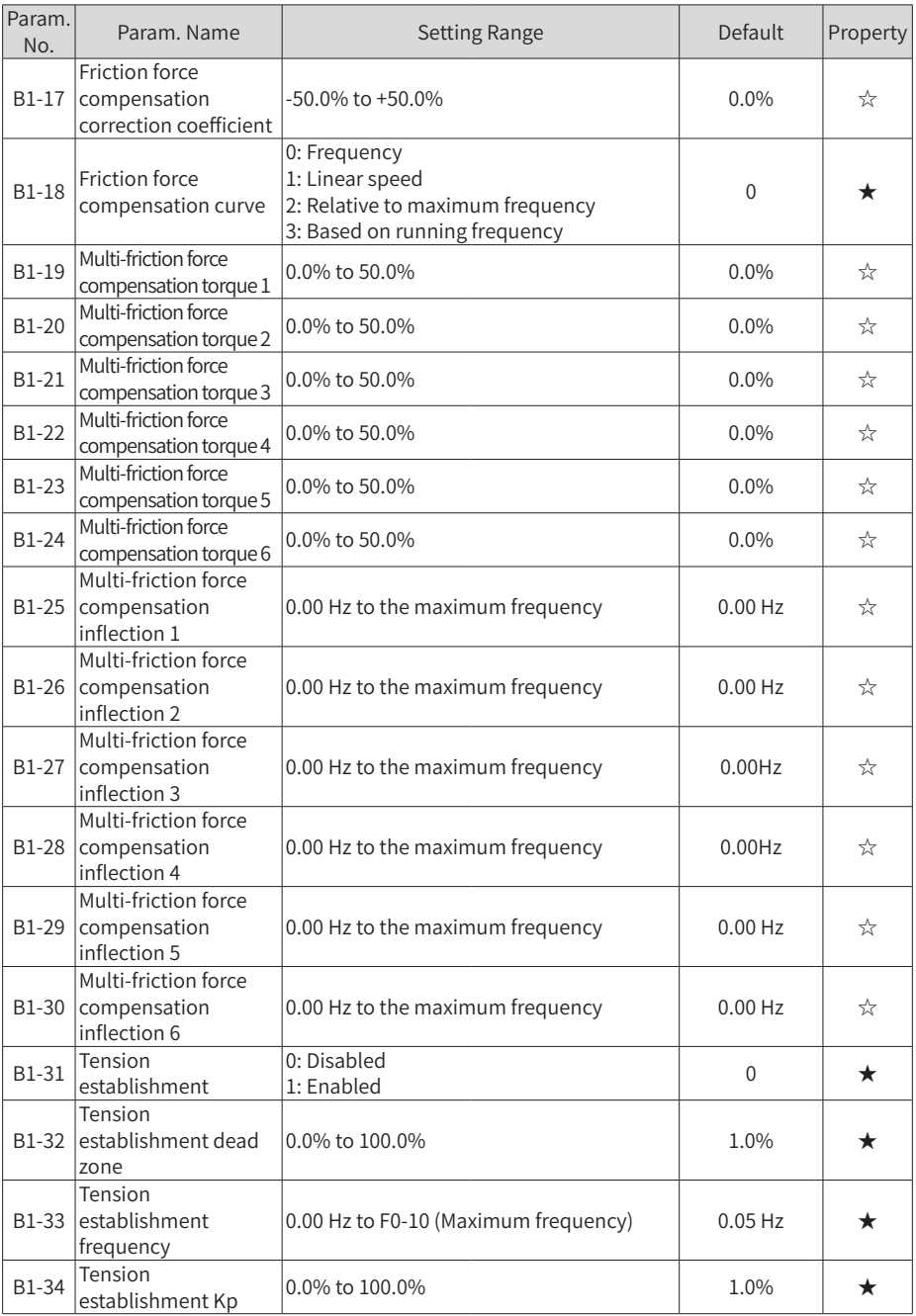

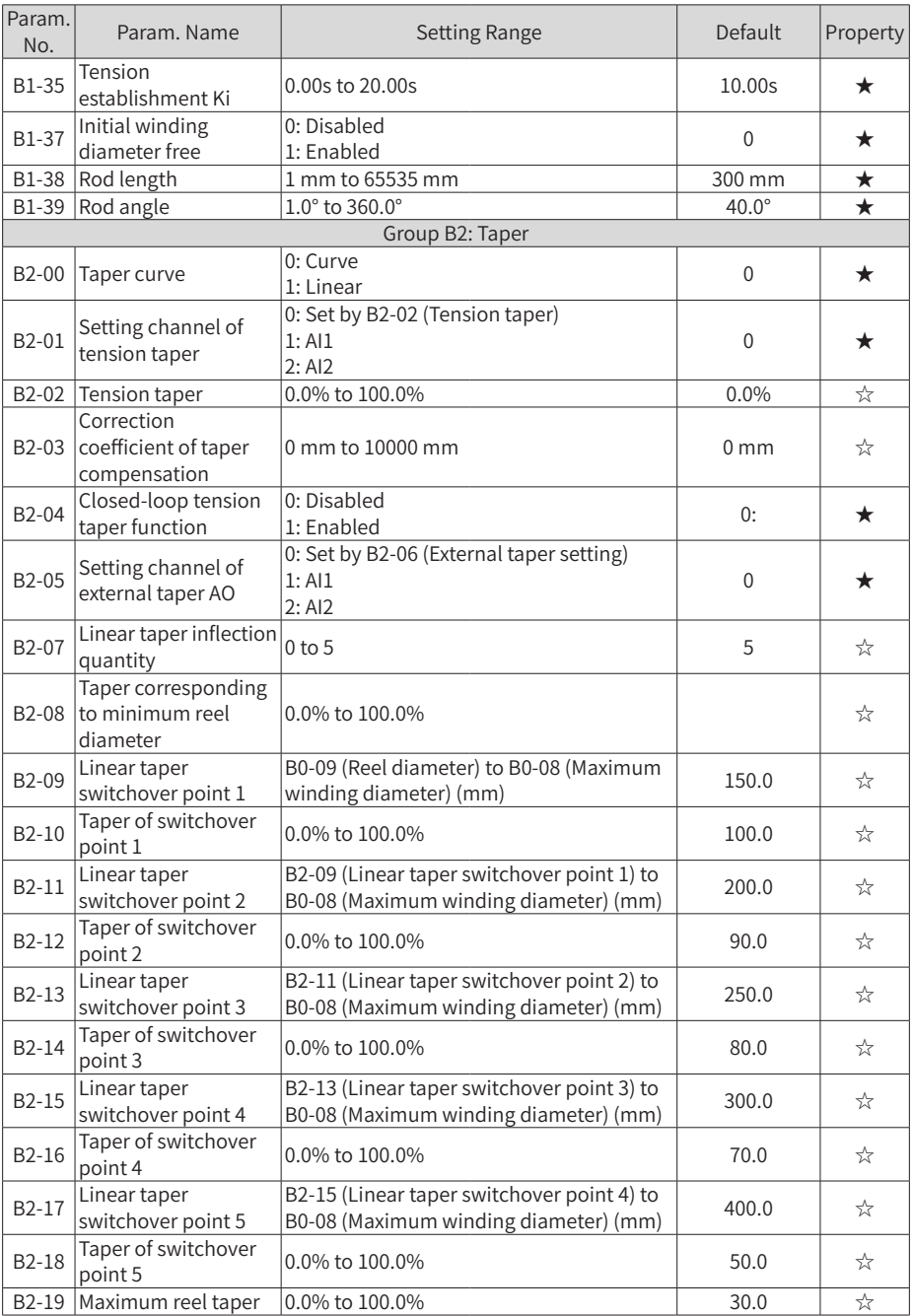

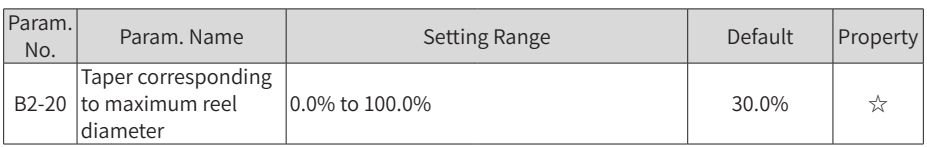

## **A.2 Monitoring Parameters**

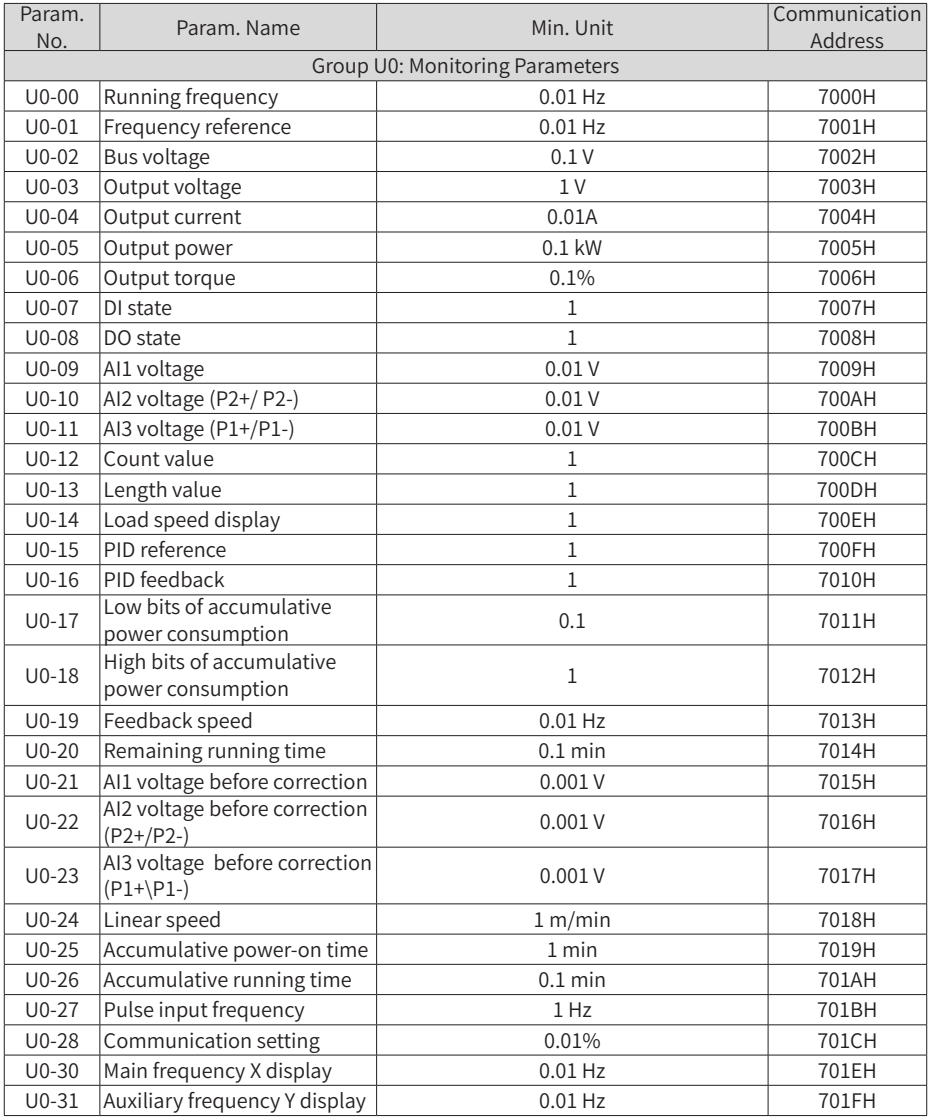

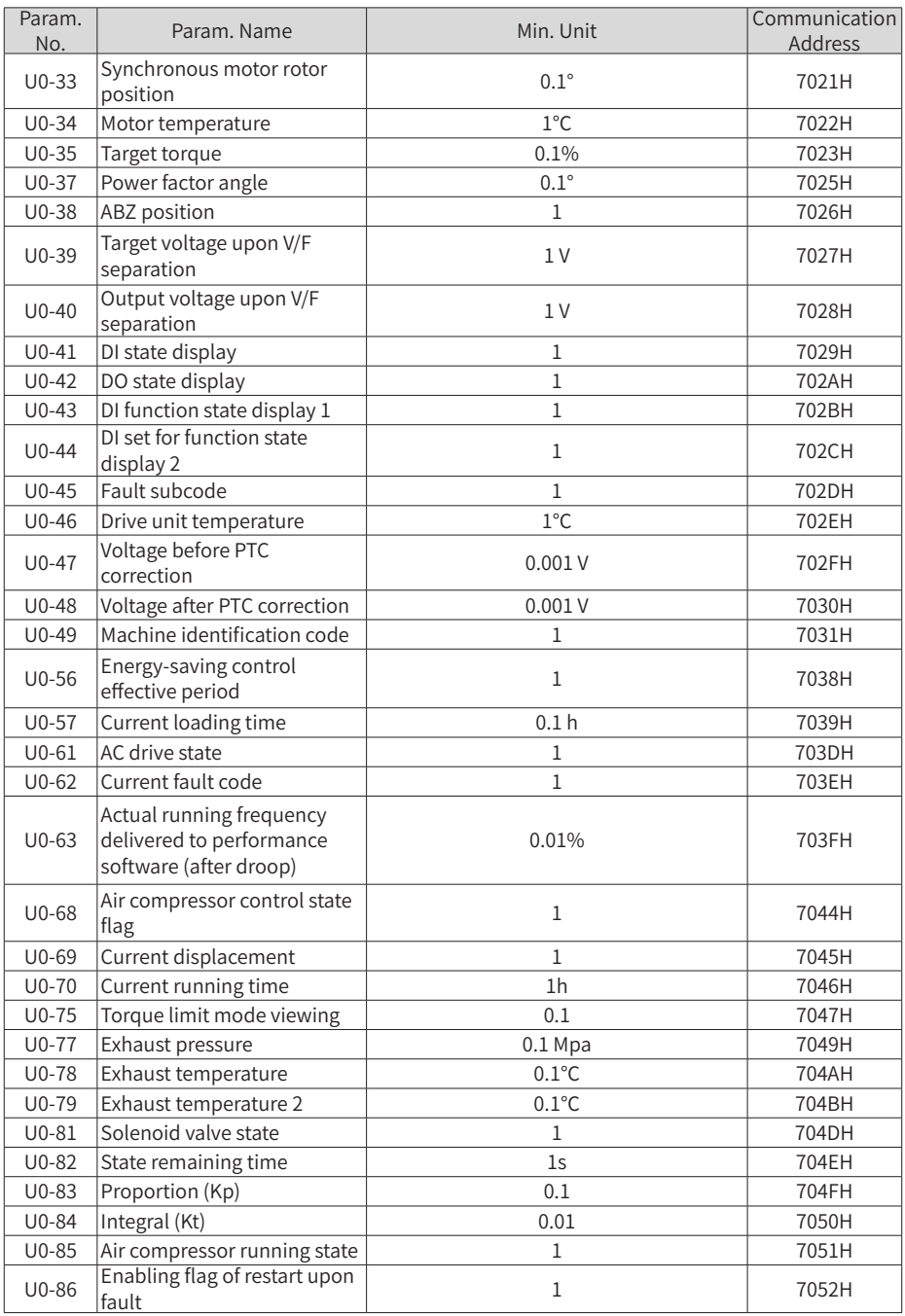

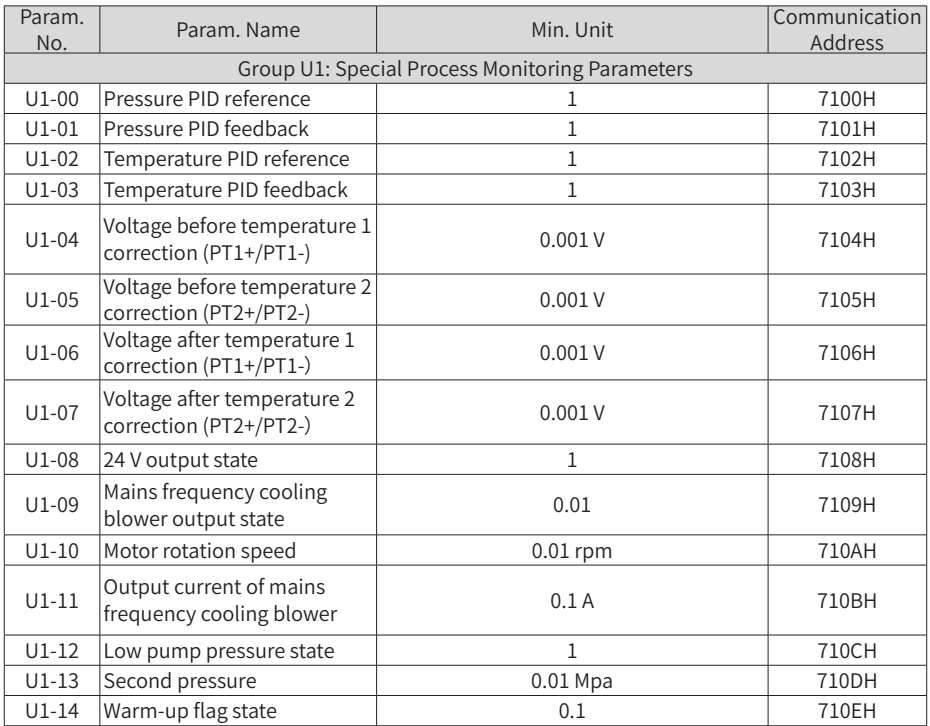

# **INOVANCE** Warranty Agreement

- 1) Inovance provides an 18-month free warranty to the equipment itself from the date of manufacturing for the failure or damage under normal use conditions.
- 2) Within the warranty period, maintenance will be charged for the damage caused by the following reasons:
	- a. Improper use or repair/modification without prior permission
	- b. Fire, flood, abnormal voltage, natural disasters and secondary disasters
	- c. Hardware damage caused by dropping or transportation after procurement
	- d. Operations not following the user instructions
	- e. Damage out of the equipment (for example, external device factors)
- 3) The maintenance fee is charged according to the latest Maintenance Price List of Inovance.
- 4) If there is any problem during the service, contact Inovance's agent or Inovance directly.
- 5) Inovance reserves the rights for explanation of this agreement.

### Suzhou Inovance Technology Co., Ltd.

Address: No.16, Youxiang Road, Yuexi Town, Wuzhong District, Suzhou 215104, P.R. China

Website: http://www.inovance.com

#### Shenzhen Inovance Technology Co., Ltd.

Add.: Building E, Hongwei Industry Park, Liuxian Road, Baocheng No. 70 Zone, Bao'an District, Shenzhen Tel: +86-755-2979 9595 Fax: +86-755-2961 9897 Service Hotline: 400-777-1260 http://www.inovance.com

#### Suzhou Inovance Technology Co., Ltd.

Add.: No. 16 Youxiang Road, Yuexi Town, Wuzhong District, Suzhou 215104, P.R. China Tel: +86-512-6637 6666 Fax: +86-512-6285 6720 Service Hotline: 400-777-1260 http://www.inovance.com

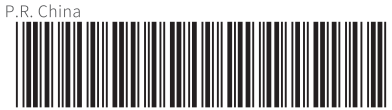

19010941A01

Copyright © Shenzhen Inovance Technology Co., Ltd.